# Acer TravelMate 530 Series

Service Guide

Service guide files and updates are available on the ACER/CSD web; for more information, please refer to <u>http://csd.acer.com.tw</u>

100% Recycled Paper

PART NO.: VD.T24V5.001

PRINTED IN TAIWAN

# **Revision History**

Please refer to the table below for the updates made on TravelMate 530 service guide.

| Date | Chapter | Updates |
|------|---------|---------|
|      |         |         |
|      |         |         |
|      |         |         |
|      |         |         |
|      |         |         |
|      |         |         |

# Copyright

Copyright © 2003 by Acer Incorporated. All rights reserved. No part of this publication may be reproduced, transmitted, transcribed, stored in a retrieval system, or translated into any language or computer language, in any form or by any means, electronic, mechanical, magnetic, optical, chemical, manual or otherwise, without the prior written permission of Acer Incorporated.

## Disclaimer

The information in this guide is subject to change without notice.

Acer Incorporated makes no representations or warranties, either expressed or implied, with respect to the contents hereof and specifically disclaims any warranties of merchantability or fitness for any particular purpose. Any Acer Incorporated software described in this manual is sold or licensed "as is". Should the programs prove defective following their purchase, the buyer (and not Acer Incorporated, its distributor, or its dealer) assumes the entire cost of all necessary servicing, repair, and any incidental or consequential damages resulting from any defect in the software.

Acer is a registered trademark of Acer Corporation.

Intel is a registered trademark of Intel Corporation.

Pentium and Pentium II/III are trademarks of Intel Corporation.

Other brand and product names are trademarks and/or registered trademarks of their respective holders.

# Conventions

The following conventions are used in this manual:

| SCREEN MESSAGES | Denotes actual messages that appear<br>on screen.                                      |
|-----------------|----------------------------------------------------------------------------------------|
| NOTE            | Gives bits and pieces of additional<br>information related to the current<br>topic.    |
| WARNING         | Alerts you to any damage that might result from doing or not doing specific actions.   |
| CAUTION         | Gives precautionary measures to avoid possible hardware or software problems.          |
| IMPORTANT       | Reminds you to do specific actions<br>relevant to the accomplishment of<br>procedures. |

# Preface

Before using this information and the product it supports, please read the following general information.

- 1. This Service Guide provides you with all technical information relating to the BASIC CONFIGURATION decided for Acer's "global" product offering. To better fit local market requirements and enhance product competitiveness, your regional office MAY have decided to extend the functionality of a machine (e.g. add-on card, modem, or extra memory capability). These LOCALIZED FEATURES will NOT be covered in this generic service guide. In such cases, please contact your regional offices or the responsible personnel/channel to provide you with further technical details.
- 2. Please note WHEN ORDERING FRU PARTS, that you should check the most up-to-date information available on your regional web or channel. If, for whatever reason, a part number change is made, it will not be noted in the printed Service Guide. For ACER-AUTHORIZED SERVICE PROVIDERS, your Acer office may have a DIFFERENT part number code to those given in the FRU list of this printed Service Guide. You MUST use the list provided by your regional Acer office to order FRU parts for repair and service of customer machines.

| Chapter | 1 System Specifications                                              | 1  |
|---------|----------------------------------------------------------------------|----|
|         | Features                                                             | .1 |
|         | System Block Diagram                                                 | .3 |
|         | Board Layout                                                         | .4 |
|         | · • • • • • • • • • • • • • • • • • • •                              | .4 |
|         | Bottom View                                                          |    |
|         | Outlook View                                                         |    |
|         | Front View                                                           |    |
|         | Left Panel                                                           |    |
|         | Right Panel                                                          |    |
|         | Bottom Panel                                                         |    |
|         | Indicators                                                           |    |
|         | Lock Keys                                                            |    |
|         | Embedded Numeric Keypad                                              |    |
|         | Windows Keys                                                         |    |
|         | Hot Keys                                                             | 16 |
|         | The Euro Symbol                                                      | 18 |
|         | Launch Keys                                                          |    |
|         | E-Mail Detection                                                     | -  |
|         | Touchpad                                                             |    |
|         | Touchpad Basics                                                      |    |
|         | Hardware Specifications and Configurations                           | 23 |
| Chapter | 2 System Utilities                                                   | 35 |
|         | BIOS Setup Utility                                                   | 35 |
|         | Navigating the BIOS Utility                                          | 36 |
|         | Info                                                                 |    |
|         | Main                                                                 |    |
|         | System Devices                                                       |    |
|         | Security                                                             |    |
|         | Exit                                                                 |    |
|         | BIOS Flash Utility                                                   |    |
|         | System Diagnostic Diskette                                           |    |
|         | Running Diagnostics Program                                          |    |
| Chaster |                                                                      | 53 |
| Chpater |                                                                      |    |
|         | General Information                                                  |    |
|         | Before You Begin                                                     |    |
|         | Disassembly Procedure Flowchart                                      |    |
|         | Removing the HDD Module/Memory/FDD Module/Optical Module and the CPU |    |
|         | Removing the HDD Module Removing the Memory                          |    |
|         | Removing the Optical Module                                          |    |
|         | Removing the FDD Module                                              |    |
|         | Removing the CPU                                                     |    |
|         | Removing the Keyboard, the Memory, the Modern Card,                  | 00 |
|         | the LCD Module and the Switch Board                                  | 61 |
|         | Removing the Keyboard                                                |    |
|         | Removing the Memory, the Modem Card (Bluetooth Card)                 |    |
|         | and the Wireless LAN Card                                            |    |
|         | Removing the Switch Board and the LCD module                         |    |
|         | Disassembling the Main Unit                                          | 63 |

# Table of Contents

|         |         | eparate the main unit into the logic upper<br>Ind the logic lower assembly | 63   |
|---------|---------|----------------------------------------------------------------------------|------|
|         |         | sassembling the logic lower assemby                                        |      |
|         |         | sassembling the Logic Upper Assembly                                       |      |
|         |         | embling the LCD Module                                                     |      |
|         |         | sassembling the HDD Module                                                 |      |
|         |         | sassembling the Floppy Disk Drive Module                                   |      |
| 0       |         | sassembling the Optical Drive Module                                       |      |
| Chapter |         | Troubleshooting                                                            | 69   |
|         |         | Check Procedures     ternal Diskette Drive Check                           |      |
|         |         | ternal CD-ROM/DVD-ROM Drive Check                                          |      |
|         |         | eyboard or Auxiliary Input Device Check                                    |      |
|         |         | emory Check                                                                |      |
|         |         | ower System Check                                                          |      |
|         |         | splay Check                                                                |      |
|         | Sc      | und Check                                                                  | 74   |
|         |         | On Self-Test (POST) Error Message                                          |      |
|         |         | of Error Messages                                                          |      |
|         |         | ttent Problems                                                             |      |
|         |         | rmined Problems                                                            |      |
|         | Index o | f AFlash BIOS Error Message                                                | 83   |
| Chapter | 5       | Jumper and Connector Locations                                             | 85   |
|         | •       | ЭW                                                                         |      |
|         |         | N3 Settings                                                                |      |
|         |         | View                                                                       |      |
| Chapter | 6       | FRU (Field Replaceable Unit) List                                          | 89   |
| Appendi | ix A    | Model Definition and Configuration                                         | 108  |
|         | Travel  | ے۔<br>Mate 530 Series                                                      | .108 |
|         |         | eatures                                                                    |      |
| Appendi | x B     | Test Compatible Components                                                 | 111  |
|         | Microso | oft® Windows® XP Home Environment Test                                     | .115 |
| Appendi | ix C    | Online Support Information                                                 | 121  |
| Index   |         |                                                                            | 123  |
|         |         |                                                                            |      |

# **System Specifications**

### **Features**

This computer was designed with the user in mind. Here are just a few of its many features:

#### Performance

- □ Mobile Intel<sup>®</sup> Pentium<sup>®</sup>4 processor-M at 1.8GHz or higher
- Built-in 0.13 micron technology; includes 512KB L2 cache; supports Enhanced Intel<sup>®</sup> SpeedStep<sup>TM</sup> technology; 400MHz processor system bus
- Standard 256MB DDR-266 SDRAM, upgradeable up to 1GB on dual SoDIMM sockets
- □ Integrated 24x CD-ROM/8x DVD-ROM or 24/10/8/24x DVD/CD-RW combo drive
- 20/30/40GB or higher-capacity Ultra DMA-100HDD
- □ High-capacity, Enhanced-IDE hard disk
- Li-Ion main battery pack
- Power management system with ACPI (Advanced Configuration Power Interface) 2.0 supporting Standby and Hibernation power saving modes

#### Display

- Thin-Film Transistor (TFT) liquid-crystal display (LCD) displaying 32-bit high true colour up to 1024X768 eXtended Graphics Array (XGA) resolution for 14.1"/15.0" (specification varies depending on models)
- 3D capabilities
- □ Shared Memory Architechure (Intel DVMT-Dynamic Video Memory Technology)
- Simultaneous display on LCD and CRT
- □ Support S-video(NTSC/PAL) TV-out
- "Automatic LCD dim" feature that automatically decides the best settings for your display and conserves pwer
- Dual view suupport

#### Multimedia

- 16-bit high-fidelity AC'97 stereo audio
- Built-in dual speakers
- Built-in microphone
- □ High-speed optical drive

#### Connectivity

- High-speed fax/data modem port
- Ethernet/Fast Ethernet port
- USB (Universal Serial Bus) ports
- IEEE 1394 port
- Optional Invilink 802.11b wireless LAN
- Optional Integrated Bluetooth module

#### **Keyboard and Pointing Device**

- 5 Launch keys, including Internet Browser and email and 3 user-programmable keys
- 4-way scroll button
- Sleek, smooth and stylish design
- □ Full-sized keyboard
- Ergonomically-centered touchpad pointing device

#### Expansion

- Two type II or one type III cardBus PC Card slots
- Upgradeable memory

#### I/O Ports

- Two Type II or One Type III PCMCIA Cardbus sockets
- One RJ-11 jack for 56Kbps fax/modem
- One RJ-45 jack for LAN
- One DC-in jack for AC adapter
- □ One ECP/EPP compliant 25-pin parallel port
- One external 15-pin VGA port
- One speaker/headphone/line-out jack
- One microphone/line-in jack
- Three USB 2.0 ports
- One IEEE 1394 port
- One S-video (NTSC/PAL) output port
- One Kensignton lock socket
- □ FIR (Fast Infred) port
- One 100-pin docking connector

## System Block Diagram

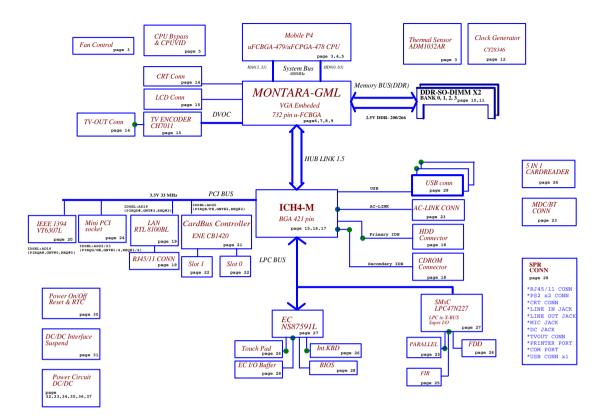

## **Board Layout**

### **Top View**

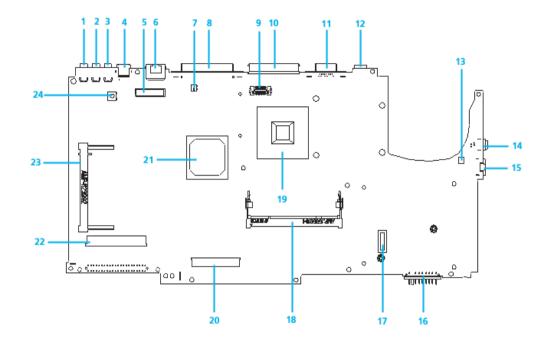

- 1 USB Connector Port
- 2 USB Connector Port
- 3 USB Connector Port
- 4 TV-Out Connector
- 5 Panel Connector
- 6 RJ45 Connector Port
- 7 Panel Backlight On/Off Switch
- 8 LPTCN-27 Port
- 9 Switch Buttom Interface Connector
- 10 SPR Connector
- 11 CRT Connector Port
- 12 DC Jack Port

- 13 Modem Connector
- 14 IEEE 1394 Connector
- 15 RJ11 Connector
- 16 Battery Connector
- 17 MDC Connector
- 18 DDR 200Pin Port
- 19 Northbridge
- 20 Internal Keyboard Connector
- 21 Southbridge
- 22 Audio Board to Main Board Connector
- 23 Mini PCI Connector
- 24 System On/Off Button

### **Bottom View**

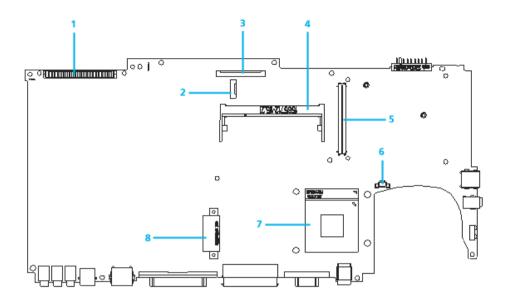

5

- 1 HDD Connector
- 2 Card Reader Connector
- 3 FDD Connector
- 4 DDR 200Pin So-Dimm Connector
- PCMCIA Connector 84Pin Port
- 6 CPU FAN Connector
- 7 CPU Socket
- 8 CD-ROM Port

### **Outlook View**

A general introduction of ports allow you to connect peripheral devices, as you would with a desktop PC.

### **Front View**

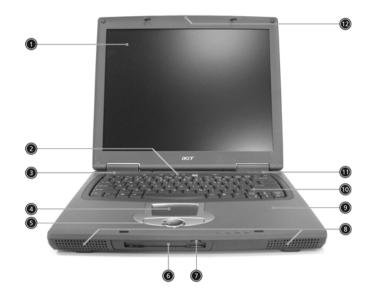

| #  | lcon | ltem                                                                                                    | Description                                                                                                    |  |
|----|------|----------------------------------------------------------------------------------------------------|----------------------------------------------------------------------------------------------------|--|
| 1  | 1    | Display screen                                                                                                    | Also called LCD (liquid-crystal display),<br>displays computer output.                                                        |  |
| 2  |      | Launch keys Special keys for launching Internet<br>browser, E-mail program and frequently<br>used programs. Located at the top of th<br>keyboard are five buttons. They are<br>designated as P1, P2, P3, E-mail butto<br>and Web browser button. P1, P2 and F<br>launch user-programmable applications<br>mail and Web browser launch E-mail a<br>Internet browser applications. |                                                                                                    |  |
| 3  |      | Power Switch                                                                                                    | Turns on the computer power.                                                                                                  |  |
| 4  |      | Touchpad                                                                                                    | Touch-sensitive pointing device which functions like a computer mouse.                                                        |  |
| 5  |      | Click buttons (left, center and right)                                                                                                    | The left and right buttons function like the left and right mouse buttons; the center button serves as a 4-way scroll button. |  |
| 6  |      | Floppy disk drive (or card reader if installed)                                                                                                    | Reads/writes data from/to the media.                                                                                          |  |
| 7  |      | Floppy eject button                                                                                                    | Ejects floppy disk.                                                                                                    |  |
| 8  |      | Speakers                                                                                                    | Outputs sound.                                                                                                    |  |
| 9  |      | Palmrest                                                                                                    | Comfortable support area for your hands<br>when you use the computer.<br>Outputs sound.                                       |  |
| 10 |      | Keyboard                                                                                                    | Inputs data into your computer.                                                                                               |  |

| 11 | Status indicato | rs LEDs (light-emitting diode) that turn on and off to show the status of the computer, its functions and components. |
|----|-----------------|----------------------------------------------------------------------------------------------------|
| 12 | Locking Latch   | Slide locking mechanism secures the lid when the computer is not in use.                                              |

### Left Panel

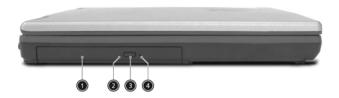

| # | lcon | ltem                                                                | Description                                                                                                    |
|---|------|---------------------------------------------------------------------|----------------------------------------------------------------------------------------------------|
| 1 |      | Optical drive                                                       | Houses an optical drive module (CD-ROM, DVD-ROM or DVD/CD-RW combo drive).                                                                                                    |
| 2 |      | Optical drive indicator Lights up when the optical drive is active. |                                                                                                    |
| 3 |      | Eject button                                                        | Ejects the drive tray.                                                                                                    |
| 4 |      | Emergency eject slot                                                | Ejects the drive tray when the computer is<br>turned off. There is a mechanical eject but-<br>ton on the optical drive. Simply insert the tip<br>of a pen or paperclip and push to eject the<br>tray. |

# **Right Panel**

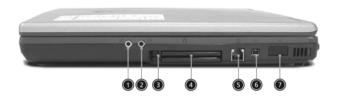

| # | lcon         | ltem                                | Description                                                                              |  |
|---|--------------|-------------------------------------|------------------------------------------------------------------------------------------|--|
| 1 | <b>*</b>     | Microphone/Line-in<br>jack          | Accepts audio line-in devices (e.g.,<br>microphone, audio CD player, stereo<br>walkman). |  |
| 2 | $\mathbf{Q}$ | Headphone/Speaker/<br>Line-out jack | Connects to audio line-out devices (e.g., headphones, speakers).                         |  |
| 3 |              | PC card eject buttons               | Eject the PC Card from the slot.                                                         |  |
| 4 |              | PC card slots                       | Accepts two Type II or one TypeIII PC cards.                                             |  |
| 5 | $\square$    | Modem jack                          | Connects to a phone line.                                                                |  |
| 6 | [1394]       | IEEE 1394 port                      | Connects to an IEEE device.                                                              |  |
| 7 | <            | Infrared port                       | Interfaces with infrared devices (e.g., infrared printer, IR-aware computer.)            |  |

### **Rear Panel**

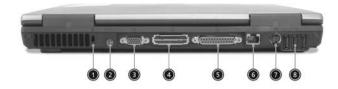

| # | lcon             | ltem                  | Description                                                                |
|---|------------------|-----------------------|----------------------------------------------------------------------------|
| 1 |                  | Security keylock      | Connects to a Kensington-compatible computer security lock.                |
| 2 |                  | Power jack            | Connects to an AC adapter.                                                 |
| 3 |                  | External display port | Connects to a display device (e.g., external monitor, LCD projector).      |
| 4 |                  | Expansion port        | Connects to I/O port replicator or EasyPort expansion devices.             |
| 5 | l                | Parallel port         | Connects to a parallel device (e.g., parallel printer).                    |
| 6 | -<br>C<br>C<br>C | Network jack          | Connects to an Ethernet 10/100-based network.                              |
| 7 | S <u>→</u>       | S-video               | Connects t a television or display device with S-video input.              |
| 8 | €                | USB port              | Connects to Universal Serial Bus devices<br>(e.g., USB mouse, USB camera). |

### **Bottom Panel**

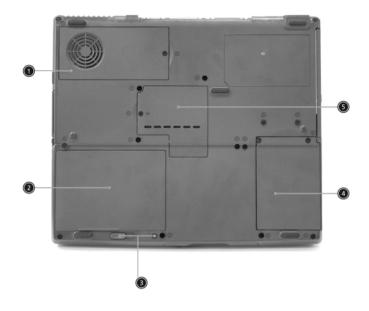

| # | lcon Item |                         | Description                                           |
|---|-----------|-------------------------|-------------------------------------------------------|
| 1 |           | Cooling fan             | Helps keep the computer cool.                         |
|   |           |                         | Note: Don't cover or obstruct the opening of the fan. |
| 2 |           | Battery bay             | Houses the computer's battery pack.                   |
| 3 |           | Battery release latches | Unlatches the battery to remove the battery pack.     |
| 4 |           | Hard disk bay           | Houses the computer's hard disk.                      |
| 5 |           | Memory compartment      | Houses the computer's main memory.                    |

## Indicators

The computer has seven easy-to-read status icons below the display screen.

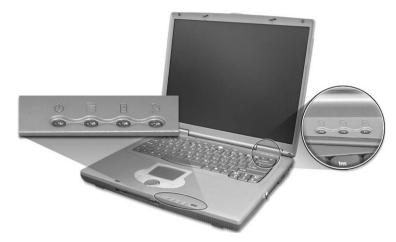

The status LCD displays icons that show the status of the computer and its components.

| Icon                      | Function       | Description                                                                                                    |  |
|---------------------------|----------------|----------------------------------------------------------------------------------------------------|--|
| Ċ                         | Power          | Lights green when the computer is on and<br>lights orange when the computer is in<br>Standby mode.                         |  |
| Media activity            |                | Lights when the hard disk is active.                                                                                       |  |
| Ē                         | Battery charge | Lights green when the battery is being<br>charged.<br>Lights orange when the battery power is<br>low and is being charged. |  |
| Wireless<br>communication |                | Lights when the Wireless LAN capabilities are enabled.                                                                     |  |
| A                         | Caps lock      | Lights when Caps Lock is activated.                                                                                        |  |
| 1                         | Num lock       | Lights when Num Lock is activated.                                                                                         |  |
| Ð                         | Scroll lock    | Lights when Scroll Lock is activated.                                                                                      |  |

# Lock Keys

The keyboard has three lock keys which you can toggle on and off.

|          | $\circ$ $\circ$ $\circ$ | $ \bigcirc \bigcirc $ |                  |           |
|----------|-------------------------|-----------------------|------------------|-----------|
|          |                         | F11<br>Num            | nLk F12<br>ScrLK |           |
|          |                         |                       |                  |           |
|          |                         |                       |                  |           |
| CapsLock |                         |                       |                  |           |
|          |                         |                       |                  |           |
|          |                         |                       |                  | $\exists$ |

| Lock Key                | Description                                                                                                    |
|-------------------------|----------------------------------------------------------------------------------------------------|
| Caps Lock               | When Caps Lock is on, all alphabetic characters typed are in uppercase.                                                                                                    |
| Num lock<br>(Fn-F11)    | When Num Lock is on, the embedded keypad is in<br>numeric mode. The keys function as a calculator<br>(complete with the arithmetic operators +, -, *, and /).<br>Use this mode when you need to do a lot of numeric<br>data entry. A better solution would be to connect an<br>external keypad. |
| Scroll lock<br>(Fn-F12) | When Scroll Lock is on, the screen moves one line up<br>or down when you press in and is respectively.<br>Scroll Lock does not work with some applications.                                                                                                    |

# **Embedded Numeric Keypad**

The embedded numeric keypad functions like a desktop numeric keypad. It is indicated by small characters located on the upper right corner of the keycaps. To simplify the keyboard legend, cursor-control key symbols are not printed on the keys.

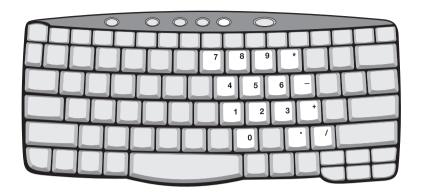

| Desired Access                            | Num Lock On                                      | Num Lock Off                                 |
|-------------------------------------------|--------------------------------------------------|----------------------------------------------|
| Number keys on embedded keypad            | Type numbers in a normal manner.                 |                                              |
| Cursor-control keys on<br>embedded keypad | Hold 💷 while using cursor-control keys.          | Hold Fn while using cursor-<br>control keys. |
| Main keyboard keys                        | Hold Fn while typing letters on embedded keypad. | Type the letters in a normal manner.         |

# Windows Keys

The keyboard has two keys that perform Windows-specific functions.

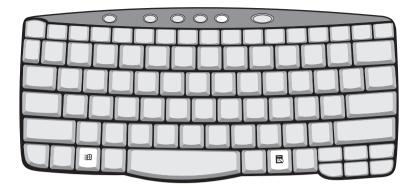

| Key                 | lcon | Description                                                                                                    |
|---------------------|------|----------------------------------------------------------------------------------------------------|
| Windows logo<br>key |      | <ul> <li>Start button. Combinations with this key perform special functions. Below are a few examples:</li> <li>+ Tab (Activates next taskbar button)</li> <li>+ E (Explores My Computer)</li> <li>+ F (Finds Document)</li> <li>+ M (Minimizes All)</li> <li>+ Windows logo key + M (Undoes Minimize All)</li> <li>+ R (Displays the Run dialog box)</li> </ul> |
| Application<br>key  |      | Opens a context menu (same as a right-click).                                                                                                    |

# Hot Keys

The computer uses hotkey or key combinations to access most of the computer's controls like sreen brightness, volume output.

To activate hot keys, press and hold the **Fn** key before pressing the other key in the hot key combination.

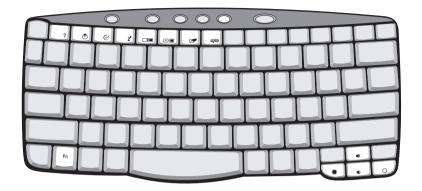

| Hot Key | Icon           | Function        | Description                                                                                                    |
|---------|----------------|-----------------|----------------------------------------------------------------------------------------------------|
| Fn-F1   | ?              | Hot key help    | Displays help on hot keys.                                                                                                    |
| Fn-F2   | Ś              | System Property | Displays the System Property.                                                                                                    |
| Fn-F3   | Ś              | Power Options   | Display the Power Options Properties used by the<br>computer (function available if supported by operating<br>system).<br>See "Power management" on page 25. |
| Fn-F4   | Z <sup>z</sup> | Sleep           | Puts the computer in Sleep mode.<br>See "Power management" on page 25.                                                                                       |
| Fn-F5   |                | Display toggle  | Switches display output between the display screen,<br>external monitor (if connected) and both the display<br>screen and external monitor.                  |
| Fn-F6   | <b>*</b>       | Screen blank    | Turns the display screen backlight off to save power.<br>Press any key to return.                                                                            |
| Fn-F7   |                | Touchpad toggle | Turns the internal touchpad on and off.                                                                                                    |
| Fn-F8   | <b>¤/4</b> »   | Speaker toggle  | Turns the speakers on and off.                                                                                                    |
| Fn-↑    | <b>(</b> )     | Volume up       | Increases the speaker volume.                                                                                                    |

| Hot Key       | lcon     | Function        | Description                      |
|---------------|----------|-----------------|----------------------------------|
| Fn- <b></b> ⊮ |          | Volume down     | Decreases the speaker volume.    |
|               |          |                 |                                  |
| Fn-∋          |          | Brightness up   | Increases the screen brightness. |
|               | ġ.       |                 |                                  |
| Fn-∈          |          | Brightness down | Decreases the screen brightness  |
|               | <b>.</b> |                 |                                  |

## The Euro Symbol

If your keyboard layout is set to United States-International or United Kingdom or if you have a keyboard with a European layout, you can type the Euro symbol on your keyboard.

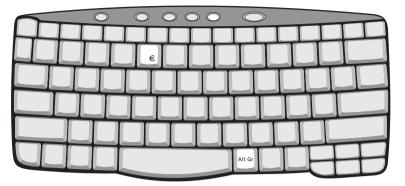

**NOTE:** For US keyboard users: The keyboard layout is set when you first set up Windows. For the Euro symbol to work, the keyboard layout has to be set to United States-International.

To verify the keyboard type in Windows 2000, follow the steps below:

- 1. Click on Start, Settings, Control Panel.
- 2. Double-click on Keyboard.
- 3. Click on the Language tab.
- 4. Verify that keyboard layout used for En English (United States)" is set to United States-International. If not, select and click on **Properties**; then select **United States-International** and click on **OK**.
- 5. Click on OK.

To verify the keyboard type in Windows XP, follow the steps below:

- 1. Click on Start, Control Panel.
- 2. Double-click on Regional and Language Options.
- 3. Click on the Language tab and click on Details.
- 4. Verify that the keyboard layout used for "En English (United States)" is set to United States-International. If not, select and click on ADD; then select **United States-International** and click on **OK**.
- 5. Click on OK.

To type the Euro symbol:

- 1. Locate the Euro symbol on your keyboard.
- 2. Open a text editor or word processor.
- 3. Hold Alt Gr and press the Euro symbol.
- **NOTE:** Some fonts and software do not support the Euro symbol. Please refer to <u>www.microsoft.com/</u> <u>typography/faq/faq12.htm</u> for more information.

# Launch Keys

Located at the top of keyboard are five buttons. These buttons are called launch keys. They are designated as P1, P2, P3 Email button and Web browser button.

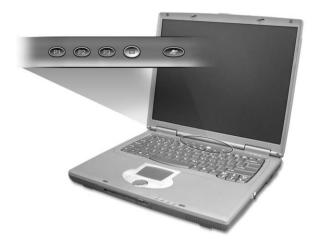

**NOTE:** To the left of these five launch keys is the wireless communication button. This wireless communication button works for model with 802.11b wireless LAN only.

| Launch Key  | Default application          |
|-------------|------------------------------|
| P1          | User-programmable            |
| P2          | User-programmable            |
| P3          | User-programmable            |
| Email       | Email application            |
| Web browser | Internet browser application |

## **E-Mail Detection**

Click right button at the Launch Manager icon on the taskbar and click on E-Mail Detection. In this dialog box, you have the option to enable/disable mail checking, set the time interval for mail checking, etc. If you already have an email account, you can fill in User Name, Password and POP3 Server in the dialog box. The POP3 Server is the mail server where you get your email.

| ger                  |              |
|----------------------|--------------|
|                      | _            |
| Valued Acer Customer |              |
| ******               |              |
| acer.com.tw          |              |
| 180 📩 second(s).     |              |
| OK Cancel            | 1            |
|                      | acer.com.tw/ |

Aside from the email checking function, there is a mail button that is used to launch the email application. It is located above the keyboard right below the LCD.

# Touchpad

The built-in touchpad is a pointing device that senses movement on its surface. This means the cursor responds as you move your finger on the surface of the touchpad. The central location on the palmrest provides optimal comfort and support.

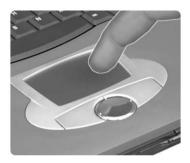

NOTE: If you are using an external USB mouse, you can press Fn-F7 to disable the touchpad.

### **Touchpad Basics**

The following teaches you how to use the touchpad:

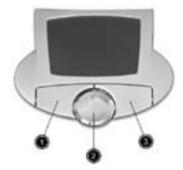

- Move your finger across the touchpad to move the cursor.
- Press the left (1) and right (3) buttons located on the edge of the touchpad to do selection and execution functions. These two buttons are similar to the left and right buttons on a mouse. Tapping on the touchpad produces similar results.
- Use the 4-way scroll (2) button (top/bottom/left/and right) to scroll.

| Function               | Left Button                                                                    | Right Button | Scroll Button | Тар                                                                                                    |
|------------------------|--------------------------------------------------------------------------------|--------------|---------------|----------------------------------------------------------------------------------------------------|
| Execute                | Click twice<br>quickly                                                         |              |               | Tap twice (at the same<br>speed as double-clicking<br>the mouse button)                                                                              |
| Select                 | Click once                                                                     |              |               | Tap once                                                                                                    |
| Drag                   | Click and hold,<br>then use finger<br>to drag the<br>cursor on the<br>touchpad |              |               | Tap twice (at the same<br>speed as double-clicking<br>a mouse button) then hold<br>finger to the touchpad on<br>the second tap to drag the<br>cursor |
| Access context<br>menu |                                                                                | Click once   |               |                                                                                                    |

| Function | Left Button | Right Button | Scroll Button                                                                        | Тар |
|----------|-------------|--------------|--------------------------------------------------------------------------------------|-----|
| Scroll   |             |              | Click and hold<br>the button in the<br>desired<br>direction (up/<br>down/left/right) |     |

**NOTE:** Keep your fingers dry and clean when using the touchpad. Also keep the touchpad dry and clean. The touchpad is sensitive to finger movements. Hence, the lighter the touch, the better the response. Tapping too hard will not increase the touchpad's responsiveness.

# Hardware Specifications and Configurations

#### Processor

| Item             | Specification                                     |
|------------------|---------------------------------------------------|
| CPU type         | Intel Mobile Pentium 4-M/Mobile Pentium-4 Celeron |
| CPU package      | /μ FC-PGA package                                 |
| CPU core voltage | 1.3/1.2                                           |

#### BIOS

| Item                  | Specification                                                                                                    |
|-----------------------|----------------------------------------------------------------------------------------------------|
| BIOS vendor           | Phoenix                                                                                                    |
| BIOS Version          | 1.00                                                                                                    |
| BIOS ROM type         | Flash ROM                                                                                                    |
| BIOS ROM size         | 512KB                                                                                                    |
| BIOS package          | TSOP                                                                                                    |
| Supported protocols   | ACPI 1.0b,PC Card 95, SM BIOS 2.3, EPP/IEEE 1284, ECP/IEEE 1284<br>1.7 & 1.9, PCI 2.2, PnP 1.0a, DMI 2.0, PS/2 keyboard and mouse, USB,<br>VGA BIOS, CD-ROM bootable, |
| BIOS password control | Set by setup manual                                                                                                    |

#### Second Level Cache

| Item                    | Specification       |
|-------------------------|---------------------|
| Cache controller        | Built-in CPU        |
| Cache size              | 512KB               |
| 1st level cache control | Always enabled      |
| 2st level cache control | Always enabled      |
| Cache scheme control    | Fixed in write-back |

### System Memory

| Item                            | Specification                                                                                      |  |  |
|---------------------------------|----------------------------------------------------------------------------------------------------|--|--|
| Memory controller               |                                                                                                    |  |  |
| Memory size                     | 128/256/512MB                                                                                      |  |  |
| DIMM socket number              | 2 sockets                                                                                          |  |  |
| Supports memory size per socket | 512MB                                                                                              |  |  |
| Supports maximum memory size    | 1G (by two 512MB SO-DIMM module)                                                                   |  |  |
| Supports DIMM type              | DDR Synchronous DRAM                                                                               |  |  |
| Supports DIMM Speed             | 133 MHz                                                                                            |  |  |
| Supports DIMM voltage           | 2.5V                                                                                               |  |  |
| Supports DIMM package           | 200-pin soDIMM                                                                                     |  |  |
| Memory module combinations      | You can install memory modules in any combinations as long as they match the above specifications. |  |  |

#### **Memory Combinations**

| Slot 1 | Slot 2 | Total Memory |
|--------|--------|--------------|
| 0MB    | 128MB  | 128MB        |
| 0MB    | 256MB  | 256MB        |
| OMB    | 512MB  | 512MB        |
| 128MB  | 128MB  | 256MB        |
| 128MB  | 256MB  | 384MB        |
| 128MB  | 512MB  | 640MB        |
| 256MB  | 128MB  | 384MB        |
| 256MB  | 256MB  | 512MB        |
| 256MB  | 512MB  | 768MB        |
| 512MB  | 128MB  | 640MB        |
| 512MB  | 256MB  | 768MB        |
| 512MB  | 512MB  | 1024MB       |

**NOTE:** Above table lists some system memory configurations. You may combine DIMMs with various capacities to form other combinations. .

#### LAN Interface

| Item                   | Specification |
|------------------------|---------------|
| Supports LAN protocol  | 10/100 Mbps   |
| LAN connector type     | RJ45          |
| LAN connector location | Rear side     |

#### Modem Interface

| Item                            | Specification |
|---------------------------------|---------------|
| Data modem data baud rate (bps) | 56K           |
| Supports modem protocol         | V.90/192 MDC  |
| Modem connector type            | RJ11          |
| Modem connector location        | Right side    |

#### **Floppy Disk Drive Interface**

| Item                       |                   | Specification                            |              |  |  |
|----------------------------|-------------------|------------------------------------------|--------------|--|--|
| Vendor & model name        | Panasonic JU226A2 | Panasonic JU226A273FC/Mitsumi D353G-2938 |              |  |  |
| Floppy Disk Specifications |                   |                                          |              |  |  |
| Media recognition          | 2DD (720KB)       | 2HD (1.2MB, 3-mode)                      | 2HD (1.44MB) |  |  |
| Sectors/track              | 9                 | 15                                       | 18           |  |  |
| Tracks                     | 80                | 80                                       | 80           |  |  |
| Rotational speed (RPM)     | 300               | 300 360 300                              |              |  |  |
| Read/write heads           | 2                 | 2                                        |              |  |  |
| Encoding method            | MFM/FM            | MFM/FM                                   |              |  |  |
| Power Requirement          |                   |                                          |              |  |  |
| Input Voltage (V)          | +5V +/- 10%       | +5V +/- 10%                              |              |  |  |

#### Hard Disk Drive Interface

| Item                                                      | Speci                                     | fication                                  |                                           |                                           |                                           |                                           |                                           |                                           |                                           |
|-----------------------------------------------------------|-------------------------------------------|-------------------------------------------|-------------------------------------------|-------------------------------------------|-------------------------------------------|-------------------------------------------|-------------------------------------------|-------------------------------------------|-------------------------------------------|
| Vendor &<br>Model Name                                    | IBM 20G                                   | IBM 30G                                   | IBM 40G                                   | Toshiba<br>20G<br>(MK2018<br>)GAP         | Toshiba<br>30G<br>(MK3021<br>)GAS         | Toshiba<br>40G<br>(MK4021<br>)GAS         | Hitachi<br>20G<br>DK23EA<br>-20F          | Hitachi<br>30G<br>DK23EA<br>-30F          | Hitachi<br>40G<br>DK23EA<br>-40F          |
| Capacity (MB)                                             | 20000                                     | 30000                                     | 40000                                     | 20000                                     | 30000                                     | 40000                                     | 20000                                     | 30000                                     | 40000                                     |
| Bytes per<br>sector                                       | 512                                       | 512                                       | 512                                       | 512                                       | 512                                       | 512                                       | 512                                       | 512                                       | 512                                       |
| Data heads                                                | 2                                         | 3                                         | 4                                         | 2                                         | 3                                         | 4                                         | 2                                         | 3                                         | 4                                         |
| Drive Format                                              |                                           |                                           |                                           |                                           |                                           |                                           |                                           |                                           |                                           |
| Disks                                                     | 1                                         | 2                                         | 2                                         | 1                                         | 2                                         | 2                                         | 1                                         | 2                                         | 2                                         |
| Spindle speed<br>(RPM)                                    | 4200<br>RPM                               | 4200<br>RPM                               | 4200<br>RPM                               | 4200<br>RPM                               | 4200<br>RPM                               | 4200<br>RPM                               | 4200<br>RPM                               | 4200<br>RPM                               | 4200<br>RPM                               |
| Performance Sp                                            | pecifications                             |                                           |                                           |                                           |                                           |                                           |                                           |                                           |                                           |
| Buffer size                                               | 2048KB                                    | 2048KB                                    | 2048KB                                    | 2048KB                                    | 2048KB                                    | 2048KB                                    | 2048KB                                    | 2048KB                                    | 2048KB                                    |
| Interface                                                 | ATA-5                                     | ATA-5                                     | ATA-5                                     | ATA-5                                     | ATA-5                                     | ATA-5                                     | ATA-5                                     | ATA-5                                     | ATA-5                                     |
| Max. media<br>transfer rate<br>(disk-buffer,<br>Mbytes/s) | 216                                       | 287                                       |                                           | 287                                       | 235                                       |                                           |                                           |                                           |                                           |
| Data transfer<br>rate<br>(host~buffer,<br>Mbytes/s)       | 100 MB/<br>Sec.<br>Ultra<br>DMA<br>mode-5 | 100 MB/<br>Sec.<br>Ultra<br>DMA<br>mode-5 | 100 MB/<br>Sec.<br>Ultra<br>DMA<br>mode-5 | 100 MB/<br>Sec.<br>Ultra<br>DMA<br>mode-5 | 100 MB/<br>Sec.<br>Ultra<br>DMA<br>mode-5 | 100 MB/<br>Sec.<br>Ultra<br>DMA<br>mode-5 | 100 MB/<br>Sec.<br>Ultra<br>DMA<br>mode-5 | 100 MB/<br>Sec.<br>Ultra<br>DMA<br>mode-5 | 100 MB/<br>Sec.<br>Ultra<br>DMA<br>mode-5 |
| DC Power Requ                                             | uirements                                 |                                           |                                           |                                           |                                           |                                           |                                           |                                           |                                           |
| Voltage<br>tolerance                                      | 5V(DC)<br>+/- 5%                          | 5V(DC)<br>+/- 5%                          | 5V(DC)<br>+/- 5%                          | 5V(DC)<br>+/- 5%                          | 5V(DC)<br>+/- 5%                          | 5V(DC)<br>+/- 5%                          | 5V(DC)<br>+/- 5%                          | 5V(DC)<br>+/- 5%                          | 5V(DC)<br>+/- 5%                          |

### **DVD-ROM Interface**

| Item                      |                                                                     | Specific                                                                                                    | cation                           |  |
|---------------------------|---------------------------------------------------------------------|----------------------------------------------------------------------------------------------------|----------------------------------|--|
| Vendor & model name       | Toshiba SD-C2612                                                    | Toshiba SD-C2612                                                                                                    |                                  |  |
| Performance Specification | With CD Diskette                                                    | With CD Diskette With DVD Diskette                                                                                                    |                                  |  |
| Transfer rate (KB/sec)    | Sustained:<br>Max 3.6Mbytes/sec                                     |                                                                                                    | Sustained:<br>Max 10.8Mbytes/sec |  |
| Data Buffer Capacity      | 128 KBytes                                                          |                                                                                                    |                                  |  |
| Interface                 | IDE/ATAPI                                                           |                                                                                                    |                                  |  |
| Applicable disc format    | border)<br>CD: CD-DA, CD+(E)G, CD-M<br>I Bridge (Photo-CD, Video-CD | DVD: DVD-ROM (DVD-5, DVD-9, DVD-10, DVD-18),DVD-R (read, single<br>border)<br>CD: CD-DA, CD+(E)G, CD-MIDI, CD-TEXT, CD-ROM, CD-ROM XA, CD-I, CD-<br>I Bridge (Photo-CD, Video-CD) Multisession CD (Photo-CD, CD-EXTRA, CD-R,<br>CD-RW), CD-R (read), CD-RW (read) |                                  |  |
| Loading mechanism         | (b) Release by ATA                                                  | Load: Manual<br>Release: (a) Electrical Release (Release Button)<br>(b) Release by ATAPI command<br>(c) Emergency Release                                                                                                    |                                  |  |
| Power Requirement         |                                                                     |                                                                                                    |                                  |  |
| Input Voltage             | +5 V +/- 5 % (Operating)<br>+/- 8 % (Start up)                      |                                                                                                    |                                  |  |

#### **Audio Interface**

| Item                        | Specification                                                                                |
|-----------------------------|----------------------------------------------------------------------------------------------|
| Audio Controller            | Integrated Software Audio in ICH4-M South Bridge with Realtek ALC201<br>AC97 Codec(No SPDIF) |
| Audio onboard or optional   | Built-in                                                                                     |
| Mono or Stereo              | Stereo                                                                                       |
| Resolution                  | 20 bit stereo Digital to analog converter                                                    |
|                             | 18 bit stereo Analog to Ditial converter                                                     |
| Compatibility               | Microsoft PC98/PC99, AC97 2.1                                                                |
| Mixed sound source          | Line-in, CD, Video, AUX                                                                      |
| Voice channel               | 8/16-bit, mono/stereo                                                                        |
| Sampling rate               | 44.1 KHz                                                                                     |
| Internal microphone         | No                                                                                           |
| Internal speaker / Quantity | Yes/2                                                                                        |
| Supports PnP DMA channel    | DMA channel 00                                                                               |
| Supports PnP IRQ            | IRQ3, IRQ5, IRQ7, IRQ9, IRQ10, IRQ11                                                         |

#### Video Interface

| Item                            | Specification                                   |
|---------------------------------|-------------------------------------------------|
| Chip vendor                     | Intel                                           |
| Chip name                       | Integrated VGA chip in Montara_GML North Birdge |
| Chip voltage                    | Core/3.3V                                       |
| Supports ZV (Zoomed Video) port | No                                              |

### Video Resolutions Mode (for both LCD and CRT)

| Resolution                     | 16 bits<br>(High color) | 32 bits<br>(True color) |
|--------------------------------|-------------------------|-------------------------|
| 800x600                        | Yes                     | Yes                     |
| 1024x768                       | Yes                     | Yes                     |
| 1152x864                       | Yes                     | Yes                     |
| 1280x1024                      | Yes                     | Yes                     |
| 1400x1050<br>(SXGA+panel only) | Yes                     | Yes                     |

#### Parallel Port

| Item                           | Specification                                                                                                    |
|--------------------------------|----------------------------------------------------------------------------------------------------|
| Parallel port controller       | SMSC LPC47N227                                                                                                    |
| Number of parallel port        | 1                                                                                                    |
| Location                       | Rear side                                                                                                    |
| Connector type                 | 25-pin D-type connector, in female type                                                                                                    |
| Parallel port function control | Enable/Disable/Auto (BIOS or operating system chooses<br>configuration) by BIOS Setup<br><b>Note</b> : Depending on your operating system, disabling an unused<br>device may help free system resources for other devices. |

### Parallel Port

| Item                                               | Specification                                                                                                |
|----------------------------------------------------|----------------------------------------------------------------------------------------------------|
| Supports ECP/EPP/Bi-directional (PS/2 compatible)  | Yes (set by BIOS setup)<br><b>Note</b> : When Mode is selected as EPP mode, "3BCh" will not be<br>available. |
| Optional ECP DMA channel (in BIOS Setup)           | DMA channel 1                                                                                                |
| Optional parallel port I/O address (in BIOS Setup) | 378h, 278h, 3BCH                                                                                             |
| Optional parallel port IRQ (in BIOS Setup)         | IRQ7, IRQ5                                                                                                   |

#### USB Port

| Item                         | Specification                |  |
|------------------------------|------------------------------|--|
| USB Compliancy Level         | 2.0                          |  |
| ОНСІ                         | USB 1.1                      |  |
| Number of USB port           | 3                            |  |
| Location                     | Rear side                    |  |
| Serial port function control | Enable/Disable by BIOS Setup |  |

#### **PCMCIA** Port

| Item                            | Specification                 |  |
|---------------------------------|-------------------------------|--|
| PCMCIA controller               | ENE CB1420 CardBus controller |  |
| Supports card type              | Type-III/II                   |  |
| Number of slots                 | One type-III or Two type-II   |  |
| Access location                 | Right panel                   |  |
| Supports ZV (Zoomed Video) port | No ZV support                 |  |
| Supports 32 bit CardBus         | Yes (IRQ11)                   |  |

### System Board Major Chips

| Item                       | Controller                                                                                      |  |
|----------------------------|-------------------------------------------------------------------------------------------------|--|
| System core logic          | Intel Montara GML+ICH4-m                                                                        |  |
| Super I/O controller       | SMC LPC47N227                                                                                   |  |
| Audio controller           | Integrated Software Audio in Intel ICH4-m South Bridge with Realtek ALC202 AC97 Codec(No SPDIF) |  |
| Video controller           | Integrated VGA chip in Intel Montara-GML North Birdge                                           |  |
| Hard disk drive controller | ICH4-m                                                                                          |  |
| Keyboard controller        | NS PC87591L K/B controller                                                                      |  |
| RTC                        | ICH4-m                                                                                          |  |

### Keyboard

| Item                                             | Specification                            |  |
|--------------------------------------------------|------------------------------------------|--|
| Keyboard controller                              | NS PC87591L K/B controller               |  |
| Keyboard vendor & model name                     | Chicony                                  |  |
| Total number of keypads                          | 87/88/89 keys with 101/102 key emulation |  |
| Windows logo key                                 | Yes                                      |  |
| Internal & external keyboard work simultaneously | Yes                                      |  |

#### Battery

| Item                   | Specification                           |  |
|------------------------|-----------------------------------------|--|
| Vendor & model name    | Panasonic                               |  |
| Battery Type           | Li-ion                                  |  |
| Pack capacity          | 63.6Wh                                  |  |
| Cell voltage           | 3.7V/cell                               |  |
| Number of battery cell | 8                                       |  |
| Package configuration  | 4 cells in series, 2 series in parallel |  |
| Package voltage        | 14.8V                                   |  |

#### LCD Inverter Specification

This inverter is designed to light up the CCFL of LCD for TravelMate 530 series notebook. It should be supported the following LCD panels.

| No. | Supplier | Model       | Туре             |
|-----|----------|-------------|------------------|
| 1   | LG       | LP150x04    | TFT, 15.0" XGA   |
| 2   | Hitachi  | TX38D85     | TFT, 15.0" XGA   |
| 3   | AU       | CLAA141XFØ1 | TFT, 14.1" XGA   |
| 4   | СРТ      | CLAA150PA01 | TFT, 15.0" SXGA+ |
| 5   | IBM      | ITSX95C     | TFT 15.0" SXGA+  |

#### **Electrical Characteristics**

| No | Parameter                              | Symbol                         | Min. | Тур.       | Max. | Unit     | Comment                                                         |
|----|----------------------------------------|--------------------------------|------|------------|------|----------|-----------------------------------------------------------------|
| 1  | Input<br>voltage                       | NV_PWR                         | 9    | 14.8       | 21   | V        | 7.5V (continuous) can<br>work<br>*Note 1                        |
| 2  | Input<br>current                       | lin                            |      | 0.33       |      | A        |                                                                 |
| 3  | Lamp<br>current                        | IL                             | 3.0  |            | 6.8  | mA       | DAC=0V<br>* Note 2                                              |
| 4  | Lamp<br>current                        | IL                             | 2.7  |            | 6.3  | mA       | DAC=1V                                                          |
| 4  | Frequency                              | F                              | 45   | 55         | 65   | KHz      | * Note 3                                                        |
| 5  | Output<br>power                        | Pout                           |      |            | 4.5  | W        |                                                                 |
| 6  | Efficiency                             | η                              | 80%  |            |      |          |                                                                 |
| 7  | Starting voltage                       | Vs                             | 1600 |            |      | V        | At 0'C                                                          |
| 8  | Starting<br>time                       | Tvs                            | 1    |            | 1.5  | Sec      |                                                                 |
| 9  | Dispoff#                               |                                | 2.8  | 3.3        | 3.6  | V        | Backlight on/off signal                                         |
|    |                                        |                                | 0    | 0.5        | 0.8  | V        | Low level                                                       |
| 10 | Limited<br>lamp<br>maximum<br>current  | DAC-<br>BRIG                   | 0    |            | 3.3  | V        | *Note 2                                                         |
| 11 | PWM<br>signal                          | INV_PW<br>M                    | 142  | 150        | 158  | Hz       | PWM signal frequency                                            |
|    | *Note 4                                |                                | 3.0  | 3.3        | 3.6  | V        | PWM signal amplitude                                            |
|    |                                        |                                | 30   |            | 100  | %        | Duty = <u>Ton</u><br>Period                                     |
| 12 | Lamp<br>current<br>over-shoot          | l zero-PK                      |      |            | 10   | %        | Line transient (10.8V to<br>21V/100us) and turn on<br>transient |
| 13 | Current<br>Waveform<br>factor          | $\frac{I_p}{I_{rms}}$          | 1.27 | $\sqrt{2}$ | 1.56 | Multiple | or $\frac{I_{-p}}{I_{rms}}$ *10                                 |
| 14 | Unbalance<br>Rate                      | $\frac{I_p - I_{-p}}{I_{rms}}$ | -10% | 0          | +10% | Mulitple |                                                                 |
| 15 | Turn off<br>current<br>(Hight<br>side) | IHL                            |      |            | 0    | A        | PWM=30%                                                         |

#### **Electrical Characteristics**

| No | Parameter                          | Symbol | Min. | Тур. | Max.        | Unit | Comment |
|----|------------------------------------|--------|------|------|-------------|------|---------|
| 15 | Turn off<br>voltage<br>(Low side)  | Voff   |      |      | 150Vp-<br>P | V    | PWM=30% |
| 16 | Voltage<br>Rise time<br>(Low side) | Trise  |      |      | 300us       | us   | PWM=30% |
| 17 | Voltage fall<br>time (Low<br>side) | Tfall  |      |      | 300us       | us   | PWM=30% |

**NOTE:** Please pay attention to the fellowing:

\*1. The inverter can work in 7.5V input voltage (continuous), but 7.5V electronic characteristic will not be care. (Note: the display must be normal and can not glitter or become dark.)

\*2. Limited lamp maximum current by DAC\_BRIC signal:

When DAC\_BRIG voltage is 0V and INV\_PWM enables (100%), lamp has max. current.

When DAC\_BRIG voltage is 3.3V and INV\_PWM enables (100%), lamp has min. current.

When add 1V DAC, the 100% Lamp current will decrease 0.5mA.

DAC\_BRIG signal comes from system chipset with internal resistance of 3K  $\,\Omega$ 

\*3. Inverter operating frequency should be within specification (45~65kHz) at max. and min. brightness load.

\*4. INV\_PWM enable implies INV\_PWM signal is High level (On duty cycle is 100%). It is a square wave of 150Hz to adjust backlight brightness that is a function of PWM duty cycle. Backlight brightness is maximum value under INV\_PWM at 100% and brightness is minimum under INV\_PWM at 30%.

\*5.The system interface signals belong to 3.3V.

\*6. Please make sure open lamp output voltage should be within starting voltage specification.

\*7. Inverter should pass human body safety test.

\*8. Inverter should be no smoking by any component open/short test.

\*9. Transformer voltage stress should not be over 85% under any condition.

(turn on overshoot transient and line transient.)

\*10. Audio noise should be less than 36dB at 10cm distance.

#### **Electrical specification**

| No | Symbol  | Min. | Тур. | Max. | Unit  | Comment                              |
|----|---------|------|------|------|-------|--------------------------------------|
| 1  | V oper* |      | 650  |      | Vrms  | Lamp operating voltage<br>(650+/-50) |
|    | Ш       | 6.2  | 6.5  | 6.8  | mArms | DAC_BRIG: 0V,<br>PWM:100%            |
|    | II      | 3.07 | 3.3  | 3.6  | mArms | DAC_BRIG: 0V,<br>PWM:30%             |
|    | Ш       | 5.7  | 6.0  | 6.3  | mArms | DAC_BRIG: 0V,<br>PWM:100%            |
|    | II      | 2.7  | 3.0  | 3.3  | mArms | DAC_BRIG: 0V,<br>PWM:30%             |
|    | F       | 45   | 55   | 65   | kHz   |                                      |
|    | η       | 80%  |      |      |       |                                      |

#### Thermal

All components on inverter board should follow below rules:

1. Component using conditions (component stress) must be within component specification including voltage rating, current rating, temperature etc.

- 2. Component temperature shold follow below:
- $\Box$   $\Delta T \ll 30$  Celsius degrees, at 25, 35 Celsius degrees.
- Component temperature should be less than 70 Celsius degrees inside system at 35 Celsius degrees.
   AC Adapter

| Item                                            | Specification                                                                                                    |  |  |
|-------------------------------------------------|----------------------------------------------------------------------------------------------------|--|--|
| Vendor & model name                             | ADAPTER ASTEC SA80-3115-0583 and Liteon PA-1750-02CA                                                                                   |  |  |
| Input Requirements                              |                                                                                                    |  |  |
| Maximum input current (A,<br>@90Vac, full load) | 1.2 Arms @ 90V<br>0.6 Arms @ 265V                                                                                                    |  |  |
| Nominal frequency (Hz)                          | 47 - 63                                                                                                    |  |  |
| Frequency variation range (Hz)                  | 47 - 63                                                                                                    |  |  |
| Nominal voltages (Vrms)                         | 90 - 265                                                                                                    |  |  |
| Inrush current                                  | The maximum inrush current will be less than 50A and 100A when the adapter is connected to 115Vac(60Hz) and 230Vac(50Hz) respectively. |  |  |
| Efficiency                                      | It should provide an efficiency of 84% minimum, when measured at maximum load under 115V(60Hz).                                        |  |  |
| Output Ratings (CV mode)                        |                                                                                                    |  |  |
| DC output voltage                               | 19.0V including the effects of line voltage variation, load current, ripple and noise                                                  |  |  |
| Noise + Ripple                                  | 300mvp-pmax (20MHz bandwidth) for resistor load                                                                                        |  |  |
| Output current                                  | 0 A (min.) 3.5A (max.)                                                                                                    |  |  |
| Output Ratings (CC mode)                        |                                                                                                    |  |  |
| DC output voltage                               | 19.0                                                                                                    |  |  |
| Constant output                                 | 3.68A                                                                                                    |  |  |
| Dynamic Output Characteristics                  |                                                                                                    |  |  |
| Start-up time                                   | 3 sec. (@115Vac)                                                                                                    |  |  |
| Hold up time                                    | 6 ms min. (@120 Vac input, full load)                                                                                                  |  |  |
| Over Voltage Protection (OVP)                   | 27 V                                                                                                    |  |  |
| Short circuit protection                        | Output can be shorted without damage, and auto recovery                                                                                |  |  |
| Electrostatic discharge (ESD)                   | 15kV (at air discharge)<br>8kV (at contact discharge)                                                                                  |  |  |
| Dielectric Withstand Voltage                    |                                                                                                    |  |  |
| Primary to secondary                            | 4242 Vdc for 1 second                                                                                                    |  |  |
| Leakage current                                 | 250uA max at 250Vrms                                                                                                    |  |  |
| Regulatory Requirements                         | 1. FCC class B requirements(USA)     2. VDE class B requirements(German)     3. VCCI classII requirements(Japan)                       |  |  |

#### System Power Management

| ACPI mode        | Power Management                                                                     |
|------------------|--------------------------------------------------------------------------------------|
| Mech. Off (G3)   | All devices in the system are turned off completely.                                 |
| Soft Off (G2/S5) | OS initiated shutdown. All devices in the system are turned off completely.          |
| Working (G0/S0)  | Individual devices such as the CPU and hard disk may be power managed in this state. |

| ACPI mode           | Power Management                                                                                                    |
|---------------------|----------------------------------------------------------------------------------------------------|
| Standby (S1)        | CPU in Stop Clock state                                                                                                 |
|                     | VGA Standby, turn off back-light                                                                                        |
|                     | PCMCIA Standby                                                                                                    |
|                     | Audio Power Down                                                                                                    |
|                     | Hard Disk Spin Down motor                                                                                               |
|                     | Super I/O Power down                                                                                                    |
| Suspend to RAM (S3) | CPU set power down                                                                                                    |
|                     | VGA Suspend                                                                                                    |
|                     | PCMCIA Suspend                                                                                                    |
|                     | Audio Power Down                                                                                                    |
|                     | Hard Disk Power Down                                                                                                    |
|                     | CD-ROM Power Down                                                                                                    |
|                     | Super I/O Low Power mode                                                                                                |
| Save to Disk (S4)   | Also called Hibernate state. System saves all system states and data onto the disk prior to power off the whole system. |

### **Environmental Requirements**

| Item                     | Specification                                   |  |
|--------------------------|-------------------------------------------------|--|
| Temperature              |                                                 |  |
| Operating                | +5~+35°C                                        |  |
| Non-operating            | -20~+50°C                                       |  |
| Non-operating            | -20~+50°C (storage package)                     |  |
| Humidity                 |                                                 |  |
| Operating                | 10% to 90% RH, non-condensing                   |  |
| Non-operating            | 10% to 90% RH, non-condensing (unpacked)        |  |
| Non-operating            | 10% to 90% RH, non-condensing (storage package) |  |
| Vibration                |                                                 |  |
| Operating (unpacked)     | 5~500Hz: 1.0G                                   |  |
| Non-operating (unpacked) | 50~500Hz: 2.16G                                 |  |

### **Mechanical Specification**

| Item       | Specification                                                                                                    |
|------------|----------------------------------------------------------------------------------------------------|
| Dimensions | 322mm (W) x 272mm (D) x 35.5/38.0 mm(H) for 14.1 LCD model<br>327mm (W) x 272mm (D) x 38.0/39.3mm (H) for 15.0 inch model                                                                                                    |
| Weight     | 6.5lb (including HDD, CD-ROM, FDD) for 14.1 inch model<br>7.0lb (including HDD, CD-ROM, FDD) for 15.0 inch model                                                                                                    |
| I/O Ports  | 1 parallel port (25 pins) EPP/ECP capability, 1 CRT port (15 pins) supports DDC<br>2B, 1 TV-out connector, 1 microphone-in port, 1 headphone-out with SPDIF port,<br>1 AC adapter jack (2 pins), 1 type III or 2 type II PCMCIA card bus slots, 3 USB<br>2.0 ports (4 pins), 1 RJ-11/RJ-45 port |
| Drive Bays | One                                                                                                    |
| Material   | Plastic PC+ABS (Bayer OM105Q)                                                                                                    |
| Indicators | Power, Media activity, Battery charge, Wireless communication, Caps lock, Num lock and Scroll lock indicators                                                                                                    |
| Switch     | Power switch<br>Lid switch<br>Internet switch<br>Wireless Bluetooth Modem ON/OFF switch<br>E-mail switch                                                                                                    |

## Memory Address Map

| Memory Address      | Size   | Function            |
|---------------------|--------|---------------------|
| 00100000h-000F0000h | 64KB   | System BIOS         |
| 000CD000h-000C0000h |        | VGA BIOS            |
| 000C0000h-000A0000h | 128 KB | Video memory (VRAM) |
| 000A0000h-00000000h | 640KB  | Conventional memory |

## I/O Address Map

| I/O Address        | Function                              |
|--------------------|---------------------------------------|
| 000-00F            | DMA controller-1                      |
| 020-021            | Interrupt controller-1                |
| 040-043            | Timer 1                               |
| 060, 064           | Keyboard controller 38859 chip select |
| 061                | System speaker out                    |
| 040B               | DMA controller-1                      |
| 061                | System speaker                        |
| 070-071            | Real-time clock and NMI mask          |
| 080-08F            | DMA page register                     |
| 0A0-0A1            | Interrupt controller-2                |
| 0C0-0DF            | DMA controller-2                      |
| 0F0-0FF            | Numeric data processor                |
| 170-177            | 2nd EIDE device (CD-ROM) select       |
| 1F0-1F7            | 1st EIDE device (hard drive) select   |
| 220-22F            | Audio                                 |
| 240-24F            | Audio (optional)                      |
| 278-27F            | Parallel port 3                       |
| 378,37A            | Paraller port 1                       |
| 3B0-3BB            | Video Controller                      |
| 3C0-3DF            |                                       |
| 3F0h-3F7           | Standard Floppy Disk Controller       |
| 3F0-3F7            | Floppy disk controller                |
| 480-48F, 4D6       | DMA controller-1                      |
| 4D0-4D1<br>CF8-CFF | PCI configuration register            |

## IRQ Assignment Map

| Interrupt Channel | Function(Hardware)               |
|-------------------|----------------------------------|
| IRQ00             | System timer                     |
| IRQ01             | Keyboard                         |
| IRQ02             | Programmable Interrup Controller |
| IRQ03             | FIR                              |
| IRQ04             | Communications Port (COM1)       |
| IRQ05             | Free                             |
| IRQ06             | Standard Floppy Disk Controller  |
| IRQ07             | Free                             |
| IRQ08             | Real Time Clock                  |
| IRQ09             | ACPI Compliment System           |
| IRQ10             | SMBUS Controller                 |
| IRQ11             | Free                             |

#### **IRQ Assignment Map**

| Interrupt Channel | Function(Hardware)                                        |
|-------------------|-----------------------------------------------------------|
| IRQ12             | PS2 Mouse                                                 |
| IRQ13             | Numeric Data Processor                                    |
| IRQ14             | Primary IDE Controller (hard disk)                        |
| IRQ15             | Secondary IDE Controller (CD-ROM drive)                   |
| IRQ16             | USB Host Controller/"VIA 1394/ Montara-GML VGA Controller |
| IRQ17             | AC97 Modem/AC97 Audio/USB Host Controller                 |
| IRQ18             | Free                                                      |
| IRQ19             | RealTek Lan/USB Host Controller                           |
| IRQ20             | Carbus Controller 0                                       |
| IRQ21             | Carbus Controller 1                                       |
| IRQ22             | Wireless Lan 802.11                                       |

## **DMA Channel Assignment**

| DMA Channel | Function (Hardware)             |
|-------------|---------------------------------|
| 00          | ECP Printer Port                |
| 01          | Standard Floppy Disk Controller |
| 02          | Fir                             |
| 03          | Direct Memory Controller        |

# **System Utilities**

# **BIOS Setup Utility**

The BIOS Setup Utility is a hardware configuration program built into your computer's BIOS (Basic Input/ Output System).

Your computer is already properly configured and optimized, and you do not need to run this utility. However, if you encounter configuration problems, you may need to run Setup. Please also refer to Chapter 4 Troubleshooting when problem arises.

To activate the BIOS Utility, press during POST (when "Press <F2> to enter Setup" message is prompted on the bottom of screen).

Press 🖻 to enter setup; press <C> to boot from CD-ROM; press <F12> to change boot device.

| PhoenixBIOS Setup Utility         |                          |            |              |            |  |
|-----------------------------------|--------------------------|------------|--------------|------------|--|
| Info. Main                        | System Devices           | Security   | Boot         | Exit       |  |
|                                   |                          | Iter       | n specific H | elp        |  |
| CPU Type :                        | Pentium (R) Pentium 4    |            |              |            |  |
| CPU Speed:                        | 1800 MHz                 |            |              |            |  |
| Floppy Disk Drive                 | 1.44 MB 3.5"             |            |              |            |  |
| IDE1 Model:                       |                          | Manufac    | turer & Mod  | lel String |  |
| IDE1 Serial #:                    |                          |            |              |            |  |
| IDE2 Model:                       |                          | Manufac    | turer & Mod  | lel String |  |
| IDE2 Serial #:                    |                          |            |              |            |  |
| SYS BIOS Ver:                     | Vx.xx                    |            |              |            |  |
| VGA BIOS Ver:                     | Intel Montara-GML Vxxx:  | ¢          |              |            |  |
| KBC BIOS Ver:                     | Vx.xx                    |            |              |            |  |
| Serial Number:                    | *****                    | 32 Byte    |              |            |  |
| Asset Tag #:                      | *****                    | 32 Byte    |              |            |  |
| Product Name:                     | TravelMate 530           | 16 Byte    |              |            |  |
| Manufacturer:                     | Acer                     | 16 Byte    |              |            |  |
| UUID:                             | *****                    | 32 Byte    |              |            |  |
|                                   |                          |            |              |            |  |
|                                   |                          |            |              |            |  |
| F1 Help ↑↓ Se<br>defaults         | lect Item F5/F6 Char     | nge Values | 1            | 79 Setup   |  |
| Esc Exit $\longleftrightarrow$ Se | lect Menu Enter Select 🕨 | Sub-Menu   | F10 Save a   | nd Exit    |  |

# Navigating the BIOS Utility

There are six menu options: Info., Main, System Devices, Security, Boot, and Exit.

Follow these instructions:

- □ To choose a menu, use the cursor left/right keys (⊡ ⊡).
- □ To choose a parameter, use the cursor up/down keys ( ↑ ...).
- □ To change the value of a parameter, press is or is.
- □ A plus sign (+) indicates the item has sub-items. Press ime to expand this item.
- Press sc while you are in any of the menu options to go to the Exit menu.
- □ In any menu, you can load default settings by pressing 🖻. You can also press 🖻 to save any changes made and exit the BIOS Setup Utility.
- **NOTE:** You can change the value of a parameter if it is enclosed in square brackets. Navigation keys for a particular menu are shown on the bottom of the screen. Help for parameters are found in the Item Specific Help part of the screen. Read this carefully when making changes to parameter values.

This menu provides you the information of the system.

## Info.

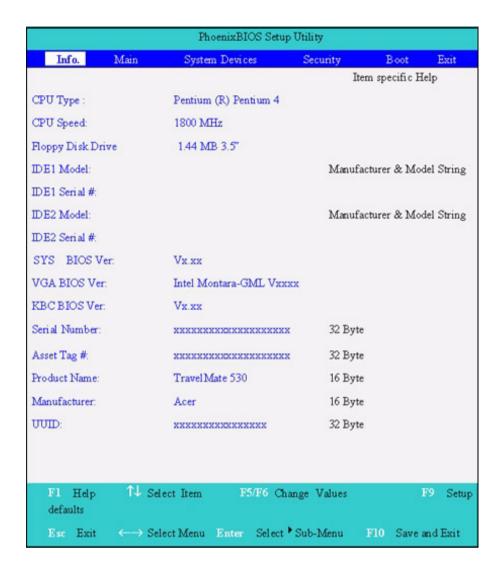

| Parameter         | Description                                         |  |  |  |
|-------------------|-----------------------------------------------------|--|--|--|
| Floppy Disk Drive | Shows floppy drive type informaiton.                |  |  |  |
| Serial Number     | This field displays the serial number of this unit. |  |  |  |
| UUID Number       | UUID=32bytes                                        |  |  |  |

# Main

The Main screen displays a summary of your computer hardware information, and also includes basic setup parameters. It allows the user to specify standard IBM PC AT system parameters.

| PhoenixBIOS           | Setup                                                                                                    | Utility                                                                                                    | 82                                                                                                    |                                                                                                    |                                                                                                    |
|-----------------------|----------------------------------------------------------------------------------------------------|----------------------------------------------------------------------------------------------------|----------------------------------------------------------------------------------------------------|----------------------------------------------------------------------------------------------------|----------------------------------------------------------------------------------------------------|
| System Devices        | Security B                                                                                                    |                                                                                                    | Boot                                                                                                    | Ex                                                                                                    | it                                                                                                    |
| and the second second |                                                                                                    |                                                                                                    | Item specific                                                                                                    | Help                                                                                                    |                                                                                                    |
| [09:00:00]            |                                                                                                    |                                                                                                    |                                                                                                    |                                                                                                    |                                                                                                    |
| [01/01/2002]          |                                                                                                    | <tab< td=""><td>&gt;, <shift-tab>,</shift-tab></td><td>, or</td><td></td></tab<>                                                                                                    | >, <shift-tab>,</shift-tab>                                                                                                    | , or                                                                                                    |                                                                                                    |
| 640 KB                |                                                                                                    | Show                                                                                                    | System Memo                                                                                                    | ry Size                                                                                                    |                                                                                                    |
| 127 MB                |                                                                                                    | Show                                                                                                    | Extened Mem                                                                                                    | ory Size                                                                                                    |                                                                                                    |
| 16 MB                 |                                                                                                    | VGA                                                                                                    | Memory Size                                                                                                    | Configurat                                                                                                    | ion                                                                                                    |
| [UMA<br>6MB]          | =                                                                                                    |                                                                                                    |                                                                                                    |                                                                                                    |                                                                                                    |
|                       |                                                                                                    |                                                                                                    |                                                                                                    |                                                                                                    |                                                                                                    |
|                       |                                                                                                    |                                                                                                    |                                                                                                    |                                                                                                    |                                                                                                    |
| [Enabled]             |                                                                                                    |                                                                                                    |                                                                                                    |                                                                                                    |                                                                                                    |
| [Auto]                |                                                                                                    |                                                                                                    |                                                                                                    |                                                                                                    |                                                                                                    |
| [Enabled]             |                                                                                                    |                                                                                                    |                                                                                                    |                                                                                                    |                                                                                                    |
|                       | Cha                                                                                                    | nge V                                                                                                    | alues                                                                                                    | F9                                                                                                    | S                                                                                                    |
|                       | System Devices<br>[09:00:00]<br>[01/01/2002]<br>640 KB<br>127 MB<br>16 MB<br>[UMA<br>6MB]<br>[WinXP]<br>[Enabled]<br>[Auto]<br>[Enabled] | System Devices         Security           [09:00:00]         [01/01/2002]           640 KB         127 MB           16 MB         [UMA           [UMA         6MB]           [WinXP]         [Enabled]           [Auto]         [Enabled] | System Devices         Security           [09:00:00]         [01/01/2002] <tab< td="">           640 KB         Show           127 MB         Show           127 MB         VGA           [UMA         =           6MB]         (WinXP)           [Enabled]         [Auto]</tab<> | Item specific<br>[09:00:00]<br>[01/01/2002] <tab>, <shift-tab>,<br/>640 KB Show System Memo<br/>127 MB Show Extened Memo<br/>16 MB VGA Memory Size of<br/>[UMA =<br/>6MB]<br/>[WinXP]<br/>[Enabled]<br/>[Auto]<br/>[Enabled]</shift-tab></tab> | System Devices     Security     Boot     Ex       Item specific Help       [09:00:00]       [01/01/2002] <tab>, <shift-tab>, or       640 KB     Show System Memory Size       127 MB     Show Extened Memory Size       16 MB     VGA Memory Size Configurat       [UMA     =       6MB]     [WinXP]       [Enabled]       [Auto]       [Enabled]</shift-tab></tab> |

NOTE: The screen above is for reference only. Actual values may differ.

The table below describes the parameters in this screen. Settings in **boldface** are the default and suggested parameter settings.

| Parameter          | Description                                                                                                    | Format/Option                                         |
|--------------------|----------------------------------------------------------------------------------------------------|-------------------------------------------------------|
| System Time        | Sets the system time.                                                                                                    | Format: HH:MM:SS<br>(hour:minute:second) System Time  |
| System Date        | Sets the system date.                                                                                                    | Format MM/DD/YYYY (month/day/<br>year)<br>System Date |
| System Memory      | This field reports the memory size of the system.<br>Memory size is fixed to 640MB                                                                                                    |                                                       |
| Extended Memory    | This field reports the memory size of the<br>extended memory in the system.<br>Extended Memory size=Total memory size-1MB                                                                                                    |                                                       |
| VGA Memory         | Shows the VGA memory size. The default value is set to 16MB                                                                                                    | Option:1/4/8/ <b>16</b> /32MB                         |
| Quiet Boot         | Determines if Customer Logo will be displayed or<br>not; shows Summary Screen is disabled or<br>enabled.<br>Enabled: Customer Logo is displayed, and<br>Summary Screen is disabled.<br>Disabled: Customer Logo is not displayed, and<br>Summary Screen is enabled.                                                                                                    | Option: <b>Enabled</b> or Disabled                    |
| Internal Hard Disk | Shows the hard disk types and capacity. If there<br>is no hard disk present or unknown type, "None"<br>should be shown on this field, otherwise the<br>capacity must be shown.                                                                                                    |                                                       |
| Power on display   | Auto: During power process, the system will<br>detect if any display device is connected on<br>external video port. If any external display device<br>is connected, the power on display will be in CRT<br>(or projector) only mode. Otherwise it will be in<br>LCD only mode.<br>Both: Simultaneously enable both the integrated<br>LCD screen and the system's external video port<br>(for an external CRT or projector). | Option: <b>Auto</b> or Both                           |
| LCD Auto Dim       | Determines if the system will automatically dim<br>the LCD brightness in order to save power when<br>AC is not present.                                                                                                    | Option: <b>Enabled</b> or Disabled                    |

**NOTE:** The sub-items under each device will not be shown if the device control is set to disable or auto. This is because the user is not allowed to control the settings in these cases.

# **System Devices**

The System Devices screen contains parameters involving your hardware devices. It also provides advanced settings of the system.

| PhoenixBIOS Setup Utility      |                     |                  |               |            |  |  |
|--------------------------------|---------------------|------------------|---------------|------------|--|--|
| Info. Main                     | System Devices      | Security         | Boot          | Exit       |  |  |
|                                |                     |                  | Item specific | Help       |  |  |
| Intelnal TouchPad              | [BOTH]              |                  |               |            |  |  |
| Infrared Port(FIR)             | [Disabled]          |                  |               |            |  |  |
| Parallel Port:                 | [Enabled]           |                  |               |            |  |  |
| Mode:                          | [ECP]               |                  |               |            |  |  |
| Base I/O address:              | [378h]              |                  |               |            |  |  |
| Interrupt:                     | [IRQ 7]             |                  |               |            |  |  |
| ECP DMA channel:               | [DMA 3]             |                  |               |            |  |  |
|                                |                     |                  |               |            |  |  |
|                                |                     | ange Values      |               | o defaults |  |  |
| Esc Exit $\longleftrightarrow$ | Select Menu Enter S | Select * Sub-Men | u F10 Sav     | e and Exit |  |  |

The table below describes the parameters in the screen. Settings in **boldface** are the default and suggested parameter settings.

| Parameter           | Description                                                                                                    | Options                            |
|---------------------|----------------------------------------------------------------------------------------------------|------------------------------------|
| Internal Touchpad   | Determines whether or not to disable the internal pointing device as the PS/2 mouse is connected.                        | Both or Auto                       |
| Infrared Port (FIR) | Enables, disables or auto detects the infrared port.                                                                     | Enabled/Disabled/Auto              |
| Parallel Port       | Enables, disables or auto detects the parallel port.                                                                     | Enabled/Disabled/Auto              |
| Mode                | Sets the operation mode of the parallel port.                                                                            | ECP, EPP, Normal or Bi-directional |
| Base I/O address    | Sets the I/O address of the parallel port. This<br>parameter is enabled only if Mode is set to ECP or<br>Bi-directional. | <b>378h/</b> 278h                  |
| Interrupt           | Sets the interrupt request of the parallel port.                                                                         | IRQ7 or IRQ5                       |
| DMA Channel         | Sets a DMA channel for the printer to operate in ECP mode. This parameter is enabled only if Mode is set to ECP.         | DMA3 or DMA1                       |

# Security

The Security screen contains parameters that help safeguard and protect your computer from unauthorized use.

|                          |                |             | i venini pro o | Setup Utility              |              |              |
|--------------------------|----------------|-------------|----------------|----------------------------|--------------|--------------|
| Info.                    | Main           | System D    | evices         | Security                   | Boot         | Exit         |
|                          |                |             |                |                            | Item specifi | c Help       |
| User P                   | assword is:    |             | Clear          |                            |              |              |
| Superv                   | risor Password | is:         | Clear          |                            |              |              |
| Set Us                   | er Password:   |             | [Enter]        |                            |              |              |
| Set Supervisor Password: |                | [Enter]     |                | Supervisor Password contro |              |              |
| Primar                   | y HardDisk Se  | ecurity:    | [Disabled      | ]                          |              |              |
| Passwo                   | ord on boot    |             | [Disabled      | 1                          |              |              |
| F1 H                     | ielp 📬         | Select Item | F5/F6 Cha      | nge Values                 | E9 Set       | up defaults  |
| Esc 1                    | Exit 👄         | Select Menu | Enter Se       | lect Sub-Me                | nu F10 S     | ave and Exit |

The table below describes the parameters in this screen. Settings in **boldface** are the default and suggested parameter settings.

| Parameter               | Description                                                                                                    | Option              |
|-------------------------|----------------------------------------------------------------------------------------------------|---------------------|
| User Password is        | Shows the setting of the uer password.                                                                                                 | Clear or Set        |
| Supervisor Password is  | Supervisor Password is Shows the setting of the administrator password Clear or Se                                                     |                     |
| Set User Password       | Press Enter to set the user password. When<br>set, this password protects the BIOS Setup<br>Utility from unauthorized access.          |                     |
| Set Supervisor Password | Press Enter to set the administrator password.<br>When set, this password protects the BIOS<br>Setup Utility from unauthorized access. |                     |
| Password on boot        | Allows the user to specify whether or not a password is required to boot.                                                              | Disabled or Enabled |

**NOTE:** When you are prompted to enter a password, you have three tries before the system halts. Don't forget your password. If you forget your password, you may have to return your notebook computer to your dealer to reset it.

#### Setting a Password

Follow these steps as you set the user or the supervisor password:

1. Use the 🖻 and 1 keys to highlight the Set Supervisor Password parameter and press the 🔤 key. The Set Supervisor Password box appears:

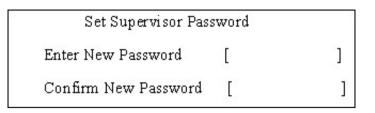

 Type a password in the "Enter New Password" field. The password length can not exceeds 8 alphanumeric characters (A-Z, a-z, 0-9, not case sensitive). Retype the password in the "Confirm New Password" field.

IMPORTANT: Be very careful when typing your password because the characters do not appear on the screen.

- **3.** Press **I**. After setting the password, the computer sets the User Password parameter to "Set".
- 4. If desired, you can opt to enable the Password on boot parameter.
- 5. When you are done, press is to save the changes and exit the BIOS Setup Utility.

#### **Removing a Password**

Follow these steps:

1. Use the f and v keys to highlight the Set Supervisor Password parameter and press the key. The Set Password box appears:

| Set Supervisor Passwo  | rd |   |
|------------------------|----|---|
| Enter current password | [  | ] |
| Enter New Password     | [  | ] |
| Confirm New Password   | [  | ] |

- 2. Type the current password in the Enter Current Password field and press in .
- **3.** Press *me* twice **without** typing anything in the Enter New Password and Confirm New Password fields. The computer then sets the Supervisor Password parameter to "Clear".
- 4. When you have changed the settings, press is to save the changes and exit the BIOS Setup Utility.

#### Changing a Password

1. Use the f and ⊌ keys to highlight the Set Supervisor Password parameter and press the me key. The Set Password box appears:

| Set Supervisor Passwo  | rd |   |
|------------------------|----|---|
| Enter current password | [  | ] |
| Enter New Password     | [  | ] |
| Confirm New Password   | [  | ] |

2. Type the current password in the Enter Current Password field and press in .

- **3.** Type a password in the Enter New Password field. Retype the password in the Confirm New Password field.
- 4. Press me . After setting the password, the computer sets the User Password parameter to "Set".
- 5. If desired, you can enable the Password on boot parameter.
- 6. When you are done, press in to save the changes and exit the BIOS Setup Utility.

If the verification is OK, the screen will display as following.

Setup Notice Changes have been saved. [continue]

The password setting is complete after the user presses Fig.

If the current password entered does not match the actual current password, the screen will show you the Setup Warning.

Setup Warning Invalid password Re-enter Password [ continue]

If the new password and confirm new password strings do not match, the screen will display the following message.

Setup Warning

Password do not match

Re-enter Password

# Boot

This menu allows the user to decide the order of boot devices to load the operating system. Bootable devices includes the distette drive in module bay, the onboard hard disk drive and the CD-ROM in module bay.

|                                                   |           | P                                                                                                    | hoenixBIG | OS Setup Utility  |           |            |
|---------------------------------------------------|-----------|----------------------------------------------------------------------------------------------------|-----------|-------------------|-----------|------------|
| Info.                                             | Main      | System I                                                                                                    | Devices   | Security          | Boot      | Exit       |
|                                                   |           |                                                                                                    |           | Item spe          | afic Help |            |
| + Floppy Devices<br>+. Hard Drive<br>CD-ROM Drive |           | Use <1> or <↓> to select a devic<br>then press <f6> to move it up th<br/>List, or <f5> to move it down th<br/>Press <esc> to escape the menu</esc></f5></f6> |           |                   |           |            |
| T                                                 | letwork B | 001                                                                                                    |           |                   |           |            |
|                                                   |           |                                                                                                    |           |                   |           |            |
| F1 F                                              | Ielp      | ↑↓ Select Item                                                                                                    | F5/F6     | Change Values     | F9 Setup  | defaults   |
| Esc                                               | Exit      | → Select Menu                                                                                                    | Enter     | Select * Sub-Menu | F10 Sav   | e and Exit |

# Exit

The Exit screen contains parameters that help safeguard and protect your computer from unauthorized use.

|             | PhoenixBIOS Setup Utility |               |       |                     |                               |                |  |
|-------------|---------------------------|---------------|-------|---------------------|-------------------------------|----------------|--|
| Info.       | Main                      | System Dev    | rices | Security            | Boot                          | Exit           |  |
|             |                           |               |       | Iten                | n specific Help               |                |  |
| Exit        | Saving Chang              | es            |       |                     | vstem Setup a<br>to CMOS      | nd save your   |  |
| Exit        | Discarding Ch             | anges         |       | Exit util<br>to CMC | lity without sav<br>S.        | ing Setup data |  |
| Load        | Setup Default             |               |       | Load d<br>item.     | efault values f               | or all SETUP   |  |
| Disca       | rd Changes                |               |       |                     | evious values fr<br>UP items. | om CMOS for    |  |
| Save        | Changes                   |               |       | Save Se             | tup Data to CM(               | OS.            |  |
|             |                           |               |       |                     |                               |                |  |
|             |                           |               |       |                     |                               |                |  |
| F1<br>defau |                           | Select Item   | FS    | JE6 Change Val      | lues                          | F9 Setup       |  |
| Esc         | Exit 🔶                    | → Select Menu | Enter | Select * Sub-Me     | mu F10 S                      | ave and Exit   |  |

The table below describes the parameters in this screen.

| Parameter               | Description                                         |
|-------------------------|-----------------------------------------------------|
| Exit Saving Changes     | Exit System Setup and save your changes to CMOS.    |
| Exit Discarding Changes | Exit utility without saving setup data to CMOS.     |
| Load Setup Default      | Load default values for all SETUP item.             |
| Discard Changes         | Load previous values from CMOS for all SETUP items. |
| Save Changes            | Save Setup Data to CMOS.                            |

# **BIOS Flash Utility**

The BIOS flash memory update is required for the following conditions:

- New versions of system programs
- New features or options
- Restore a BIOS when it becomes corrupted.

Use the Phlash utility to update the system BIOS flash ROM.

NOTE: If you do not have a crisis recovery diskette at hand, then you should create a Crisis Recovery Diskette before you use the Phlash utility.

- NOTE: Do not install memory-related drivers (XMS, EMS, DPMI) when you use the Phlash.
- **NOTE:** Please use the AC adaptor power supply when you run the Phlash utility. If the battery pack does not contain enough power to finish BIOS flash, you may not boot the system because the BIOS is not completely loaded.

Fellow the steps below to run the Phlash.

- 1. Prepare a bootable diskette.
- 2. Copy the Phlash utilities to the bootable diskette.
- 3. Then boot the system from the bootable diskette. The Phlash utility has auto-execution function.

# System Diagnostic Diskette

This diagnostic diskette is for the Acer TravelMate 530 series notebook machine. You can find the utility in Service CD kit. It provides the following functions:

- 1. BIOS Re-flash
- 2. Serial port, parallel port and FDD test
- 3. CMOS RTC and FDD Test
- 4. Thermal Test
- 5. Config Test
- 6. 1394ID Check
- 7. Touchpad Test
- 8. VGA R.G.B. Mode Test
- 9. FAN Test
- 10. Keyboard Test
- 11. 32bit Systemcard Test
- 12. Audio Test
- 13. Battery Charge Test

To use the diagnostic programs, and system utilities, first create a bootable diskette. Then copy the files under the following directory: Model1/field/files/Diagnostic Utility on this service CD. After you copy all files under the Diagnostic Utility folder, then boot the system from the diagnostic diskette you create. Important! 1.) Please insert this service CD as you use the diagnostic diskette. 2.) Please insert a music CD when you go through Audio Test. Play the music CD during the test to see if the speaker emits sounds or not.

- **NOTE:** This program contains a readme.txt file. This readme.txt file will introduce each test utility and its functions.
- **IMPORTANT:** <sup>1</sup>The diagnostics program we use for TravelMate 530 series is not exactly the same as PQA (Product Quality Assurance), the diagnostic program we used to employ in other model. The system diagnostic utilities is provided by Acer Headquarters. You can utilize it as a basic diagnostic tool. To

<sup>&</sup>lt;sup>1</sup> New added description. Please pay attention to it.

get this program, find it in the TravelMate 530 series service CD kit. To better fit local service requirements, your regional office MAY have other diagnostic program. Please contact your regional offices or the responsible personnel/channel to provide you with further technical details.

**NOTE:** For ASSY Function Test Procedure, please prepare the following items for system components test: SIO/PIO loopback, diskette, mouse (PS/2), CD-Disk (Test Program), battery pack, SYS\_card (Card Bus)X2, AC-adapter, keyboard, external speaker and feather.

# **Running Diagnostics Program**

1. BIOS Re-flash

Insert CD-Disk and floppy disk then boot from floppy disk drive to BIOS re-flash.

| . Back<br>J Load<br>J Iden<br>► Flas<br>Re<br>Ze<br>Er<br>Vr<br>Vs | Initialization<br>up system BIOS F<br>BIOS HOM image<br>tily flash part<br>h memory block:<br>ve block<br>store block<br>store block<br>into block<br>ogram block<br>infy block<br>h programming co | IOM<br>File (ALL.)<br>= SST 399F(<br>012<br><br>JJJ<br>JJJ<br>JJJ<br>JJ | ROM ) |
|--------------------------------------------------------------------|----------------------------------------------------------------------------------------------------|-------------------------------------------------------------------------|-------|
| 62× Program                                                        | med                                                                                                    |                                                                         |       |

2. Serial Port, Parallel Port and FDD Test

Insert SIO/PIO loopback to serial/parallel port. Place the diskette in the floppy diskette drive. Then run the test utility.

| LAP:00004(0000:03) 02-12-02 COMPAL TSEL/F:sp.scy                                                                                                  | IN:3 Version:1.65 📢                   |
|----------------------------------------------------------------------------------------------------|---------------------------------------|
| <del>.</del>                                                                                                    |                                       |
| Testing LPT1 Internal Loopback:<br>Skip Internal registers test!                                                                                  |                                       |
| Testing patternsFF FF Passed.                                                                                                    |                                       |
| Testing LPT1 External Interrupt Passed.<br>Testing LPT1 External Loopback80 1F 0F Passed.                                                         |                                       |
|                                                                                                    | · · · · · · · · · · · · · · · · · · · |
| Testing COM1 Internal Interrupt Passed.                                                                                                    | Ŧ                                     |
| Testing COM1 Internal Baud rate & Init Passed.<br>Testing COM1 External LoopbackFF FF Passed.<br>Testing COM1 Modem Control registerF0 F0 Passed. |                                       |
|                                                                                                    |                                       |
| ■ 10 FLOPPY DISK                                                                                                    |                                       |
| v<br>Testing Driver A: [1.44 MByte (Cyl:80, Head:2, Sec:                                                                                          | 18)]                                  |
| Testing DMA transfer Passed.                                                                                                    |                                       |
| Testing Seq. seek/verify Head: 01, Track: 79                                                                                                    | Passed.                               |
| Testing Fun. seek/verify Head: 00, Track: 40                                                                                                    |                                       |

3. CMOS RTC and FDD Test

Insert the diskette to the floppy disk drive for test.

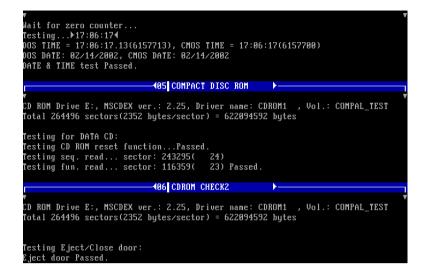

4. Thermal Test

| <pre>Begin Time(mm/dd hh:mm:ss) 03/17 2<br/>Remote_Temp.=59 [701Local_Temp.=61<br/>Remote_Temp.=59 [701Local_Temp.=61<br/>Remote_Temp.=59 [701Local_Temp.=61<br/>PASS t PASS t<br/>C:NDOSTESTNTHERMAL.yause<br/>Press any key to continue</pre> | [65]<br>[65] | 21:41:31<br>21:41:32<br>21:41:33 |  |  |
|----------------------------------------------------------------------------------------------------|--------------|----------------------------------|--|--|
| C:\DOSTEST\THERMAL>cd\                                                                                                    |              |                                  |  |  |
| C : N>                                                                                                    |              |                                  |  |  |
| C:\>                                                                                                    |              |                                  |  |  |
|                                                                                                    |              |                                  |  |  |
|                                                                                                    |              |                                  |  |  |
|                                                                                                    |              |                                  |  |  |
|                                                                                                    |              |                                  |  |  |
|                                                                                                    |              |                                  |  |  |

5. Config Test

| System Manufacturer         | COMPAL                                 |
|-----------------------------|----------------------------------------|
| System Product              | CY25                                   |
| Mother Board Manufacturer   |                                        |
| Mother Board Modal          | CY25                                   |
| BIOS Manufacturer           |                                        |
| BIOS Version                | BY25 0.17                              |
| Processor Speed             | 1200 MHz                               |
| Processor Packet            | uPGA479M Socket                        |
| Processor Manufacturer      | Intel Corporation                      |
| Cache size                  | 512 KB                                 |
| Memory Size                 | 256 MB                                 |
| LCD Panel                   | ID 1 : CLAA 141XF01 14.1" XGA 1024x768 |
|                             | 1024x768                               |
| Primary Battery             | Panasonic Li-ion                       |
| Secondary Battery           | None                                   |
| Primary IDE                 | ATA device                             |
|                             | IC25N020ATCS04-0                       |
|                             | 20000 MB                               |
| Secondary IDE               | ATAPI device                           |
|                             | HL-DT-STDVD-ROM GDR8081N               |
|                             |                                        |
| Press any key to continue . |                                        |
|                             |                                        |
|                             |                                        |

6. 1394 ID Check

If you need to confirm whether the 1394GUID serial number has been input or not, you can run this utility. Press Esc then Y key to next test.

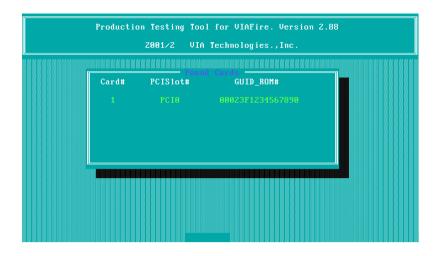

#### 7. Touchpad Test

After you run the utility, please point and move your finger on the touchpad. Then see if the movement of the cursor can reach to left top (X=0, Y=0). Press the right and left button then continue next test.

| ×∗ FATMOUSE t                  | test versio | n 1.08 ** |                          |            |
|--------------------------------|-------------|-----------|--------------------------|------------|
| Please check<br>Test end coor  |             |           | tatus<br>ısh left and ri | ght button |
|                                | Coord       | inate     | Butt                     | on         |
|                                | х           | Y         | Left                     | Right      |
|                                | 0           | 0         | 1                        | ĕ          |
| C:\DOSTEST>pa                  |             |           |                          |            |
| Press any key<br>Test over, no |             |           |                          |            |
|                                | 5 CIIOIS 10 | ana       |                          |            |
|                                |             |           |                          |            |
|                                |             |           |                          |            |
|                                |             |           |                          |            |
|                                |             |           |                          |            |

#### 8. VGA R.G.B. Mode Test

Inspects red, green and blue color of display quality. Press any key to continue next test.

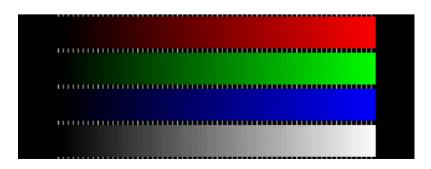

#### 9. FAN Test

Check if the fan has turned on or not. You can confirm the function by a feather.

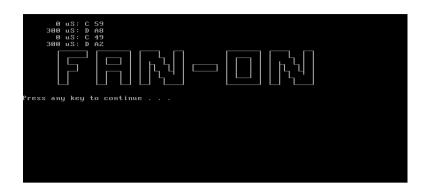

#### 10. Keyboard Test

Press all keys according to this order--from left to right and from up to down to test each key's function. If pass then press I + Break to continue the next test.

| ▶Keyboard pad seg | Version<br>uential test: 3 |                                |
|-------------------|----------------------------|--------------------------------|
|                   |                            |                                |
| ESC F1 F2 F3 F4   | F5 F6 F7 F8                | F9 F10 F11 F12 NUL PSC WIN WIN |
| 1 2 3 4           | 5 6 7                      | 8 9 0 – = BCK HME              |
| TAB Q W E         | R T Y                      | U I O P I I N PGU              |
| CAL A S D         | F G H                      | J K L ; ' ENT PGD              |
| LS Z X C          | V B N                      | M , . / RS † END               |
| CTR EN ALT        | SPC                        | ALT ' INS DEL ← ↓ →            |

#### 11. 32bit Systemcard Test

Insert two pieces of Syscard (Card bus) into PCMCIA slots for test.

| PCCtest 450/460 CardBus test software v2.07<br>D2 026933 on Bus 0, Function 0, Device 4, Controller 1 |  |
|----------------------------------------------------------------------------------------------------|--|
| Current Slot = 0 PCI Bus = 2 Scratch Buffer = 3258:0000                                               |  |
| CardBus Socket Registers = 000D2000 Test Memory Window = 000D0000 CBus = 2                            |  |
| Checking Socket ControllerPassed                                                                      |  |
| Power on delay (Vcc = 3.3 volt)Complete                                                               |  |
| Basic Operational TestPassed                                                                          |  |
| Data Pattern TestPassed                                                                               |  |
| Panitu Ennon Test (CPERR#) Passed                                                                     |  |
| Control List (CPAR)                                                                                   |  |
| CSERR# TestPassed                                                                                     |  |
|                                                                                                    |  |
| Vcc TestPassed<br>Speaker TestPassed<br>CSTSCHG TestPassed<br>CINT# TestPassed<br>CRST# TestPassed    |  |
| CSTSCHG Test Passed                                                                                   |  |
| CINT# Test Passed                                                                                     |  |
| CRST# TestPassed                                                                                      |  |
| CRST# TestPassed<br>CCLKRUN# TestPassed                                                               |  |
| Slave Abort (CSTOP#) TestPassed                                                                       |  |
| Slave Abort (CSTOP#) TestPassed<br>PCCtest model number 460 - Version 1.05                            |  |
| Configuring PCCtest Master Mode (M2)Complete                                                          |  |
| configuring recless master node (n2)lomplete                                                          |  |
| Master Mode Read TestPassed                                                                           |  |
| Master Mode Write TestPassed                                                                          |  |
| Test completed with 0 errors - PASSED                                                                 |  |

#### 12. Audio Test

Test the left channel first. After you hear a sound press me to test the right channel.

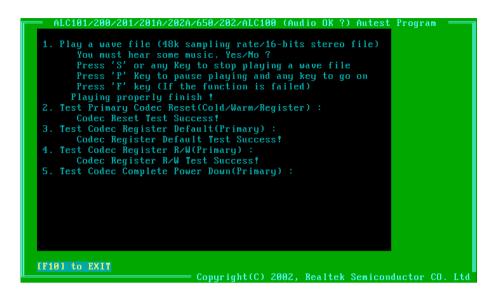

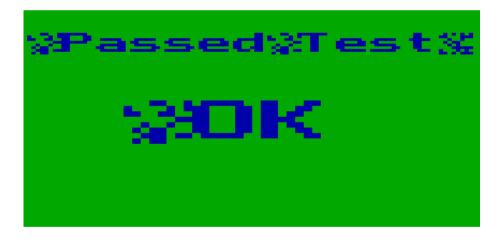

#### 13. Battery Charge Test

Plug in AC adapter to the system for test.

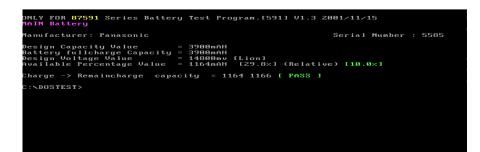

# Machine Disassembly and Replacement

This chapter contains step-by-step procedures on how to disassemble the notebook computer for maintenance and troubleshooting.

To disassemble the computer, you need the following tools:

- Wrist grounding strap and conductive mat for preventing electrostatic discharge
- Small Philips screw driver
- Philips screw driver
- Flat head screwdriver
- Large flat head screw driver
- Tweezers
- Nut driver
- **NOTE:** The screws for the different components vary in size. During the disassembly process, group the screws with the corresponding components to avoid mismatch when putting back the components. When you remove the stripe cover, please be careful not to scrape the cover.

# **General Information**

## Before You Begin

Before proceeding with the disassembly procedure, make sure that you do the following:

- 1. Turn off the power to the system and all peripherals.
- 2. Unplug the AC adapter and all power and signal cables from the system.
- 3. Remove the battery pack.
- **NOTE:** TravelMate 530 series product uses mylar or tape to fasten the FFC/FPC/connectors/cable, you may need to tear the tape or mylar before you disconnect different FFC/FPC/connectors.

# **Disassembly Procedure Flowchart**

The flowchart on the succeeding page gives you a graphic representation on the entire disassembly sequence and instructs you on the components that need to be removed during servicing. For example, if you want to remove the system board, you must first remove the keyboard, then disassemble the inside assembly frame in that order.

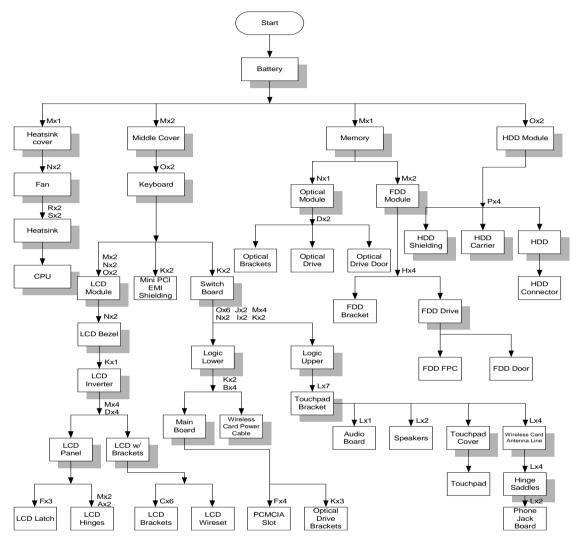

#### Screw List

| ltem | Description                 |  |  |  |
|------|-----------------------------|--|--|--|
| А    | CPU FRAME NUT               |  |  |  |
| В    | Screw, #4-40UNF             |  |  |  |
| С    | Screw, M2.0X2.5NL           |  |  |  |
| D    | Screw, M2.0X3               |  |  |  |
| E    | Screw, M2.0X3NL             |  |  |  |
| F    | Screw, M2.0X5               |  |  |  |
| G    | Screw, M2.0X7               |  |  |  |
| Н    | Screw, M2.0X0.4P+3FP-ZK(NL) |  |  |  |
| Ι    | Screw, M2.5X12              |  |  |  |
| J    | Screw, M2.5X18              |  |  |  |

| ltem | Description                     |  |  |  |
|------|---------------------------------|--|--|--|
| К    | Screw, M2.5X3NL                 |  |  |  |
| L    | Screw, M2.5X4                   |  |  |  |
| М    | Screw, M2.5X5                   |  |  |  |
| N    | Screw, M2.5X7NL                 |  |  |  |
| 0    | Screw, M2.5X9NL                 |  |  |  |
| Р    | Screw, M3.0X3                   |  |  |  |
| Q    | Screw, TPB-1.7 3.5P-ZK(NL)      |  |  |  |
| R    | Thermal screw with spring       |  |  |  |
| S    | Thermal screw with white spring |  |  |  |

# Removing the Battery Pack

- 1. Press the battery lock and slide the battery latch.
- 2. Then remove the battery.

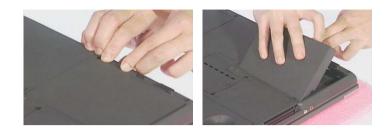

# Removing the HDD Module/Memory/FDD Module/Optical Module and the CPU

# Removing the HDD Module

- 1. Remove the two screws that secure the HDD module.
- 2. Then take the HDD module away.

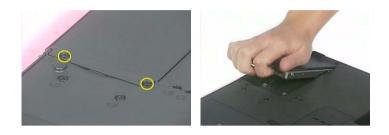

# Removing the Memory

- 1. Remove the screw as shown here.
- 2. Remove the DIMM door.
- 3.

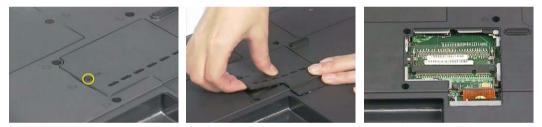

# Removing the Optical Module

- 1. Remove the screw that secures the optical module.
- 2. Push the optical module outwards.
- 3. Then take out the optical module.

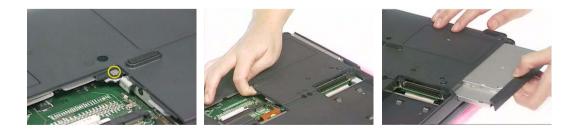

# Removing the FDD Module

- 1. Remove the two screws that secures the FDD module.
- 2. Disconnect FDD FPC.
- 3. Then remove the FDD module.

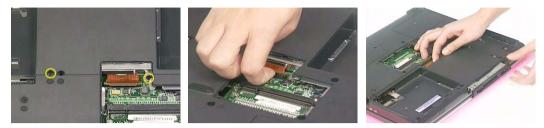

## Removing the CPU

- 1. Replace the screw that secure the heatsink cover.
- 2. Remove the heatsink cover.

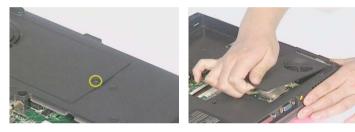

- 3. Remove the two screws that fasten the fan.
- 4. Disconnect the fan cable then remove the fan..

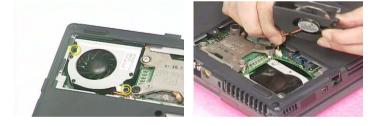

- 5. Remove the four screws as the picture shows.
- 6. Then remove the heatsink..

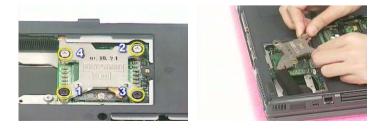

- 7. Unlock the CPU lock with the flat head screwdriver.
- 8. Then remove the CPU

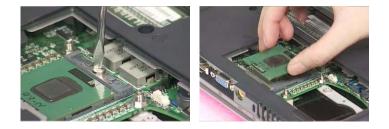

# Removing the Keyboard, the Memory, the Modem Card, the LCD Module and the Switch Board

# Removing the Keyboard

- 1. Remove the two screws on the bottom panel.
- 2. Use a tool to pull the keyboard locks outwards as shown here.
- 3. Disconnect the keyboard FPC, then detach the keyboard off the main unit.

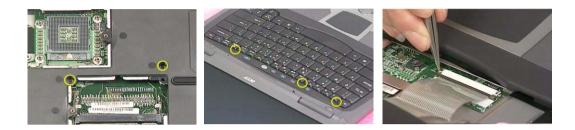

# Removing the Memory, the Modem Card (Bluetooth Card) and the Wireless LAN Card

- 1. Pop up the memory then remove the memory.
- 2. Unscrew the two screws that fasten the MDC door then remove the MDC door.
- 3. Disconnect the modem card connector and modem card cable, then remove the modem card.

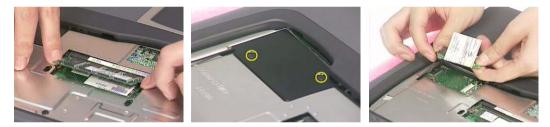

- 4. Disconnect the LCD power cable.
- 5. Remove the two screws holding the mini PCI EMI shielding.
- 6. For bluetooth sku, you need to disconnect the bluetooth line, cable and the connector then remove the bluetooth card.

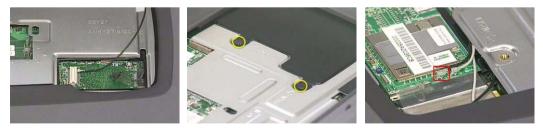

- 7. Then, disconnect the right antenna line.
- 8. Pop up the wireless LAN card with fingures the remove the wireless LAN card.

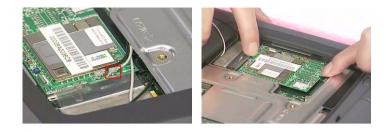

# Removing the Switch Board and the LCD module

- 1. Unscrew the two screws that secure the middle cover, one on each side.
- 2. Use a tool to prize out the middle cover.

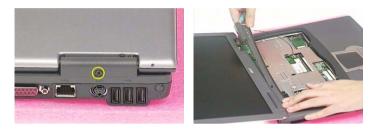

- 3. Remove the two screws holding the switch board.
- 4. Unscrew the two screws that fasten the LCD hinge, one on each side.
- 5. Remove the two screws as shown here, one on each side.

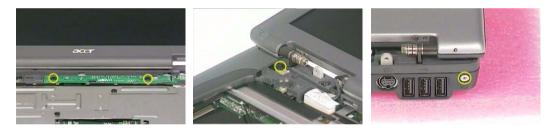

- 6. Take the two screws off the bottom panel as shown here, one on each side.
- 7. Disconnect the LCD power cable.
- 8. Then detach the LCD module off the main unit.

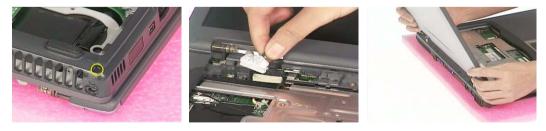

# Disassembling the Main Unit

Separate the main unit into the logic upper and the logic lower assembly

- **1.** Disconnect the audio board FFC.
- 2. To detach logic upper assembly, first remove the five screws as shown here.

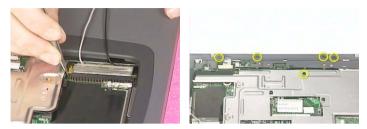

- 3. Remove the two screws as shown here.
- 4. Remove the eight screws holding the lower case.
- 5. Detach the logic upper assembly form the logic lower assembly...

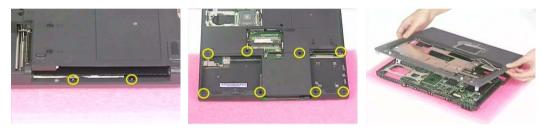

## Disassembling the logic lower assemby

- 1. To detach the main board off the lower case, first unscrew one screw holding the CPU support bracket.
- 2. Then remove another screw as shown here.

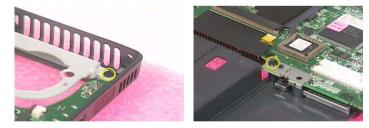

- 3. Remove the four hex head cap screws holding the main board.
- **4.** Unscrew the two screws as shown here.

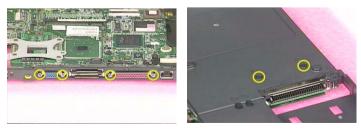

- 5. Detach the main board off the lower case.
- 6. Disconnect the modem cable then remove the cable off the main board.

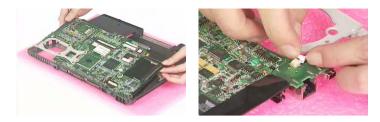

## Disassembling the Logic Upper Assembly

- 7. Remove the two screws that fasten the left antenna, then remove another two screws on the other side holding the right antenna line.
- 8. Unscrew the six screws that secure the touchpad bracket then remove the touchpad bracket.

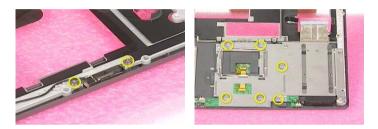

- 9. Tear off the mylar that fasten the touchpad FFC then disconnect the FFC.
- **10.** Disconnect the right and the left speaker cable.
- 11. Remove the two screws that secure the two speakers, one on each side.

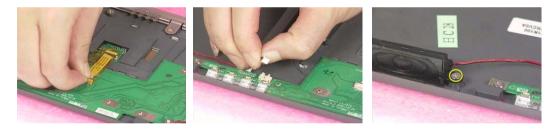

- 12. Disconnect the audio board FFC.
- **13.** Remove the screw that holds the audio-touchpad board then take the audio-touchpad board (with FFC) off the lower case.
- 14. Disconnect the audio FFC from the audio-touchpad board.

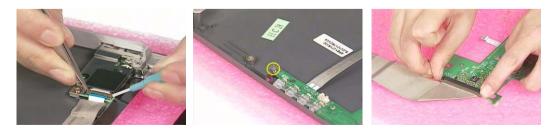

- **15.** Disconnect the phone jack FFC.
- **16.** Disconnect the touchpad FFC off the audio-touchpad board.

17. Remove the two screws that hold the hinge saddle.

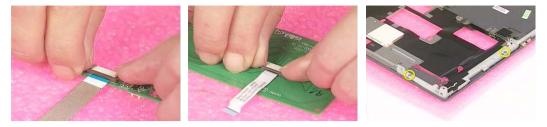

- **18.** Unscrew the two screws that fasten the other hinge saddle.
- 19. Remove the two screws holding the phone jack board assembly.
- 20. Then detach the phone jack cover off the phone jack board.

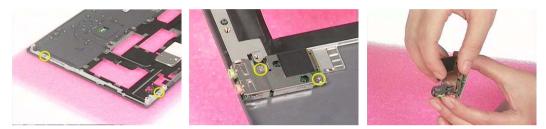

- 21. Take the EMI shielding off the lower case.
- 22. Release the touchpad cover locks as shown here.
- 23. Remove the touchpad cover then take the touchpad off the lower case.

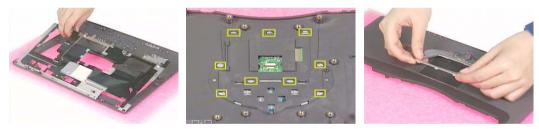

## Disassembling the LCD Module

- 1. Remove the two screwpad then unscrew the two screws on the LCD bezel. One on each side.
- 2. Disattach the LCD bezel from the upper side of the LCD module carefully..

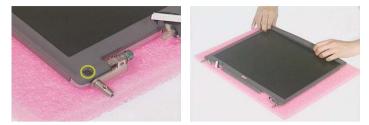

- 3. Unscrew the screw that holds the LCD inverter.
- 4. Disconnect the LCD wire set and LCD power cable from the LCD inverter.
- 5. Remove the eight screws that secure the LCD to LCD panel; four on each side.

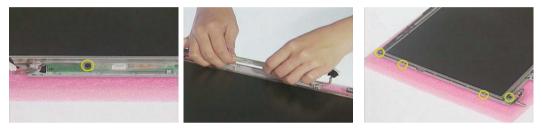

- 6. Remove the LCD from the LCD panel.
- 7. Remove the six screws holding the right and the left LCD brackets. Four on each side.
- 8. Tear off the mylar that fastens the LCD wire set..

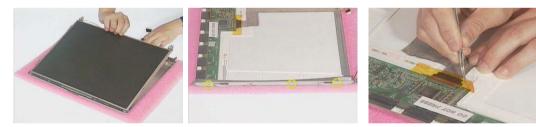

- 9. Disconnect the LCD wire set.
- **10.** Unscrew the two screws that secure the right and left hinges. Then remove the two hinges.
- 11. Unscrew the three screws then remove the LCD latch.

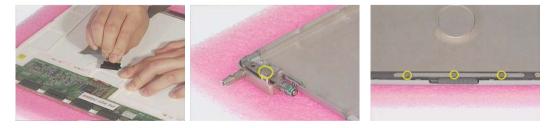

# Disassembling the External Modules

### Disassembling the HDD Module

- 1. Remove the four (two on each side) screws on HDD carrier.
- 2. Remove the HDD EMI shielding and take out the HDD from the carrier.
- 3. Disconnect the hard disk drive connector.

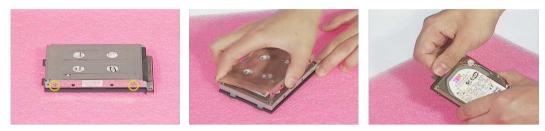

### Disassembling the Floppy Disk Drive Module

- 1. Remove the four screws (two on each side) that secure the FDD to the FDD bracket. Then remove the FDD from the FDD bracket.
- 2. Disconnect FDD FFC.
- 3. Use a tool (a tip of a pen or an uncurved paper clipper) to release the FDD door lock on one side, then the other. And you can remove the FDD door.

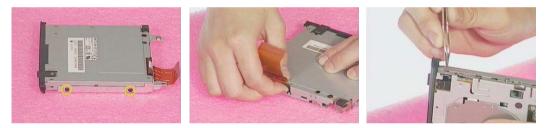

### Disassembling the Optical Drive Module

- 1. Unscrew the two screws holding the optical bracket.
- 2. Then remove the optical bracket.

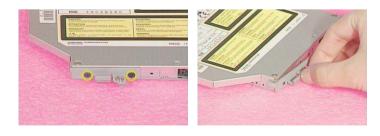

# Troubleshooting

Use the following procedure as a guide for computer problems.

- **NOTE:** The diagnostic tests are intended to test this model (TravelMate 530 series). Non-Acer products, prototype cards, or modified options can give false errors and invalid system responses.
- 1. Obtain the failed symptoms in as much detail as possible.
- 2. Verify the symptoms by attempting to re-create the failure by running the diagnostic test or by repeating the same operation.
- **3.** If any problem occurs, you can perform visual inspection before you fellow this chapter's instructions. You can check the following:

power cords are properly connected and secured;

there are no obvious shorts or opens;

there are no obviously burned or heated components;

all components appear normal.

4. After you perform visual inspection you can also verify the following:

ask the user if a password is registered and, if it is, ask him or her to enter the password.

verify with the customer that Wndows XP is installed on the hard disk. Operating systems that were not preinstalled by Acer can cause malfunction.

make sure all optional equipment is removed from the computer.

make sure the floppy disk is empty.

5. Use the following table with the verified symptom to determine which page to go to.

| Symptoms (Verified)                                                | Go To                                                                                                   |
|--------------------------------------------------------------------|----------------------------------------------------------------------------------------------------|
| Power failure. (The power indicator does not go on or stay on.)    | "Power System Check" on page 71.                                                                        |
| POST does not complete. No beep or error codes are indicated.      | "Power-On Self-Test (POST) Error Message" on<br>page 75<br>"Undetermined Problems" on page 82           |
| POST detects an error and displayed messages on screen.            | "Error Message List" on page 76                                                                         |
| The diagnostic test detected an error and<br>displayed a FRU code. | "System Diagnostic Diskette" on page 46                                                                 |
| Other symptoms (i.e. LCD display problems or others).              | "Power-On Self-Test (POST) Error Message" on page 75                                                    |
| Symptoms cannot be re-created (intermittent problems).             | Use the customer-reported symptoms and go to<br>"Power-On Self-Test (POST) Error Message" on<br>page 75 |
|                                                                    | "Intermittent Problems" on page 81<br>"Undetermined Problems" on page 82                                |

## System Check Procedures

#### **External Diskette Drive Check**

Do the following steps to isolate the problem to a controller, driver, or diskette. A write-enabled, diagnostic diskette is required.

**NOTE:** Make sure that the diskette does not have more than one label attached to it. Multiple labels can cause damage to the drive or cause the drive to fail.

Do the following to select the test device. See "System Diagnostic Diskette" on page 46 for details.

- 1. The FDD heads can become dirty over time, affecting their performance. Use an FDD cleaning kit to clean the heads. If the FDD still does not function properly after cleaning, go to next step.
- 2. Boot from diagnostic program (see"System Diagnostic Diskette" on page 46)
- 3. If an error occurs with the internal diskette drive, reconnect the diskette connector on the main board.

If the error still remains:

- 1. Reconnect the external diskette drive module.
- 2. Replace the external diskette drive module.
- 3. Replace the main board.

#### External CD-ROM/DVD-ROM Drive Check

Do the following to isolate the problem to a controller, drive, or CD-ROM/DVD-ROM. Make sure that the CD-ROM does not have any label attached to it. The label can cause damage to the drive or can cause the drive to fail.

Do the following to select the test device:

- Insert an audio CD into the CD/DVD drive. If the CD/DVD drive can read the data from the audio CD. The drive does not have problem, then go to next step. If the CD/DVD LED on the front panel does not emit light as it read the data from the audio CD, then go to next step. However, if the CD/DVD drive can not read data from the audio CD, you may need to clean the CD/DVD drive with a CD/DVD drive cleaning disk.
- 2. Make sure that the appropriate driver has been installed on the computer for the CD/DVD drive.
- **3.** Boot from the diagnostics diskette and start the diagnostics program (refer to "System Diagnostic Diskette" on page 46.)
- 4. See if CD-ROM Test is passed when the program runs to CD-ROM/DVD-ROM Test.
- 5. Follow the instructions in the message window.

If an error occurs, reconnect the connector on the main board. If the error still remains:

- 1. Reconnect the CD-ROM/DVD-ROM module.
- 2. Replace the CD-ROM/DVD-ROM module.
- **3.** Replace the main board.

### **Keyboard or Auxiliary Input Device Check**

Remove the external keyboard if the internal keyboard is to be tested.

If the internal keyboard does not work or an unexpected character appears, make sure that the flexible cable extending from the keyboard is correctly seated in the connector on the main board.

If the keyboard cable connection is correct, run the Keyboard Test. See "System Diagnostic Diskette" on page 46 for more details.

If the tests detect a keyboard problem, do the following one at a time to correct the problem. Do not replace a non-defective FRU:

- 1. Reconnect the keyboard cables.
- 2. Replace the keyboard.
- 3. Replace the main board.

The following auxiliary input devices are supported by this computer:

- Embedded Numeric Keypad
- External keyboard

If any of these devices do not work, reconnect the cable connector and repeat the failing operation.

#### **Memory Check**

Memory errors might stop system operations, show error messages on the screen, or hang the system. Currently, we do not provide memory test program. However, if you need to check memory but have no testing program or diagonositc utility at hand, please go to http://www.passmark.com to download the shareware "BurnIn Test V.3.0". You may test the memory with this program under Window XP environment.

NOTE: Make sure that the DIMM is fully installed into the connector. A loose connection can cause an error.

#### **Power System Check**

To verify the symptom of the problem, power on the computer using each of the following power sources:

- 1. Remove the battery pack.
- 2. Connect the power adapter and check that power is supplied.
- 3. Disconnect the power adapter and install the charged battery pack; then check that power is supplied by the battery pack.

If you suspect a power problem, see the appropriate power supply check in the following list:

- "Check the Power Adapter" on page 72
- "Check the Battery Pack" on page 73

#### **Check the Power Adapter**

Unplug the power adapter cable from the computer and measure the output voltage at the plug of the power adapter cable. See the following figure

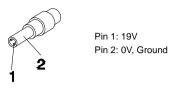

- 1. If the voltage is not correct, replace the power adapter.
- 2. If the voltage is within the range, do the following:
  - Replace the main board.
  - □ If the problem is not corrected, see "Undetermined Problems" on page 82.
  - □ If the voltage is not correct, go to the next step.

NOTE: An audible noise from the power adapter does not always indicate a defect.

- 3. If the DC-IN indicator does not light up, check the power cord of the power adapter for correct continuity and installation.
- 4. If the operational charge does not work, see "Check the Power Adapter" on page 72.

#### **Check the Battery Pack**

To check the battery pack, do the following:

From Software:

- 1. Check out the Power Options in control Panel
- 2. In Power Meter, confirm that if the parameters shown in the screen for Current Power Source and Total Battery Power Remaining are correct.
- 3. Repeat the steps 1 and 2, for both battery and adapter.
- 4. This helps you identify first the problem is on recharging or discharging.

From Hardware:

- **1.** Power off the computer.
- 2. Remove the battery pack and measure the voltage between battery terminals 1(+) and 6(ground).
- 3. If the voltage is still less than 7.5 Vdc after recharging, replace the battery.
- 4. If the voltage is within the normal range, run the diagnostic program.

To check the battery charge operation, use a discharged battery pack or a battery pack that has less than 50% of the total power remaining when installed in the computer.

If the battery status indicator does not light up, remove the battery pack and let it return to room temperature. Re-install the battery pack.

If the charge indicator still does not emit, replace the battery pack. If the charge indicator still does not light up, replace the DC/DC charger board.

#### **Touchpad Check**

If the touchpad doesn't work, do the following actions one at a time to correct the problem. Do not replace a non-defective FRU:

- 1. After rebooting, run Touch pad/PS2 Mode Driver.
- 2. Run utility with the PS/2 mouse function and check if the mouse is working.
- 3. If the PS/2 mouse does not work, then check if the main board to switch board FPC is connected well.
- 4. If the main board to switch board FPC is connected well, then check if the touch pad FPC connects to the main board properly.
- 5. If there is still an error after you have connected the touch pad FPC to the main board properly, then replace the touch pad or touch pad FPC. The touch pad or touch pad FPC may be damaged.
- 6. Replace switch board.
- 7. If the touch pad still does not work, then replace the FPC on Track Pad PCB.

After you use the touchpad, the pointer drifts on the screen for a short time. This self-acting pointer movement can occur when a slight, steady pressure is applied to the touchpad pointer. This symptom is not a hardware problem. No service actions are necessary if the pointer movement stops in a short period of time.

#### **Display Check**

- 1. Connect an external display to the computer's external monitor port, the boot the computer. The computer can automatically detect the external display. Press Fn+ 🖻 to switch to the external display.
- 2. If the external display works fine, the internal LCD may be damaged. Then perform the following steps:

Make sure the DDRRAM module is seated properly. Then run the diplay test again. If the problem still exists, go to next step.

Replace the inverter board, then run the display test program again. If the problem still occurs, go on next step.

Replace the LCD module with a new one then run the display test again. If the probelm still happens, continue next step.

Replace LCD/FL cable with a new one then execute the display diagnostic again. If the problem

still occurs, continue next step.

Replace the CPU with another of the same specifications. If the problems still occurs, go to next step.

The main board may be damaged. Replace main board.

**3.** If the external monitor has the same problem as the internal monitor, the main board may be damaged. Please insert the diagnostic disk and run the display test program and go through the sub-steps under step 2.

### Sound Check

To determine if the computer's built-in speakers are functioning properly, perform the following steps. Before you start the steps below, adjust the speaker volume to an appropriate level.

- 1. Try different audio sources. For example, employ audio CD and ditital music file to determine whether the fault is in the speaker system or not. If not all sources have sound problem, the problem is in the source devices. If all have the same problem, continue next step.
- 2. Connect a set of earphone or external speakers. If these devices work fine, go to next step. If not, then the main board may be defective or damaged. Replace the main board.
- **3.** Follow the disassembling steps in Chapter 3. Esure the speaker cable is firmly connected to the main board. If the speaker is still a malfunction, go on next step.
- 4. If the speakers do not sound properly, the speakers may be defective or damaged. Replace the speakers. If the problem still occurs, then replace the main board.

## Power-On Self-Test (POST) Error Message

The POST error message index lists the error message and their possible causes. The most likely cause is listed first.

**NOTE:** Perform the FRU replacement or actions in the sequence shown in FRU/Action column, if the FRU replacement does not solve the problem, put the original part back in the computer. Do not replace a non-defective FRU.

This index can also help you determine the next possible FRU to be replaced when servicing a computer.

If the symptom is not listed, see "Undetermined Problems" on page 82.

The following lists the error messages that the BIOS displays on the screen and the error symptoms classified by function.

- **NOTE:** Most of the error messages occur during POST. Some of them display information about a hardware device, e.g., the amount of memory installed. Others may indicate a problem with a device, such as the way it has been configured.
- **NOTE:** If the system fails after you make changes in the BIOS Setup Utility menus, reset the computer, enter Setup and install Setup defaults or correct the error.

# Index of Error Messages

### Error Message List

| Error Messages                                            | FRU/Action in Sequence                                                                                                    |
|-----------------------------------------------------------|----------------------------------------------------------------------------------------------------|
| 0200 Failure Fixed Disk                                   | Hard disk error detected.                                                                                                    |
|                                                           | Check to see if fixed disk is attached properly.                                                                                        |
|                                                           | Enter the BIOS Setup Utility and verify the hard disk is detected.                                                                      |
| 0211 Keyboard error                                       | see "Keyboard or Auxiliary Input Device Check" on page 71.                                                                              |
| 0212 Keyboard Controller Failed                           | see "Keyboard or Auxiliary Input Device Check" on page 71.                                                                              |
|                                                           | May require replacing the keyboard controller.                                                                                          |
| 0213Keyboard locked - Unlock key switch                   | Unlock the system to proceed.                                                                                                    |
| 0220 Monitor type does not match CMOS - Run               | Display device mismatch.                                                                                                    |
| SETUP                                                     | Enter the BIOS Setup Utility and verify the parameters (try loading the default settings); then save and restart the computer.          |
| 0230 System RAM Failed at offset: nnnn                    | Shadow RAM test failed                                                                                                    |
|                                                           | Main board                                                                                                    |
| 0231 Shadow RAM Failed at offset: nnnn                    | System RAM test failed                                                                                                    |
|                                                           | Main board                                                                                                    |
| 0232 Extended RAM Failed at address line: nnnn            | Extended RAM test failed                                                                                                    |
|                                                           | Main board                                                                                                    |
| 0250 System battery is dead - Replace and run<br>SETUP    | CMOS clock battery needs to be replaced. Replace the battery and run BIOS Setup Utility to reconfigure system time, then reboot system. |
| 0251 System CMOS checksum bad - Default                   | CMOS has been corrupted or modified incorrectly.                                                                                        |
| configuration used                                        | Run BIOS Setup Utility and verify the parameters; then save and restart the computer.                                                   |
|                                                           | Check the system battery.                                                                                                    |
| 0260 System timer error                                   | System timer test fiailed, and the main board needs to be repaired.                                                                     |
|                                                           | Run BIOS Setup Utility to reconfigure system time, then reboot                                                                          |
|                                                           | system.                                                                                                    |
|                                                           | Main board                                                                                                    |
| 0270 Real time clock error                                | RTC battery<br>Run BIOS Setup Utility to reconfigure system time, then reboot<br>system.<br>Main board                                  |
| 0280 Previous boot incomplete - Default                   | Previous boot-up was not copleted successfully.                                                                                         |
| configuration used                                        | Enter the BIOS Setup Utility and verify the parameters (try loading                                                                     |
|                                                           | the default settings); then save and restart the computer.                                                                              |
|                                                           | RTC battery                                                                                                    |
|                                                           | Main board                                                                                                    |
| 0281 Memory size found by POST differed from<br>EISA CMOS | Run "Load Setup Defaults" in BIOS Setup Utility.<br>Main board                                                                          |
| 02B0 Diskette drive A error                               | Drive A: or B: is present but fails the BIOS POST diskette tests.                                                                       |
|                                                           | Check the drive is defined with the proper diskette type in BIOS Setup Utility                                                          |
|                                                           | Check if the diskette drive is attached correctly.                                                                                      |
|                                                           | See "External Diskette Drive Check" on page 70.                                                                                         |
| 02B2 Incorrect Drive A type - run SETUP                   | Type of floppy drive A: not correctly identified in Setup.<br>Main board                                                                |
| 02D0 System cache error - Cache disabled                  | RAM cache failed and BIOS disabled the cache.                                                                                           |
|                                                           | On older boards, check the cache jummpers. You may have to replace the cache.                                                           |
|                                                           | Main board                                                                                                    |

#### Error Message List

| Error Messages                    | FRU/Action in Sequence                                                                                                    |
|-----------------------------------|----------------------------------------------------------------------------------------------------|
| 02F0 CPU ID                       | CPU socket number for Multi-Processor error.                                                                                                    |
|                                   | Main board                                                                                                    |
| 02F4 EISA CMOS not writeable      | System unable to write to EISA CMOS.                                                                                                    |
|                                   | Main board                                                                                                    |
| 02F5 DMA Test Failed              | System unable to write to DMA (Direct Memory Access) registers.                                                                                   |
|                                   | Main board                                                                                                    |
| 02F6 Software NMI Failed          | System unable to generate software NMI (Non-Maskable Interrupt).                                                                                  |
|                                   | Main board                                                                                                    |
| 02F7 Fail-Safe Timer NMI Failed   | Fail-Safe Timer takes too long.                                                                                                    |
|                                   | Main board                                                                                                    |
| Invalid System Configuration Data | Error with NVRAM (CMOS) data.                                                                                                    |
|                                   | Enter the BIOS Setup Utility and verify the parameters (try loading the default settings); then save and restart your computer.                   |
|                                   | Main board                                                                                                    |
| Operating system not found        | Operating system cannot be found on the boot device.                                                                                              |
|                                   | Enter the BIOS Setup Utility and verify the parameters (try loading the default settings); then save and restart the computer.                    |
|                                   | Recover hard disk.                                                                                                    |
|                                   | Reinstall the operating system.                                                                                                    |
| Parity Check 1 <i>nnnn</i>        | Parity error found on system bus. BIOS attempts to locate the address and display it on the screen. If it cannot locate the address, it displays. |
| Parity Check 2 nnnn               | Parity error found on I/O bus. BIOS attempts to locate the address and display it on the screen. If it cannot locate the address, it displays .   |

# Index of Symptom-to-FRU Error Message

### LCD-Related Symptoms

| Symptom / Error                            | Action in Sequence                                                  |
|--------------------------------------------|---------------------------------------------------------------------|
| LCD backlight doesn't work                 | Enter BIOS Utility to execute "Load Setup Defaults" on Exit screen, |
| LCD is too dark                            | then reboot system.                                                 |
| LCD brightness cannot be adjusted          | Reconnect the LCD connectors.                                       |
| LCD contrast cannot be adjusted            | Keyboard (if contrast and brightness function key doesn't work).    |
|                                            | LCD cable                                                           |
|                                            | LCD inverter                                                        |
|                                            | LCD                                                                 |
|                                            | Main board                                                          |
| Unreadable LCD screen                      | Reconnect the LCD connector                                         |
| Missing pels in characters                 | LCD cable                                                           |
| Abnormal screen                            | LCD inverter                                                        |
| Wrong color displayed                      | LCD                                                                 |
|                                            | Main board                                                          |
| LCD has extra horizontal or vertical lines | LCD inverter                                                        |
| displayed.                                 | LCD cable                                                           |
|                                            | LCD                                                                 |
|                                            | Main board                                                          |

#### Indicator-Related Symptoms

| Symptom / Error                                     | Action in Sequence           |
|-----------------------------------------------------|------------------------------|
| Indicator incorrectly remains off or on, but system | Reconnect the inverter board |
| runs correctly                                      | Inverter board               |
|                                                     | Main board                   |

#### **Power-Related Symptoms**

| Symptom / Error                   | Action in Sequence                                                                   |
|-----------------------------------|--------------------------------------------------------------------------------------|
| Power shuts down during operation | Power source (battery pack and power adapter). See "Power System Check" on page 71.  |
|                                   | Battery pack                                                                         |
|                                   | Power adapter                                                                        |
|                                   | Hard drive & battery connection board                                                |
|                                   | Main board                                                                           |
| The system doesn't power-on.      | Power source (battery pack and power adapter). See "Power System Check" on page 71". |
|                                   | Battery pack                                                                         |
|                                   | Power adapter                                                                        |
|                                   | Hard drive & battery connection board                                                |
|                                   | Main board                                                                           |
| The system doesn't power-off.     | Power source (battery pack and power adapter). See "Power System Check" on page 71.  |
|                                   | Hold and press the power switch for more than 4 seconds.                             |
|                                   | Main board                                                                           |
| Battery can't be charged          | See "Check the Power Adapter" on page 72.                                            |
|                                   | Battery pack                                                                         |
|                                   | Main board                                                                           |

#### **PCMCIA-Related Symptoms**

| Symptom / Error                           | Action in Sequence                                                                                                   |
|-------------------------------------------|----------------------------------------------------------------------------------------------------|
| System cannot detect the PC Card (PCMCIA) | See "System Diagnostic Diskette" on page 46. Please run Sycard 32<br>Bit test.<br>PCMCIA slot assembly<br>Main board |
| PCMCIA slot pin is damaged.               | PCMCIA slot assembly                                                                                                 |

#### Memory-Related Symptoms

| Symptom / Error                            | Action in Sequence |
|--------------------------------------------|--------------------|
| Memory count (size) appears different from | DIMM               |
| actual size.                               | Main board         |

#### Speaker-Related Symptoms

| Symptom / Error                                                    | Action in Sequence                           |
|--------------------------------------------------------------------|----------------------------------------------|
| In Windows, multimedia programs, no sound comes from the computer. | See "Sound Check" on page 74<br>Audio driver |
|                                                                    | Speaker<br>Main board                        |
| Internal speakers make noise or emit no sound.                     | See "Sound Check" on page 74                 |
|                                                                    | Speaker<br>Main board                        |

#### **Power Management-Related Symptoms**

| Symptom / Error                                 | Action in Sequence                                                 |
|-------------------------------------------------|--------------------------------------------------------------------|
| The system will not enter hibernation           | Keyboard (if control is from the keyboard)                         |
|                                                 | Hard disk drive                                                    |
|                                                 | Main board                                                         |
| The system doesn't enter hibernation mode and   | Press Fn+F4 and see if the computer enters hibernation mode.       |
| four short beeps every minute.                  | Touchpad                                                           |
|                                                 | Keyboard                                                           |
|                                                 | Hard disk connection board                                         |
|                                                 | Hard disk drive                                                    |
|                                                 | Main board                                                         |
| The system doesn't enter standby mode after     | LCD cover switch                                                   |
| closing the LCD                                 | Main board                                                         |
| The system doesn't resume from hibernation      | Hard disk connection board                                         |
| mode.                                           | Hard disk drive                                                    |
|                                                 | Main board                                                         |
| The system doesn't resume from standby mode     | LCD cover switch                                                   |
| after opening the LCD.                          | Main board                                                         |
| Battery fuel gauge in Windows doesn't go higher | Remove battery pack and let it cool for 2 hours.                   |
| than 90%.                                       | Refresh battery (continue use battery until power off, then charge |
|                                                 | battery).                                                          |
|                                                 | Battery pack                                                       |
|                                                 | Main board                                                         |
| System hangs intermittently.                    | Reconnect hard disk drives.                                        |
|                                                 | Hard disk drive connector                                          |
|                                                 | Main board                                                         |

#### **Peripheral-Related Symptoms**

| Symptom / Error                                            | Action in Sequence                                                                          |
|------------------------------------------------------------|---------------------------------------------------------------------------------------------|
| System configuration does not match the installed devices. | Enter BIOS Setup Utility to execute "Load Setup defaults", then reboot system.              |
|                                                            | Reconnect hard disk/CD-ROM/diskette drives.                                                 |
| External display does not work correctly.                  | See "System Diagnostic Diskette" on page 46                                                 |
|                                                            | See if there is an error beep. If there is an erro beep, then change main board.            |
|                                                            | Power off. Then check if RAM CPU BIOS are well-connected.                                   |
|                                                            | Press Fn+F5 three times slowly                                                              |
|                                                            | LCD FPC                                                                                     |
|                                                            | LCD inverter                                                                                |
|                                                            | LCD                                                                                         |
| USB does not work correctly                                | USB device cable is firmly connected into the USB ports. Test one USB port each time.       |
|                                                            | USB socket is firmly secured to the main board.                                             |
|                                                            | Main board                                                                                  |
| Print problems.                                            | Ensure the "Parallel Port" in the "System Devices" of BIOS Setup Utility is set to Enabled. |
|                                                            | Onboard Devices Configuration                                                               |
|                                                            | Run parallel port test                                                                      |
|                                                            | Printer driver                                                                              |
|                                                            | Printer cable                                                                               |
|                                                            | Printer                                                                                     |
|                                                            | Main board                                                                                  |

#### Keyboard/Touchpad-Related Symptoms

| Symptom / Error                            | Action in Sequence                                                 |
|--------------------------------------------|--------------------------------------------------------------------|
| Keyboard (one or more keys) does not work. | Reconnect the keyboard cable.                                      |
|                                            | Keyboard                                                           |
|                                            | Main board                                                         |
| Touchpad does not work.                    | Reconnect touch pad cable. Modem port is secured to the main board |
|                                            | Touch pad FPC                                                      |
|                                            | Audio/Touch pad board                                              |
|                                            | Main board                                                         |

#### **Modem-Related Symptoms**

| Symptom / Error                         | Action in Sequence                                                                                              |
|-----------------------------------------|----------------------------------------------------------------------------------------------------|
| Internal modem does not work correctly. | Ensure the telephone cable is firmly plugged into the telephone wall socket and the modem port of the computer. |
|                                         | Modem phone port is secured to the main board.                                                                  |
|                                         | modem combo board                                                                                               |
|                                         | Main board                                                                                                    |

**NOTE:** If you cannot find a symptom or an error in this list and the problem remains, see "Undetermined Problems" on page 82.

### Intermittent Problems

Intermittent system hang problems can be caused by a variety of reasons that have nothing to do with a hardware defect, such as: cosmic radiation, electrostatic discharge, or software errors. FRU replacement should be considered only when a recurring problem exists.

When analyzing an intermittent problem, do the following:

- 1. Run the diagnostic test for several times to isolate the problem.
- 2. If no error is detected, do not replace any FRU.
- 3. If any error is detected, replace the FRU. Rerun the test to verify that there are no more errors.

If an error is detected by the main battery test, see "Check the Power Adapter" on page 72

If an error is detected by the display test, see "Index of Symptom-to-FRU Error Message" on page 78 .

If an error is detected by the floppy disk drive test, see "External Diskette Drive Check" on page 70.

If an error is detected by the keyboard test, see "Keyboard or Auxiliary Input Device Check" on page 71.

## **Undetermined Problems**

The diagnostic problems does not identify which adapter or device failed, which installed devices are incorrect, whether a short circuit is suspected, or whether the system is inoperative.

Follow these procedures to isolate the failing FRU (do not isolate non-defective FRU).

NOTE: Verify that all attached devices are supported by the computer.

**NOTE:** Verify that the power supply being used at the time of the failure is operating correctly. (See "Power System Check" on page 71):

- 1. Power-off the computer.
- 2. Visually check them for damage. If any problems are found, replace the FRU.
- 3. Remove or disconnect all of the following devices:
  - Non-Acer devices
  - D Printer, mouse, and other external devices
  - Battery pack
  - Hard disk drive
  - DIMM
  - CD-ROM/Diskette drive Module
  - PC Cards
- 4. Power-on the computer.
- 5. Determine if the problem has changed.
- 6. If the problem does not recur, reconnect the removed devices one at a time until you find the failing FRU.
- 7. If the problem remains, replace the following FRU one at a time. Do not replace a non-defective FRU:
  - Main board
  - LCD assembly

# Index of AFlash BIOS Error Message

| Error Message             | Action in Sequence                                                |  |
|---------------------------|-------------------------------------------------------------------|--|
| Hardware Error            | See "System Diagnostic Diskette" on page 46                       |  |
| VPD Checksum Error        | Reboot the system and then restest with this diskette.            |  |
| BIOS Update Program Error | Turn off the power and restart the system.                        |  |
| System Error              | Make sure this AFlash BIOS diskette for this model.               |  |
| Without AC adapter        | make sure to connect AC adapter                                   |  |
| Battery Low               | make sure to install a highly charged battery, and reboot system. |  |

## Chapter 5

# Jumper and Connector Locations

## Top View

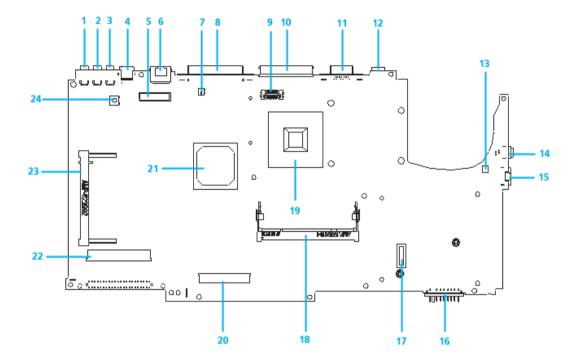

- 1 USB Connector Port
- 2 USB Connector Port
- 3 USB Connector Port
- 4 TV-Out Connector
- 5 Panel Connector
- 6 RJ45 Connector Port
- 7 Panel Backlight On/Off Switch
- 8 LPTCN-27 Port
- 9 Switch Buttom Interface Connector
- 10 SPR Connector
- 11 CRT Connector Port

- 12 DC Jack Port
- 13 Modem Connector
- 14 IEEE 1394 Connector
- 15 RJ11 Connector
- 16 Battery Connector
- 17 MDC Connector
- 18 DDR 200Pin Port
- 20 Internal Keyboard Connector
- 22 Audio Board to Main Board Connector
- 23 Mini PCI Connector
- 24 System On/Off Button

# SW3 Settings

| SW3                           | Setting                  |
|-------------------------------|--------------------------|
| PANEL BACKLIGTH ON/OFF BUTTON | ON: PANLE BACKLIGHT ON   |
|                               | OFF: PANEL BACKLIGHT OFF |

# SW2 Settings

| SW2          | Setting         |
|--------------|-----------------|
| POWER BUTTON | ON:SYSTEM ON    |
|              | OFF: SYSTEM OFF |

### **Bottom View**

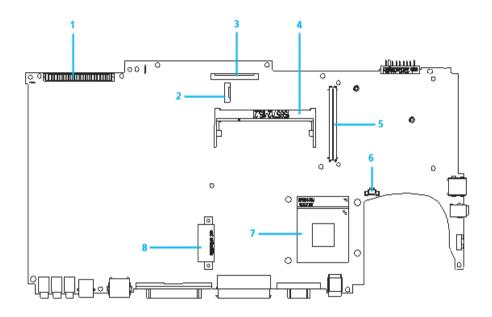

- 1 HDD Connector
- 2 Card Reader Connector
- 3 FDD Connector
- 4 DDR 200Pin So-Dimm Connector
- 5 PCMCIA Connector 84Pin Port
- 6 CPU FAN Connector
- 7 CPU Socket
- 8 CD-ROM Port

# FRU (Field Replaceable Unit) List

This chapter gives you the FRU (Field Replaceable Unit) listing in global configurations of TravelMate 530 series products. Refer to this chapter whenever ordering for parts to repair or for RMA (Return Merchandise Authorization).

Please note that WHEN ORDERING FRU PARTS, you should check the most up-to-date information available on your regional web or channel. For whatever reasons a part number change is made, it will not be noted on the printed Service Guide. For ACER AUTHORIZED SERVICE PROVIDERS, your Acer office may have a DIFFERENT part number code from those given in the FRU list of this printed Service Guide. You MUST use the local FRU list provided by your regional Acer office to order FRU parts for repair and service of customer machines.

**NOTE:** To scrap or to return the defective parts, you should follow the local government ordinance or regulations on how to dispose it properly, or follow the rules set by your regional Acer office on how to return it.

# Exploded Diagram

## THE SYSTEM

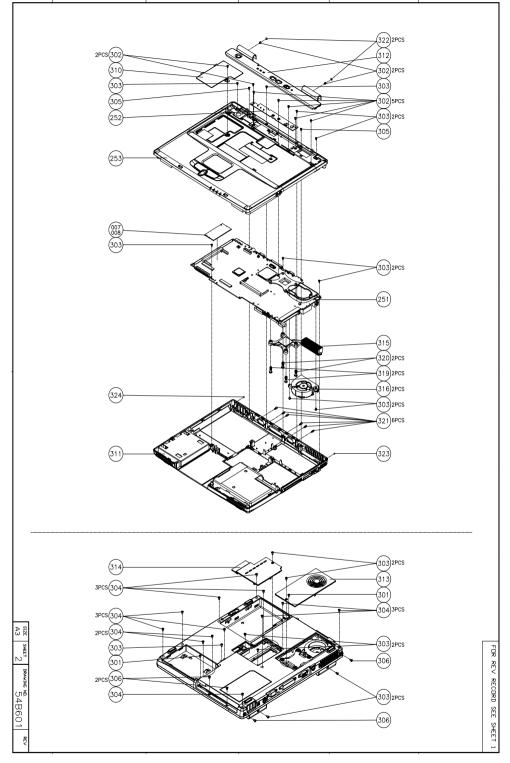

### LOGIC UPPER ASSY

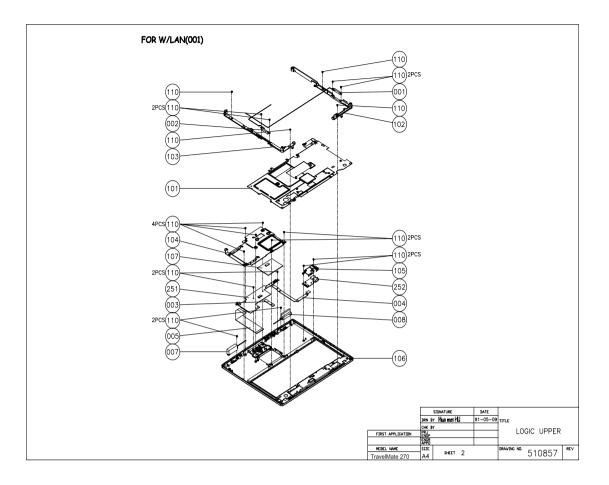

LCD 14.1"

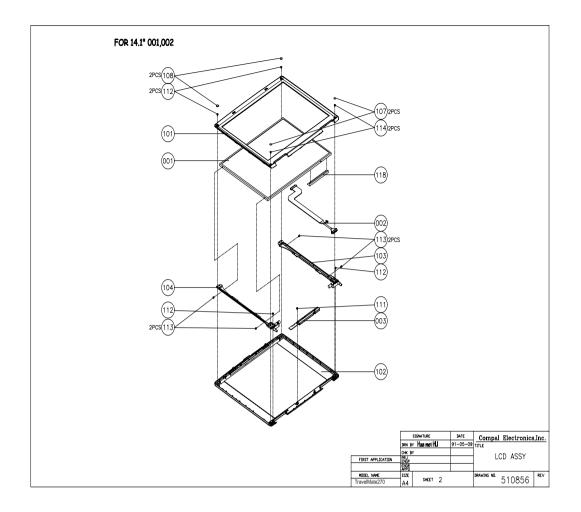

### LCD 15"

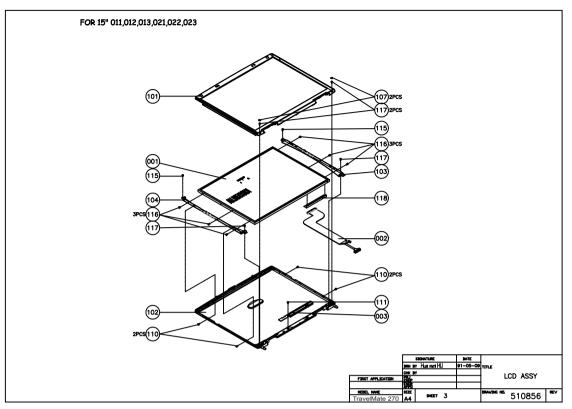

### DVD ASSY

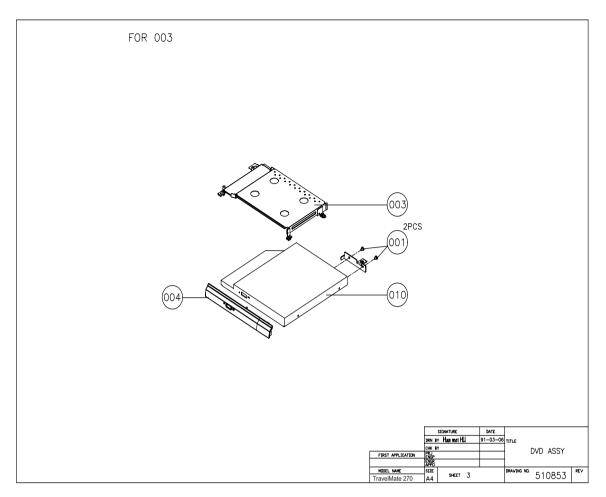

**NOTE:** The exploded diagrams for CD-ROM, DVD-ROM and DVD-RW combo module are very similar. Therefor, we put only DVD ASSY exploded diagram for your reference. Please also refer to the FRU list below for more information on different models and part numbers. This diagram only explains the relevant location of each part. The parts on the exploded diagrams may be a slightly different from its actual looks.

### FDD ASSY

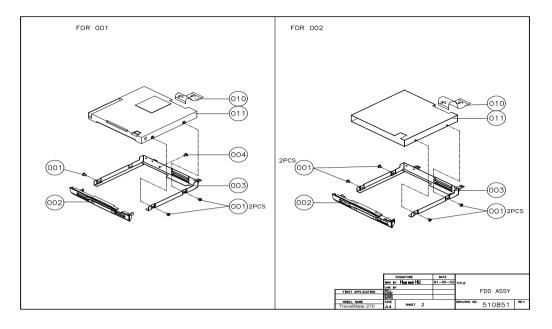

HDD (W/O HDD) ASSY

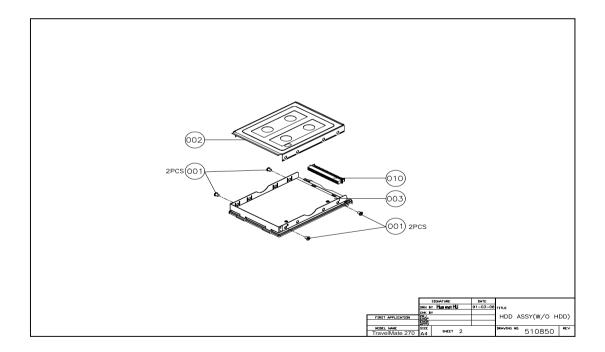

|                                                                                                    |           | Partname And Description                              | Part Number  |
|----------------------------------------------------------------------------------------------------|-----------|-------------------------------------------------------|--------------|
| Adapter                                                                                                    |           |                                                       |              |
|                                                                                                    | NS        | ADAPTER-DELTA 75W (3 pin)                             | AP.T2303.001 |
|                                                                                                    |           | ADAPTER-ASTEC 70W (3 pin)                             | AP.80304.002 |
|                                                                                                    |           |                                                       |              |
|                                                                                                    |           |                                                       |              |
|                                                                                                    |           |                                                       |              |
|                                                                                                    |           |                                                       |              |
| Battery                                                                                                    |           |                                                       |              |
|                                                                                                    | NS        | BATTERY LI-ION 8 CELLS 2150MAH<br>PANASONIC CGR18650C | BT.18605.001 |
|                                                                                                    |           | BATTERY LI-ION 8 CELLS 2150MAH                        | BT.18606.001 |
|                                                                                                    |           | SAMSUNG ICR18650-22                                   |              |
|                                                                                                    |           |                                                       |              |
|                                                                                                    |           |                                                       |              |
| Boards                                                                                                    | <u>I</u>  | 1                                                     | 1            |
|                                                                                                    | 251-Logic | AUDIO/TOUCHPAD BOARD                                  | 55.T24V5.001 |
| 1200                                                                                                    | Upper     |                                                       |              |
| and a state of the state of the |           |                                                       |              |
|                                                                                                    |           |                                                       |              |
|                                                                                                    |           |                                                       |              |
|                                                                                                    |           |                                                       |              |
|                                                                                                    | 252-The   | SWITCH BOARD                                          | 55.T24V5.002 |
|                                                                                                    | system    |                                                       |              |
| Constrainty of the second                                                                                                    |           |                                                       |              |
| No. of Concession, Name                                                                                                    |           |                                                       |              |
|                                                                                                    |           |                                                       |              |
|                                                                                                    | 252-Logic | PHONE JACK BOARD                                      | 55.T18V5.003 |
|                                                                                                    | Upper     |                                                       |              |
|                                                                                                    |           |                                                       |              |
|                                                                                                    |           |                                                       |              |
|                                                                                                    |           |                                                       |              |
|                                                                                                    |           |                                                       |              |
|                                                                                                    | NS        | MODEM BOARD AMBIT U98M005.05MDC                       | 54.T24V5.001 |
|                                                                                                    |           | SCOPI01                                               |              |
| Mart an                                                                                                    |           |                                                       |              |
| An and and and                                                                                                    |           |                                                       |              |
| FE CE                                                                                                    |           |                                                       |              |
|                                                                                                    |           |                                                       |              |
|                                                                                                    | NS        | MODEM / BLUETOOTH COMBO BOARD                         | 54.T24V5.002 |
|                                                                                                    |           | AMBIT T60M665.00                                      |              |
|                                                                                                    | NS        | WIRELESS LAN BOARD (802.11b) AMBIT T60H               | 54.T24V5.003 |
|                                                                                                    |           | 656.02 PRISM                                          |              |
| 181                                                                                                    | NS        | WIRELESS LAN BOARD (802.11a+b) AMBIT                  | 54.T24V5.004 |
|                                                                                                    |           | T60H677.01                                            |              |
| and the second second s |           |                                                       |              |
|                                                                                                    |           |                                                       |              |
|                                                                                                    |           |                                                       | L            |

| Picture                                  | No.       | Partname And Description   | Part Number  |
|------------------------------------------|-----------|----------------------------|--------------|
|                                          | 016-Logic | AUDIO FFC CABLE 38 PIN     | 50.T24V5.001 |
|                                          | Upper     |                            |              |
|                                          |           |                            |              |
|                                          |           |                            |              |
|                                          |           |                            |              |
|                                          | 003-Logic | TOUCHPAD FFC CABLE         | 50.T18V5.002 |
|                                          | Upper     |                            |              |
| -                                        |           |                            |              |
| S. S. S. S. S. S. S. S. S. S. S. S. S. S |           |                            |              |
| Overs                                    |           |                            |              |
|                                          |           |                            |              |
|                                          | 004-Logic | PHONE JACK FFC CABLE       | 50.T18V5.003 |
|                                          | Upper     |                            | 00.11000.000 |
|                                          |           |                            |              |
|                                          |           |                            |              |
|                                          |           |                            |              |
|                                          | NS        | MODEM CABLE                | 50.T24V5.002 |
|                                          | NS        | POWER CORD US (3Pin)       | 27.T18V5.001 |
|                                          |           | POWER CORD EC (3Pin)       | 27.T18V5.002 |
|                                          |           | POWER CORD Aus (3Pin)      | 27.T18V5.003 |
|                                          |           | POWER CORD UK (3Pin)       | 27.T18V5.004 |
|                                          |           | POWER CORD SWISS (3Pin)    | 27.T18V5.005 |
|                                          |           | POWER CORD CHINA (3Pin)    | 27.T18V5.006 |
|                                          |           | POWER CORD ITALLIAN (3Pin) | 27.T18V5.007 |
|                                          |           | POWER CORD DEMARK (3Pin)   | 27.T18V5.008 |
| Communication Module                     | -         |                            | -            |
|                                          | 002-Logic | ANTENNA LINE-L             | 50.T18V5.005 |
|                                          | Upper     |                            |              |
|                                          |           |                            |              |
|                                          |           |                            |              |
| and                                      |           |                            |              |
|                                          | 001-Logic | ANTENNA LINE-R             | 50.T18V5.006 |
|                                          | Upper     |                            | 30.11003.000 |
|                                          |           |                            |              |
| $\left( \right)$                         |           |                            |              |
| and                                      |           |                            |              |
|                                          |           |                            |              |
|                                          |           |                            |              |
|                                          | NS        | MODEM CABLE                | 50.T24V5.004 |
| 7                                        |           |                            |              |
| •                                        |           |                            |              |
| 1                                        |           |                            |              |
| $\sim$                                   |           |                            |              |
| Case/Cover/Bracket Asser                 | nbly      | 1                          | 1            |
|                                          | ,         |                            |              |

| Picture | No.                | Partname And Description           | Part Number  |
|---------|--------------------|------------------------------------|--------------|
|         | 312-The<br>System  | MIDDLE COVER W/NAME PLATE          | 42.T24V5.001 |
| NS      | 322-The<br>System  | MIDDLE COVER SCREW PAD             | 47.T18V5.003 |
|         | 314-The<br>System  | DIMM COVER                         | 42.T18V5.002 |
|         | 313-The<br>System  | HEATSINK COVER                     | 42.T18V5.003 |
|         | 311-The<br>System  | LOWER CASE                         | 60.T24V5.002 |
|         | 253-The<br>System  | UPPER CASE W/O SPEAKER             | 60.T24V5.003 |
|         | 101-Logic<br>Upper | EMI BRACKET W/ MYLARS, THERMAL PAD | 60.T24V5.004 |
|         | 310-The<br>System  | MINI PCI EMI SHIELDING             | 31.T18V5.001 |

| Picture | No.                | Partname And Description                          | Part Number  |
|---------|--------------------|---------------------------------------------------|--------------|
|         | 003-DVD<br>ASSY    | OPTICAL DRIVE BRACKET                             | 33.T24V5.001 |
|         | 104-Logic<br>Upper | TOUCHPAD BRACKET                                  | 33.T18V5.002 |
|         | NS                 | TOUCHPAD COVER                                    | 42.T18V5.004 |
| 20      | NS                 | CPU SUPPORT BRACKET                               | 33.T18V5.003 |
|         | 102-Logic<br>Upper | HINGE SADDLE-R                                    | 34.T18V5.001 |
| 6       | 103-Logic<br>Upper | HINGE SADDLE-L                                    | 34.T18V5.002 |
|         | 105-Logic<br>Upper | PHONE JACK COVER                                  | 42.T18V5.005 |
|         |                    | BATTERY LATCH/KNOB KIT W/ SPRING &<br>LATCH COVER | 6K.T18V5.001 |
|         |                    | MODEM DOOR                                        | 42.T24V5.002 |

| Picture                                                                                                    | No.             | Partname And Description                                                       | Part Number  |
|----------------------------------------------------------------------------------------------------|-----------------|--------------------------------------------------------------------------------|--------------|
| CPU                                                                                                    |                 |                                                                                |              |
|                                                                                                    | NS              | INTEL PENTIUM 4-M (NORTHWOOD) 1.8GHZ/<br>512K/400FSB/1.3V/478PIN/ C-1 STEPPING | 01.P4MNW.1G8 |
| and the second second s |                 | INTEL PENTIUM 4-M (NORTHWOOD) 1.9GHZ/<br>512K/400FSB/1.3V/478PIN/ C-1 STEPPING | 01.P4MNW.1G9 |
|                                                                                                    |                 | INTEL PENTIUM 4-M (NORTHWOOD) 2.0GHZ/<br>512K/400FSB/1.3V/478PIN/ C-1 STEPPING | 01.P4MNW.2G0 |
|                                                                                                    |                 | INTEL PENTIUM 4-M (NORTHWOOD) 2.2GHZ/<br>512K/400FSB/1.3V/478PIN/ C-1 STEPPING | 01.NORTH.22B |
|                                                                                                    |                 | INTEL PENTIUM 4-M (NORTHWOOD) 2.2GHZ/<br>512K/400FSB/1.3V/478PIN/ C-1 STEPPING | 01.P4MNW.2G4 |
| FDD/Floppy Disk Drive                                                                                                    |                 |                                                                                |              |
|                                                                                                    | FDD ASSY        | FDD MODULE PANASONIC JU-226A273FC<br>REV. 2                                    | 6M.T18V5.010 |
| P                                                                                                    |                 | FDD MODULE, MITSUMI (D353G-4513)                                               | 6M.T24V5.003 |
|                                                                                                    | 011-FDD         | FDD DRIVE PANASONIC JU-226A273FC REV.2                                         | KF.22602.001 |
|                                                                                                    | ASSY            | FDD DRIVE MITSUMI (D353G-4513)                                                 | KF.35306.001 |
|                                                                                                    | 002-FDD         | FDD BEZEL FOR PANASONIC                                                        | 42.T18V5.016 |
|                                                                                                    | ASSY            | FDD BEZEL FOR MITSUMI                                                          | 42.T18V5.017 |
|                                                                                                    | 001-FDD<br>ASSY | FDD BRACKET FOR PANASONIC                                                      | 33.T18V5.004 |
|                                                                                                    |                 | FDD BRACKET FOR MITSUMI                                                        | 33.T18V5.005 |
|                                                                                                    | 010-FDD<br>ASSY | FDD FPC CABLE FOR PANASONIC                                                    | 50.T18V5.007 |
|                                                                                                    |                 | FDD FPC CABLE FOR MITSUMI                                                      | 50.T18V5.008 |

| Picture                                                                                                    | No.                          | Partname And Description                                          | Part Number  |
|----------------------------------------------------------------------------------------------------|------------------------------|-------------------------------------------------------------------|--------------|
| HDD/ Hard Disk Drive                                                                                                    |                              |                                                                   |              |
|                                                                                                    | NS                           | HDD 20GB/2.5 IN./4200RPM/HGST CASCADE<br>IC25N020ATCS04-0 07N8325 | KH.02007.001 |
|                                                                                                    |                              | HDD 30GB/2.5 IN./4200RPM/HGST CASCADE<br>IC25N030ATCS04-0 07N8326 | KH.03007.001 |
| 2                                                                                                    |                              | HDD 40GB/2.5 IN./4200RPM/HGST CASCADE<br>IC25N040ATCS04-0 07N8327 | KH.04007.001 |
|                                                                                                    |                              | HDD 20GB/2.5 IN./4200RPM/TOSHIBA TITAN<br>MK2018GAP               | KH.25204.001 |
|                                                                                                    |                              | HDD 30GB/2.5 IN./ 4200RPM/TOSHIBA TITAN<br>MK3018GAP              | KH.25304.001 |
|                                                                                                    |                              | HDD 40GB/2.5 IN./4200RPM/TOSHIBA TITAN<br>MK4018GAP               | KH.25404.001 |
|                                                                                                    |                              | HDD 20GB/2.5 IN./4200RPM/HITACHI<br>EUCALYPTUS DK23EA             | KH.32005.002 |
|                                                                                                    |                              | HDD 30GB/2.5 IN./4200RPM/HITACHI<br>EUCALYPTUS DK23EA/30          | KH.33005.002 |
|                                                                                                    |                              | HDD 40GB/2.5 IN./4200RPM/Hitachi Eucalyptus<br>DK23EA/-40         | KH.34005.002 |
| A A DECEMBER OF THE PARTY                                                                                                    | 003-HDD<br>(W/O HDD)<br>ASSY | HDD CARRIER                                                       | 42.T18V5.018 |
| States and the states of the states of the s | 010-HDD<br>(W/O HDD)<br>ASSY | HDD CONNECTOR                                                     | 22.T18V5.002 |
|                                                                                                    | 002-HDD<br>(W/O HDD)<br>ASSY | HDD BRACKET COVER                                                 | 33.T18V5.016 |
| Keyboard                                                                                                    | 1                            | 1                                                                 | 1            |
|                                                                                                    | NS                           | KEYBOARD DARFON ARABIC NSK-A650A<br>84KEYS                        | KB.T1802.010 |
|                                                                                                    |                              | KEYBOARD DARFON BELGIUM NSK-A651A<br>85KEYS                       | KB.T1802.012 |
|                                                                                                    |                              | KEYBOARD DARFON CHINESE NSK-A6502<br>84KEYS                       | KB.T1802.005 |
|                                                                                                    |                              | KEYBOARD DARFON CZECH NSK-A650C<br>85KEYS                         | KB.T1802.014 |
|                                                                                                    |                              | KEYBOARD DARFON DANISH NSK-A650D<br>85KEYS                        | KB.T1802.017 |
|                                                                                                    |                              | KEYBOARD DARFON FRENCH NSK-A650F<br>85KEYS                        | KB.T1802.006 |

| Picture      | No.                             | Partname And Description                              | Part Number  |
|--------------|---------------------------------|-------------------------------------------------------|--------------|
|              |                                 | KEYBOARD DARFON GERMAN NSK-A650G<br>85KEYS            | KB.T1802.003 |
|              |                                 | KEYBOARD DARFON HUNGAIAN NSK-A650Q<br>85KEYS          | KB.T1802.015 |
|              |                                 | KEYBOARD DARFON ITALIAN NSK-A650E<br>85KEYS           | KB.T1802.004 |
|              |                                 | KEYBOARD DARFON NORWAY NSK-A650N<br>85KEYS            | KB.T1802.016 |
|              |                                 | KEYBOARD DARFON PORTUGUESE NSK-<br>A6506 85KEYS       | KB.T1802.009 |
|              |                                 | KEYBOARD DARFON SPANISH NSK-A650S<br>85KEYS           | KB.T1802.008 |
|              |                                 | KEYBOARD DARFON SWEDEN NSK-A650W<br>85KEYS            | KB.T1802.013 |
|              |                                 | KEYBOARD DARFON SWISS/G NSK-A6500<br>85KEYS           | KB.T1802.007 |
|              |                                 | KEYBOARD DARFON THAI NSK-A6503<br>84KEYS              | KB.T1802.011 |
|              |                                 | KEYBOARD DARFON TURKISH NSK-A650T<br>85KEYS           | KB.T1802.018 |
|              |                                 | KEYBOARD DARFON UK NSK-A650U<br>85KEYS                | KB.T1802.002 |
|              |                                 | KEYBOARD DARFON US INTERNATIONAL<br>NSK-A651D 84KEYS  | KB.T1802.001 |
| LCD          |                                 |                                                       | ·            |
|              | LCD 14.1"<br>and LCD 15"        | LCD MODULE 14.1" TFT XGA AU UB141XN04<br>V.2 5AXXX    | 6M.T24V5.011 |
| Standard St. |                                 | LCD MODULE 14.1" TFT XGA CPT<br>CLAA141XF01 REV.2     | 6M.T24V5.012 |
|              |                                 | LCD MODULE 15" TFT XGA AU B150XG01<br>V0.2            | 6M.T24V5.013 |
|              |                                 | LCD MODULE 15" TFT XGA LG LP150X05                    | 6M.T24V5.014 |
|              |                                 | LCD MODULE 15" TFT XGA HITACHI<br>TX38D85VC1CAB REV.A | 6M.T24V5.015 |
|              | 001-LCD<br>14.1" and            | LCD 14.1" TFT XGA AU UB141XN04 V.2<br>5AXXX           | LK.14105.002 |
|              | LCD 15"                         | LCD MODULE 14.1" TFT XGA CPT<br>CLAA141XF01 REV.2     | LK.14109.002 |
|              |                                 | LCD 15" TFT XGA AU B150XG01 V0.2                      | LK.15005.001 |
|              |                                 | LCD 15" TFT XGA LG LP150X05                           | LK.15008.003 |
|              |                                 | LCD 15" TFT XGA HITACHI TX38D85VC1CAB<br>REV.A        | LK.15004.003 |
|              | 003-LCD<br>14.1" and<br>LCD 15" | LCD INVERTER T511056.01                               | 19.T24V5.001 |

| Picture                                                                                                    | No.                             | Partname And Description                        | Part Number  |
|----------------------------------------------------------------------------------------------------|---------------------------------|-------------------------------------------------|--------------|
| Ĭ                                                                                                    | 104-LCD                         | LCD BRACKET 14.1" LEFT                          | 33.T18V5.006 |
|                                                                                                    | 14.1" and LCD 15                | LCD BRACKET 15" LEFT W/HINGE FOR AU<br>XGA      | 6K.T24V5.002 |
|                                                                                                    |                                 | LCD BRACKET 15" LEFT W/HINGE FOR LG<br>XGA      | 6K.T24V5.004 |
| L.                                                                                                    |                                 | LCD BRACKET 15" LEFT W/HINGE FOR<br>HITACHI XGA | 6K.T24V5.006 |
|                                                                                                    | 103-LCD                         | LCD BRACKET 14.1" RIGHT                         | 33.T18V5.007 |
| Ĩ                                                                                                    | 14.1" and LCD 15"               | LCD BRACKET 15" LEFT W/HINGE FOR AU<br>XGA      | 6K.T24V5.001 |
|                                                                                                    |                                 | LCD BRACKET 15" LEFT W/HINGE FOR LG<br>XGA      | 6K.T24V5.003 |
| Į.                                                                                                    |                                 | LCD BRACKET 15" LEFT W/HINGE FOR<br>HITACHI XGA | 6K.T24V5.005 |
|                                                                                                    | 102-LCD                         | LCD PANEL WITH LOGO-14"                         | 60.T18V5.004 |
| ۲                                                                                                    | 14.1" and<br>LCD 15"            | LCD PANEL WITH LOGO-15"                         | 60.T24V5.005 |
|                                                                                                    | NS                              | LCD KNOB LATCH KIT W/ SPRING                    | 6K.T18V5.002 |
|                                                                                                    | 101-LCD                         | LCD BEZEL 14.1"                                 | 60.T18V5.005 |
| $\bigcirc$                                                                                                    | 14.1" and<br>LCD 15"            | LCD BEZEL WITH RUBBER-15.0"                     | 60.T18V5.007 |
| A CONTRACT OF A CONTRACT OF A | 002-LCD<br>14.1" and<br>LCD 15" | LCD COAXIAL CABLE 14.1" FOR AU                  | 50.T18V5.009 |
|                                                                                                    | NS                              | LCD COAXIAL CABLE 14.1" FOR CPT                 | 50.T18V5.010 |
|                                                                                                    |                                 | LCD COAXIAL CABLE 15" FOR AU XGA                | 50.T18V5.011 |
|                                                                                                    |                                 | LCD COAXIAL CABLE 15" FOR LG XGA                | 50.T18V5.012 |
|                                                                                                    |                                 | LCD COAXIAL CABLE 15" FOR HITACHI XGA           | 50.T18V5.013 |
|                                                                                                    | 108-14.1"<br>LCD                | LCD RUBBER for 14.1" LCD                        | 47.T18V5.001 |
|                                                                                                    | 107-14.1"                       | LCD SCREW PAD                                   | 47.T18V5.002 |

| Picture             | No.               | Partname And Description                                            | Part Number  |
|---------------------|-------------------|---------------------------------------------------------------------|--------------|
|                     | 251-The<br>System | MAINBOARD W/O CPU, MEMORY, MODEM<br>CABLE                           | MB.T2402.001 |
|                     | NS                | PCMCIA SLOT                                                         | 21.T18V5.001 |
| Memory              |                   |                                                                     |              |
|                     | NS                | MEMORY SO-DIMM DDR266/128MB/ NANYA<br>NT128D64S88A2GM-7K            | KN.12803.002 |
| 533 (B) (B) (B) (B) |                   | MEMORY SO-DIMM DDR266/128MB/<br>INFIENON HYS64D16020GDL-7-A         | KN.12802.002 |
|                     |                   | MEMORY SO-DIMM DDR266/128MB APACER<br>UNB CL2.5                     | 77.10921.580 |
|                     |                   | MEMORY SO-DIMM DDR266/256MB/0.175U<br>NANYA/NT256D64S88AMGM-7K      | KN.25603.006 |
|                     |                   | MEMORY SO-DIMM DDR266/256MB/0.14U /<br>INFINEON HYS64D32020 GDL-7-B | KN.25602.001 |
|                     |                   | MEMORY SO-DIMM DDR266/256MB/<br>MITSUBISHI MH32D64AKS-75G-JE        | KN.25608.001 |
|                     |                   | MEMORY SO-DIMM DDR266/256MB/ MICRON<br>MT8VDDT3264HDG-265B1         | KN.25604.002 |
|                     |                   | MEMORY SO-DIMM DDR266/256MB/ APACER<br>UNB CL2.5                    | 77.11021.580 |
|                     |                   | MEMORY SO-DIMM DDR266/512MB/<br>MITSUBISHI MH64D64AKQH-75           | KN.51208.001 |
| Optical Drive       |                   | ·                                                                   | ·            |
|                     | DVD ASSY          | DVD-ROM MODULE 8X TOSHIBA SD-C2612                                  | 6M.T18V5.005 |
|                     |                   | DVD-ROM MODULE 8X MKE SR-8177                                       | 6M.T24V5.001 |
|                     |                   | DVD-ROM MODULE 8X LITEON LSD-081                                    | 6M.T18V5.007 |
|                     |                   | DVD-RW COMBO MODULE 24X KME<br>UJDA740                              | 6M.T18V5.102 |
|                     |                   | DVD-RW COMBO MODULE 24X QSI SBW-241                                 | 6M.T18V5.104 |
|                     |                   | DVD-RW COMBO MODULE 24X TEAC DW-<br>224E                            | 6M.T24V5.002 |
|                     | 101-DVD           | DVD-ROM MODULE 8X TOSHIBA SD-C2612                                  | KV.08X01.001 |
|                     | ASSY              | DVD-ROM MODULE 8X MKE SR-8177                                       | KV.08X02.001 |
| A CONTRACTOR        |                   | DVD-ROM MODULE 8X LITEON LSD-081                                    | KV.08X04.001 |
| t i in              |                   | DVD-RW COMBO MODULE 24X KME<br>UJDA740                              | KO.24X03.001 |
| 1 million           |                   | DVD-RW COMBO MODULE 24X QSI SBW-241                                 | KO.24X07.001 |
|                     |                   | DVD-RW COMBO MODULE 24X TEAC DW-<br>224E                            | KO.24X02.001 |

| Picture  | No.                | Partname And Description        | Part Number  |
|----------|--------------------|---------------------------------|--------------|
|          | NS                 | DVD-ROM BEZEL FOR TOSHIBA       | 42.T18V5.010 |
|          |                    | DVD-ROM BEZEL FOR MKE           | 42.T24V5.003 |
|          |                    | DVD-ROM BEZEL FOR LITEON        | 42.T18V5.013 |
|          |                    | DVD-RW COMBO BEZEL FOR KME      | 42.T18V5.015 |
|          |                    | DVD-RW COMBO BEZEL FOR QSI      | 42.T18V5.019 |
|          |                    | DVD-RW COMBO BEZEL FOR TEAC     | 42.T24V5.004 |
|          | NS                 | OPTICAL LOCK                    | 22.T18V5.001 |
| a . Mart |                    |                                 |              |
| Others   |                    |                                 |              |
|          |                    | 5-IN-1 MEMORY CARD READER       | 6M.T24V5.021 |
|          |                    | 5-IN-1 MEMORY CARD READER BOARD | 55.T24V5.003 |
|          |                    | MEMORY CARD READER FPC CABLE    | 50.T24V5.003 |
|          |                    | CARD READER CASE LOWER          | 42.T24V5.005 |
|          |                    | CARD READER CASE UPPER          | 42.T24V5.006 |
|          |                    | CARD READER BRACKET             | 33.T24V5.002 |
|          | 007-Logic<br>Upper | SPEAKER-R                       | 23.T18V5.002 |
|          | 008-Logic<br>Upper | SPEAKER-L                       | 23.T18V5.003 |
|          | 107-Logic<br>Upper | TOUCHPAD SYNAPTICS TM41P357     | 56.T18V5.001 |
|          | NS                 | FAN                             | 31.T18V5.002 |

| Picture | No.               | Partname And Description        | Part Number  |
|---------|-------------------|---------------------------------|--------------|
|         | 315-The<br>System | CPU HEATSINK                    | 23.T18V5.001 |
|         | NS                | MIDDLE COVER NAME PLATE         | 40.T18V5.001 |
| Screws  | •                 |                                 |              |
|         |                   | CPU FRAME NUT                   | 86.T18V5.001 |
|         |                   | SCREW, #4-40UNF                 | 86.T18V5.002 |
|         |                   | SCREW, M2.0*2.5 NL              | 86.T18V5.003 |
|         |                   | SCREW, M2.0*3                   | 86.T18V5.004 |
|         |                   | SCREW, M2.0*3 NL                | 86.T18V5.005 |
|         |                   | SCREW, M2.0*5                   | 86.T18V5.006 |
|         |                   | SCREW, M2.0*7                   | 86.T18V5.007 |
|         |                   | SCREW, M2.5*12                  | 86.T18V5.009 |
|         |                   | SCREW, M2.5*18                  | 86.T18V5.010 |
|         |                   | SCREW, M2.5*3 N                 | 86.T18V5.011 |
|         |                   | SCREW, M2.5*4                   | 86.T18V5.012 |
|         |                   | SCREW, M2.5*5                   | 86.T18V5.013 |
|         |                   | SCREW, M2.5*7 NL                | 86.T18V5.014 |
|         |                   | SCREW, M2.5*9 NL                | 86.T18V5.015 |
|         |                   | SCREW, M3.0*3                   | 86.T18V5.016 |
|         |                   | SCREW, TPB-1.7 3.5P-ZK(NL)      | 86.T18V5.017 |
|         |                   | SCREW, M2.0*3 (FDD)             | 86.T18V5.020 |
|         |                   | SCREW, M1.7*2.5                 | 86.T18V5.021 |
|         |                   | THERMAL SCREW WITH SPRING       | 86.T18V5.018 |
|         |                   | THERMAL SCREW WITH WHITE SPRING | 86.T18V5.019 |

# Model Definition and Configuration

# TravelMate 530 Series

| Model<br>Number | СРИ                                                     | LCD                                              | Memory                     | HDD (GB)           | ODD                     |
|-----------------|---------------------------------------------------------|--------------------------------------------------|----------------------------|--------------------|-------------------------|
| TM531XV         | Pentium 4<br>1.8Ghz                                     | 14.1 XGA                                         | 1x256M                     | 30G                | 8x DVD                  |
| TM531XC         | Pentium 4<br>1.8Ghz                                     | 14.1 XGA                                         | 1x256M                     | 30G                | 24x CDRW<br>+DVD        |
| TM533XV         | Pentium 4<br>2.0Ghz                                     | 14.1 XGA                                         | 1x256M                     | 30G                | 8x DVD                  |
| TM533XVi        | Pentium 4<br>2.0Ghz                                     | 14.1 XGA                                         | 1x256M                     | 30G                | 8x DVD                  |
| TM533XC         | Pentium 4<br>2.0Ghz                                     | 14.1 XGA                                         | 1x256M                     | 30G                | 24x CDRW<br>+DVD        |
| TM533XCi        | Pentium 4<br>2.0Ghz                                     | 14.1 XGA                                         | 1x256M                     | 30G                | 24x CDRW<br>+DVD        |
| TM533LV         | Pentium 4<br>2.0Ghz                                     | 15.0 XGA                                         | 1x256M                     | 40G                | 8x DVD                  |
| TM533LC         | Pentium 4<br>2.0Ghz                                     | 15.0 XGA                                         | 2x256M                     | 30G                | 24x CDRW<br>+DVD        |
| TM533LCi        | Pentium 4<br>2.0Ghz                                     | 15.0 XGA                                         | 2x256M                     | 30G                | 24x CDRW<br>+DVD        |
| TM535LC         | Pentium 4<br>2.4Ghz                                     | 15.0 XGA                                         | 2x256M                     | 40G                | 24x CDRW<br>+DVD        |
| TM535LCi        | Pentium 4<br>2.4Ghz                                     | 15.0 XGA                                         | 2x256M                     | 40G                | 24x CDRW<br>+DVD        |
| Model<br>Number | FDD                                                     | Card Reader                                      | Wireless LAN<br>(Mini PCI) | Bluetooth<br>(MDC) | Bluetooth<br>(int. USB) |
| TM531XV         | N                                                       | 5 in 1                                           | N                          | N                  | N                       |
| TM531XC         | Ν                                                       | 5 in 1                                           | N                          | N                  | N                       |
| TM533XV         | int. FDD                                                | N                                                | N                          | N                  | Ν                       |
| TM533XVi        | int. FDD                                                | N                                                | 802.11b                    | N                  | N                       |
| TM533XC         | int. FDD<br>Note: GC area<br>does not have<br>int. FDD. | N<br>Note: GC area<br>has 5 in 1 card<br>reader, | N                          | N                  | N                       |
| TM533XCi        | int. FDD                                                | N                                                | 802.11b                    | N                  | Ν                       |
| TM533LV         | Ν                                                       | 5 in 1                                           | N                          | N                  | N                       |
| TM533LC         | int. FDD                                                | N                                                | N                          | N                  | N                       |
| TM533LCi        | int. FDD                                                | N                                                | 802.11b                    | N                  | Ν                       |
| TM535LC         | int. FDD                                                | N                                                | N                          | Ν                  | Ν                       |
| TM535LCi        | int. FDD                                                | N                                                | 802.11b                    | N                  | Ν                       |

# Main Features

- □ Mobile Intel<sup>®</sup> Pentium<sup>®</sup>4 processor-M at 1.8GHz or higher
- Built-in 0.13 micron technology; includes 512KB L2 cache; supports Enhanced Intel<sup>®</sup> SpeedStep<sup>TM</sup> technology; 400MHz processor system bus
- Standard 256MB DDR-266 SDRAM, upgradeable up to 1GB on dual SoDIMM sockets
- □ Integrated 24x CD-ROM/8x DVD-ROM or 24/10/8/24x DVD/CD-RW combo drive
- 20/30/40GB or higher-capacity Ultra DMA-100HDD
- □ High-capacity, Enhanced-IDE hard disk
- Li-Ion main battery pack
- Power management system with ACPI (Advanced Configuration Power Interface) 2.0 supporting Standby and Hibernation power saving modes
- Thin-Film Transistor (TFT) liquid-crystal display (LCD) displaying 32-bit high true colour up to 1024X768 eXtended Graphics Array (XGA) resolution for 14.1"/15.0" (specification varies depending on models)
- 3D capabilities
- □ Shared Memory Architechure (Intel DVMT-Dynamic Video Memory Technology)
- □ Simultaneous display on LCD and CRT
- □ Support S-video(NTSC/PAL) TV-out
- Automatic LCD dim" feature that automatically decides the best settings for your display and conserves pwer
- Dual display capability
- □ 16-bit high-fidelity AC'97 stereo audio
- Built-in dual speakers
- Built-in microphone
- High-speed optical drive
- □ High-speed fax/data modem port
- Ethernet/Fast Ethernet port
- USB (Universal Serial Bus) ports
- IEEE 1394 port
- Optional Invilink 802.11b wireless LAN
- Optional Integrated Bluetooth module
- 5 Launch keys, including Internet Browser and email and 3 user-programmable keys
- 4-way scroll button
- □ Sleek, smooth and stylish design
- Full-sized keyboard
- Ergonomically-centered touchpad pointing device
- Two type II or one type III cardBus PC Card slots
- Upgradeable memory

# Test Compatible Components

This computer's compatibility is tested and verified by Acer's internal testing department. All of its system functions are tested under Windows<sup>®</sup> XP Home, Windows<sup>®</sup> XP Professional and Windows<sup>®</sup> 2000 environment.

Refer to the following lists for components, adapter cards, and peripherals which have passed these tests. Regarding configuration, combination and test procedures, please refer to the TravelMate 530 series Compatibility Test Report released by the Acer Mobile System Testing Department.

# Microsoft<sup>®</sup> Windows<sup>®</sup> XP Home Environment Test

| Category | Vendor     | Туре                                                | Device        |
|----------|------------|-----------------------------------------------------|---------------|
| PCMCIA   | Xircom     | Xircom 32bit CardBus Ethernet 10/100                | LAN           |
|          | BUFFALD    | Card Bus 10/100M LPCS-CLX-CB                        | LAN           |
|          | Adaptec    | Adaptec SlimSCSI 16 bit (APA-1460A)                 | SCSI          |
|          | DATAFAB    | PCMCIA to Memory Stick                              | Memory Stick  |
|          | Zonet      | FAX Modem PC Card 56Kbps                            | Modem         |
|          | DATAFAB    | PCMCIA to Compact Flash                             | Compact Flash |
|          |            | USB 2.0 Hi-Speed CardBus Adapter                    | USB 2.0       |
|          | fotocom    | my 1394 CardBus Adapter                             | IEEE 1394     |
|          | NOKIA      | NOKIA Card Phone 2.0 (m/n:RPM-1)                    | Card Phone2.0 |
|          | SMC        | Wireless PC Card m/n: SMC2632W V.2                  | Wireless LAN  |
|          | Lucent     | Lucent Technologies m/n:PC-24E-FC                   | Wireless LAN  |
|          |            |                                                     |               |
| PS2      | Logitech   | M-S35                                               | Mouse         |
|          | Microsoft  | Wheel Mouse Serial and PS/2<br>Compatible (m/n:WM1) | Mouse         |
|          | Microsoft  | Natural Keyboard Pro (m/n:RT9431<br>V:5FTWTA)       | Keyboard      |
|          | Compaq     | Korean 166516-AD6                                   | Keyboard      |
|          | Acer       | 6311-HW                                             | keyboard      |
|          |            |                                                     |               |
| USB      | CREATIVE   | Web CAM (m/n:PD1030)                                | Camera        |
|          | 3Com       | PC Digital Camera                                   | Camera        |
|          | Logitech   | Quick Cam for Macintosh OS9 (m/n:V-<br>UT16)        | Camera        |
|          | DIAMOND    | 56K Modem                                           | Modem         |
|          | BEST DATA  | 56K V.90 Modem                                      | Modem         |
|          | A-mego     | USB to Card Reader                                  | Card Reader   |
|          | PENPOWER   | Hand Writer (T-20275U)                              | Hand Writer   |
|          | Microsoft  | Trackball Optical 1.0 PS2/USB<br>Compatible         | Mouse         |
|          | HP         | f2100a                                              | Mouse         |
|          | Macally    | LoptJr.                                             | Mouse         |
|          | Microsoft  | Side Winder Plug&Play Game Pad                      | Game Pad      |
|          | Microsoft  | Natual Keyboard Pro (m/n: RT9431<br>V:5FTWTA)       | Keyboard      |
|          | Chicony    | m/n: KU-8933                                        | Keyboard      |
|          | PCI        | Bluetooth m/n:GW-BH02U                              | Bluetooth     |
|          | 3Com       | USB Network ethernet adapter                        | LAN           |
|          | billionton | 10/100 FastEthernet (P/N:USBKR2-<br>100B)           | LAN           |
|          | Galileo    | Slim HDD combo (1394+USB 2.0)                       | HDD           |
|          | Vi Power   | Smart HANDY Disk (USB 2.0)                          | HDD           |
|          | Logitech   | WingMan RUMBLEPAD (m/n:G-UA3)                       | Rumble Pad    |
|          | Sony       | MPF82E                                              | FDD           |
|          | Mitsumi    | D353FUE                                             | FDD           |

| Category         | Vendor     | Туре                                      | Device          |
|------------------|------------|-------------------------------------------|-----------------|
|                  | Y-E Data   | YD-8u10                                   | FDD             |
|                  | HP         | DeskJet 640C (LPT+USB)                    | Printer         |
|                  | HP         | ScanJet 5200C                             | Scanner         |
|                  | Philips    | USB Digital Speaker System DSS350/<br>17T | Speaker         |
|                  | Genius     | Wireless Optical/Receiver (USB+PS/2)      | Wireless Mouse  |
|                  | Logitech   | Cordless Optical Mouse (m/n:M-RM67A)      | Wireless Mouse  |
|                  | BELKIN     | 4 Port HUB (m/n:F5U001) USB 2.0           | HUB             |
|                  | TEAC       | 4 Port HUB (m/n:US-4S-20S) USB 2.0        | HUB             |
| LAN              | D-Link     | 10/100 Fast Ethernet Switch DES-          | НИВ             |
|                  |            | 1008D                                     |                 |
|                  | HP         | Procurve Switch 2424M                     | HUB             |
|                  | Accton     | ES3508/tx                                 | HUB             |
|                  | PCI        | FX-08EA                                   | HUB             |
|                  | Acer       | SP0008                                    | HUB             |
|                  | 3Com       | 3C16735B                                  | HUB             |
|                  | Buffalo    | LSW10/100-8N                              | HUB             |
|                  | 1          |                                           |                 |
| LPT              | EPSON      | LQ-2080c                                  | Printer         |
|                  | HP         | HP LaserJet 5000 Series PCL 6             | Printer         |
|                  | HP         | DeskJet 640C (LPT+USB)                    | Printer         |
| SCSI             | SONY       | CD-ROM m/n:CDU415                         | CD-ROM          |
| IEEE 1394        | unknow     | unknow                                    | HDD             |
| 1222 1334        | Galileo    | Slim HDD combo (1394+USB)                 | HDD             |
|                  | RICOH      | DVD+RW MP5120A                            | DVD+RW          |
|                  | Ribbin     |                                           | <b>BVBIILLY</b> |
| CRT              | NEC        | Multisync LCD 1530                        | Monitor         |
|                  | View Sonic | Graphics Series GS790                     | Monitor         |
|                  | Toshiba    | 17" LCD                                   | Monitor         |
|                  | ł          | •                                         |                 |
| Video<br>S-Video | SHARP      | 29J-S200T                                 | TV              |
| Mic.             | Labtec     | unknow                                    | Mic.            |
|                  | Labico     |                                           |                 |
| Headphone        | КОКА       | CD-1200                                   | Headphone       |
| • • •            | Philips    | USB Digital Speaker System DSS350/<br>17T |                 |
| Access Pont      | D-Link     | D-Link DWL-1000AP                         | 802.11b         |
|                  | D-Link     | Ethernet Link Activity/100M               | 802.11b         |
|                  | Lucent     | m/n:WP-II E                               | 802.11b         |
|                  | SMC        | SMC7004VWBR                               | 802.11b         |

| Category    | Vendor    | Туре                            | Device        |
|-------------|-----------|---------------------------------|---------------|
|             |           |                                 |               |
| Memory Card | Panasonic | VW-MMCB 8MB MultiMediaCard      | MMC           |
|             | JVC       | CU-MMC08U 8MB MultiMediaCard    | MMC           |
|             | Panasonic | 32MB SD card                    | SD            |
|             | Apacer    | 128MB SmartMedia card           | SmartMedia    |
|             | Apacer    | 128MB CompactFlash card         | Compact Flash |
|             | Apacer    | 128MB Memory Stick card         | Memory Stick  |
|             |           |                                 |               |
| Blue Tooth  | PCI       | Blue tooth m/n:GW-BH02U         | USB           |
|             | 1         | •                               |               |
| Modem Port  | Panasonic | Advanced Hybrid System KX-TA308 | MODEM         |

# Microsoft<sup>®</sup> Windows<sup>®</sup> XP Pro Environment Test

| Category | Vendor     | Туре                                                | Device        |
|----------|------------|-----------------------------------------------------|---------------|
| PCMCIA   | Xircom     | Xircom 32bit CardBus Ethernet 10/100                | LAN           |
|          | BUFFALD    | Card Bus 10/100M LPCS-CLX-CB                        | LAN           |
|          | Adaptec    | Adaptec SlimSCSI 16 bit (APA-1460A)                 | SCSI          |
|          | DATAFAB    | PCMCIA to Memory Stick                              | Memory Stick  |
|          | Zonet      | FAX Modem PC Card 56Kbps                            | Modem         |
|          | DATAFAB    | PCMCIA to Compact Flash                             | Compact Flash |
|          |            | USB 2.0 Hi-Speed CardBus Adapter                    | USB 2.0       |
|          | fotocom    | my 1394 CardBus Adapter                             | IEEE 1394     |
|          | NOKIA      | NOKIA Card Phone 2.0 (m/n:RPM-1)                    | Card Phone2.0 |
|          | SMC        | Wireless PC Card m/n: SMC2632W<br>V.2               | Wireless LAN  |
|          | Lucent     | Lucent Technologies m/n:PC-24E-FC                   | Wireless LAN  |
|          |            |                                                     | ·             |
| PS2      | Logitech   | M-S35                                               | Mouse         |
|          | Microsoft  | Wheel Mouse Serial and PS/2<br>Compatible (m/n:WM1) | Mouse         |
|          | Microsoft  | Natural Keyboard Pro (m/n:RT9431<br>V:5FTWTA)       | Keyboard      |
|          | Compaq     | Korean 166516-AD6                                   | Keyboard      |
|          | Acer       | 6311-HW                                             | keyboard      |
|          | ·          |                                                     | ·             |
| USB      | CREATIVE   | Web CAM (m/n:PD1030)                                | Camera        |
|          | 3Com       | PC Digital Camera                                   | Camera        |
|          | Logitech   | Quick Cam for Macintosh OS9 (m/n:V-UT16)            | Camera        |
|          | DIAMOND    | 56K Modem                                           | Modem         |
|          | BEST DATA  | 56K V.90 Modem                                      | Modem         |
|          | A-mego     | USB to Card Reader                                  | Card Reader   |
|          | PENPOWER   | Hand Writer (T-20275U)                              | Hand Writer   |
|          | Microsoft  | Trackball Optical 1.0 PS2/USB<br>Compatible         | Mouse         |
|          | HP         | f2100a                                              | Mouse         |
|          | Macally    | LoptJr.                                             | Mouse         |
|          | Microsoft  | Side Winder Plug&Play Game Pad                      | Game Pad      |
|          | Microsoft  | Natual Keyboard Pro (m/n: RT9431<br>V:5FTWTA)       | Keyboard      |
|          | Chicony    | m/n: KU-8933                                        | Keyboard      |
|          | PCI        | Bluetooth m/n:GW-BH02U                              | Bluetooth     |
|          | 3Com       | USB Network ethernet adapter                        | LAN           |
|          | billionton | 10/100 FastEthernet (P/N:USBKR2-<br>100B)           | LAN           |
|          | Galileo    | Slim HDD combo (1394+USB 2.0)                       | HDD           |
|          | Vi Power   | Smart HANDY Disk (USB 2.0)                          | HDD           |
|          | Logitech   | WingMan RUMBLEPAD (m/n:G-UA3)                       | Rumble Pad    |
|          | Sony       | MPF82E                                              | FDD           |
|          | Mitsumi    | D353FUE                                             | FDD           |

| Vendor        | Туре                                      | Device                             |
|---------------|-------------------------------------------|------------------------------------|
| -E Data       | YD-8u10                                   | FDD                                |
| IP            | DeskJet 640C (LPT+USB)                    | Printer                            |
| IP            | ScanJet 5200C                             | Scanner                            |
| hilips        | USB Digital Speaker System DSS350/<br>17T | Speaker                            |
| Senius        | Wireless Optical/Receiver (USB+PS/<br>2)  | Wireless Mouse                     |
| ogitech       | Cordless Optical Mouse (m/n:M-<br>RM67A)  | Wireless Mouse                     |
| ELKIN         | 4 Port HUB (m/n:F5U001) USB 2.0           | HUB                                |
| EAC           | 4 Port HUB (m/n:US-4S-20S) USB 2.0        | HUB                                |
|               |                                           | ·                                  |
| )-Link        | 10/100 Fast Ethernet Switch DES-<br>1008D | HUB                                |
| IP            | Procurve Switch 2424M                     | HUB                                |
| ccton         | ES3508/tx                                 | HUB                                |
| CI            | FX-08EA                                   | HUB                                |
| cer           | SP0008                                    | HUB                                |
| Com           | 3C16735B                                  | HUB                                |
| uffalo        | LSW10/100-8N                              | HUB                                |
|               |                                           | -                                  |
| PSON          | LQ-2080c                                  | Printer                            |
| IP            | HP LaserJet 5000 Series PCL 6             | Printer                            |
| IP            | DeskJet 640C (LPT+USB)                    | Printer                            |
| <u></u>       |                                           | 0.5.5.01                           |
| ONY           | CD-ROM m/n:CDU415                         | CD-ROM                             |
|               |                                           |                                    |
| nknow         | unknow                                    | HDD                                |
| Salileo       | Slim HDD combo (1394+USB)                 | HDD                                |
| ICOH          | DVD+RW MP5120A                            | DVD+RW                             |
|               |                                           |                                    |
|               | Multisync LCD 1530                        | Monitor                            |
| iew Sonic     |                                           | Monitor                            |
| oshiba        | 17" LCD                                   | Monitor                            |
|               |                                           |                                    |
| HARP          | 29J-S200T                                 | TV                                 |
|               |                                           |                                    |
| abtec         | unknow                                    | Mic.                               |
| auleu         |                                           | IVIIC.                             |
|               | CD 1200                                   | Haadabaaa                          |
|               |                                           | Headphone                          |
| niips         | 17T                                       |                                    |
| OKA<br>hilips |                                           | USB Digital Speaker System DSS350/ |

| Category    | Vendor    | Туре                            | Device        |
|-------------|-----------|---------------------------------|---------------|
| Access Pont | D-Link    | D-Link DWL-1000AP               | 802.11b       |
|             | D-Link    | Ethernet Link Activity/100M     | 802.11b       |
|             | Lucent    | m/n:WP-II E                     | 802.11b       |
|             | SMC       | SMC7004VWBR                     | 802.11b       |
|             |           |                                 |               |
| Memory Card | Panasonic | VW-MMCB 8MB MultiMediaCard      | MMC           |
|             | JVC       | CU-MMC08U 8MB MultiMediaCard    | MMC           |
|             | Panasonic | 32MB SD card                    | SD            |
|             | Apacer    | 128MB SmartMedia card           | SmartMedia    |
|             | Apacer    | 128MB CompactFlash card         | Compact Flash |
|             | Apacer    | 128MB Memory Stick card         | Memory Stick  |
|             |           |                                 |               |
| Blue Tooth  | PCI       | Blue tooth m/n:GW-BH02U         | USB           |
|             | 1         | I                               | 1             |
| Modem Port  | Panasonic | Advanced Hybrid System KX-TA308 | MODEM         |

# Microsoft<sup>®</sup> Windows<sup>®</sup> 2000 Environment Test

| Category | Vendor     | Туре                                                | Device        |
|----------|------------|-----------------------------------------------------|---------------|
| PCMCIA   | Xircom     | Xircom 32bit CardBus Ethernet 10/100                | LAN           |
|          | BUFFALD    | Card Bus 10/100M LPCS-CLX-CB                        | LAN           |
|          | Adaptec    | Adaptec SlimSCSI 16 bit (APA-1460A)                 | SCSI          |
|          | DATAFAB    | PCMCIA to Memory Stick                              | Memory Stick  |
|          | Zonet      | FAX Modem PC Card 56Kbps                            | Modem         |
|          | DATAFAB    | PCMCIA to Compact Flash                             | Compact Flash |
|          |            | USB 2.0 Hi-Speed CardBus Adapter                    | USB 2.0       |
|          | fotocom    | my 1394 CardBus Adapter                             | IEEE 1394     |
|          | NOKIA      | NOKIA Card Phone 2.0 (m/n:RPM-1)                    | Card Phone2.0 |
|          | SMC        | Wireless PC Card m/n: SMC2632W<br>V.2               | Wireless LAN  |
|          | Lucent     | Lucent Technologies m/n:PC-24E-FC                   | Wireless LAN  |
|          |            |                                                     |               |
| PS2      | Logitech   | M-S35                                               | Mouse         |
|          | Microsoft  | Wheel Mouse Serial and PS/2<br>Compatible (m/n:WM1) | Mouse         |
|          | Microsoft  | Natural Keyboard Pro (m/n:RT9431<br>V:5FTWTA)       | Keyboard      |
|          | Compaq     | Korean 166516-AD6                                   | Keyboard      |
|          | Acer       | 6311-HW                                             | keyboard      |
|          |            |                                                     |               |
| USB      | CREATIVE   | Web CAM (m/n:PD1030)                                | Camera        |
|          | 3Com       | PC Digital Camera                                   | Camera        |
|          | Logitech   | Quick Cam for Macintosh OS9 (m/n:V-<br>UT16)        | Camera        |
|          | DIAMOND    | 56K Modem                                           | Modem         |
|          | BEST DATA  | 56K V.90 Modem                                      | Modem         |
|          | A-mego     | USB to Card Reader                                  | Card Reader   |
|          | PENPOWER   | Hand Writer (T-20275U)                              | Hand Writer   |
|          | Microsoft  | Trackball Optical 1.0 PS2/USB<br>Compatible         | Mouse         |
|          | HP         | f2100a                                              | Mouse         |
|          | Macally    | LoptJr.                                             | Mouse         |
|          | Microsoft  | Side Winder Plug&Play Game Pad                      | Game Pad      |
|          | Microsoft  | Natual Keyboard Pro (m/n: RT9431<br>V:5FTWTA)       | Keyboard      |
|          | Chicony    | m/n: KU-8933                                        | Keyboard      |
|          | PCI        | Bluetooth m/n:GW-BH02U                              | Bluetooth     |
|          | 3Com       | USB Network ethernet adapter                        | LAN           |
|          | billionton | 10/100 FastEthernet (P/N:USBKR2-<br>100B)           | LAN           |
|          | Galileo    | Slim HDD combo (1394+USB 2.0)                       | HDD           |
|          | Vi Power   | Smart HANDY Disk (USB 2.0)                          | HDD           |
|          | Logitech   | WingMan RUMBLEPAD (m/n:G-UA3)                       | Rumble Pad    |
|          | Sony       | MPF82E                                              | FDD           |
|          | Mitsumi    | D353FUE                                             | FDD           |

| Category  | Vendor     | Туре                                                                                                    | Device         |
|-----------|------------|----------------------------------------------------------------------------------------------------|----------------|
|           | Y-E Data   | YD-8u10                                                                                                    | FDD            |
|           | HP         | DeskJet 640C (LPT+USB)                                                                                                    | Printer        |
|           | HP         | ScanJet 5200C                                                                                                    | Scanner        |
|           | Philips    | USB Digital Speaker System DSS350/<br>17T                                                                                                    | Speaker        |
|           | Genius     | Wireless Optical/Receiver (USB+PS/<br>2)                                                                                                    | Wireless Mouse |
|           | Logitech   | Cordless Optical Mouse (m/n:M-<br>RM67A)                                                                                                    | Wireless Mouse |
|           | BELKIN     | 4 Port HUB (m/n:F5U001) USB 2.0                                                                                                    | HUB            |
|           | TEAC       | 4 Port HUB (m/n:US-4S-20S) USB 2.0                                                                                                    | HUB            |
|           |            |                                                                                                    |                |
| LAN       | D-Link     | 10/100 Fast Ethernet Switch DES-<br>1008D                                                                                                    | HUB            |
|           | HP         | Procurve Switch 2424M                                                                                                    | HUB            |
|           | Accton     | ES3508/tx                                                                                                    | HUB            |
|           | PCI        | FX-08EA                                                                                                    | HUB            |
|           | Acer       | SP0008                                                                                                    | HUB            |
|           | 3Com       | 3C16735B                                                                                                    | HUB            |
|           | Buffalo    | LSW10/100-8N                                                                                                    | HUB            |
|           | I          |                                                                                                    | 1              |
| LPT       | EPSON      | LQ-2080c                                                                                                    | Printer        |
|           | HP         | HP LaserJet 5000 Series PCL 6                                                                                                    | Printer        |
|           | HP         | DeskJet 640C (LPT+USB)                                                                                                    | Printer        |
|           | I          |                                                                                                    |                |
| SCSI      | SONY       | CD-ROM m/n:CDU415                                                                                                    | CD-ROM         |
|           |            |                                                                                                    |                |
| IEEE 1394 | unknow     | unknow                                                                                                    | HDD            |
|           | Galileo    | Slim HDD combo (1394+USB)                                                                                                    | HDD            |
|           | RICOH      | DVD+RW MP5120A                                                                                                    | DVD+RW         |
|           |            |                                                                                                    |                |
| CRT       | NEC        | Multisync LCD 1530                                                                                                    | Monitor        |
|           | View Sonic | Graphics Series GS790                                                                                                    | Monitor        |
|           | Toshiba    | 17" LCD                                                                                                    | Monitor        |
|           |            |                                                                                                    |                |
| Video     | SHARP      | 29J-S200T                                                                                                    | TV             |
| S-Video   |            |                                                                                                    |                |
|           |            |                                                                                                    |                |
| Mic.      | Labtec     | unknow                                                                                                    | Mic.           |
|           | Labico     | difference of the second second secon |                |
| Headphone | КОКА       | CD-1200                                                                                                    | Headphone      |
| neauphone |            |                                                                                                    | Headphone      |
|           | Philips    | USB Digital Speaker System DSS350/<br>17T                                                                                                    |                |

| Category    | Vendor    | Туре                            | Device        |
|-------------|-----------|---------------------------------|---------------|
| Access Pont | D-Link    | D-Link DWL-1000AP               | 802.11b       |
|             | D-Link    | Ethernet Link Activity/100M     | 802.11b       |
|             | Lucent    | m/n:WP-II E                     | 802.11b       |
|             | SMC       | SMC7004VWBR                     | 802.11b       |
|             |           | •                               |               |
| Memory Card | Panasonic | VW-MMCB 8MB MultiMediaCard      | MMC           |
|             | JVC       | CU-MMC08U 8MB MultiMediaCard    | MMC           |
|             | Panasonic | 32MB SD card                    | SD            |
|             | Apacer    | 128MB SmartMedia card           | SmartMedia    |
|             | Apacer    | 128MB CompactFlash card         | Compact Flash |
|             | Apacer    | 128MB Memory Stick card         | Memory Stick  |
|             |           | •                               |               |
| Blue Tooth  | PCI       | Blue tooth m/n:GW-BH02U         | USB           |
|             | 1         | -                               | L             |
| Modem Port  | Panasonic | Advanced Hybrid System KX-TA308 | MODEM         |

# **Online Support Information**

This section describes online technical support services available to help you repair your Acer Systems.

If you are a distributor, dealer, ASP or TPM, please refer your technical queries to your local Acer branch office. Acer Branch Offices and Regional Business Units may access our website. However some information sources will require a user i.d. and password. These can be obtained directly from Acer CSD Taiwan.

Acer's Website offers you convenient and valuable support resources whenever you need them.

In the Technical Information section you can download information on all of Acer's Notebook, Desktop and Server models including:

- Service guides for all models
- User's manuals
- Training materials
- Bios updates
- Software utilities
- Spare parts lists
- TABs (Technical Announcement Bulletin)

For these purposes, we have included an Acrobat File to facilitate the problem-free downloading of our technical material.

Also contained on this website are:

- Detailed information on Acer's International Traveler's Warranty (ITW)
- Returned material authorization procedures
- An overview of all the support services we offer, accompanied by a list of telephone, fax and email contacts for all your technical queries.

We are always looking for ways to optimize and improve our services, so if you have any suggestions or comments, please do not hesitate to communicate these to us.

#### Α

AC Adapter 31 ACPI 1.0a 23 AFLASH Utility 46 Audio 26, 27

#### В

Battery 28 Battery Pack 57 battery pack charging indicator 12 BIOS 23 package 23 password control 23 ROM size 23 ROM type 23 vendor 23 Version 23 **BIOS Setup Utility 35 BIOS Supports protocol 23 BIOS Utility 35** Basic System Settings 40 Navigating 36 **Onboard Device Configuration 42** Startup Configuration 41 System Information 36 System Security 45 Board Layout 4 Bottom View 5 Top View 4

### С

Cache controller 23 size 23 caps lock on indicator 12 CardBus 27 computer on indicator 12 Core logic 27 CPU core voltage 23 package 23 type 23

# D

DIMM 23 Combinations 24 external 58 package 23 removing 58 Speed 23 voltage 23 Disassembly Battery Pack 55 CD-ROM/DVD-ROM Module 63 Floppy Disk Drive 66 Machine 53 Procedure Flowchart 55 Display 3 DVD-ROM Interface 25

### Ε

Error Symptom-to-Spare Part Index 75 External CD-ROM Drive Check 70

### F

Features 1 features 109 Flash Utility 46 Floppy Disk removing the 66 Floppy Disk Drive Interface 24 FRU (Field Replaceable Unit) List 89

# Η

Hard disk 25, 27 HDD 25, 27 Hot Keys 13

# I

Indicators 12 Intermittent Problems 81

#### J

Jumper and Connector Locations 85 Top View 85

### Κ

Index

Keyboard 27 Keyboard or Auxiliary Input Device Check 71

#### L

L2 cache 23 LAN/Modem Combo 24

### Μ

Machine Disassembly 53 media access on indicator 12 Memory Check 71 Model Definition 108 Modem 24 Modem Combo Card external 61

# Ν

num lock on indicator 12

# 0

Online Support Information 121

#### Ρ

Panel 6 Bottom 11 left 6 Rear 9 right 9 Parallel Port 26 PC Card 12, 27 PCMCIA 27 Pentium III 23 Power System Check Battery Pack 73 Power Adapter 72, 73 Processor 23

# R

RMA 89 RTC 27

### S

Second Level Cache 23 Super I/O 27 System Block Diagram 3 Layout 4 System Check Procedures 70 System Diagnostic Diskette 46 System Memory 23 System Specifications Features 109 System Utilities 35 System Utility Diskette 46

### Т

Temperature 32 Test Compatible Components 111 Touchpad Check 73 Troubleshooting 69

### U

Undetermined Problems 82 USB 27 utility BIOS 35

# V

Video 26 Resolutions 26 Video controller 27

### W

Windows 2000 Environment Test 112